2010

GÖDÖLLŐ

# KÖNYVTÁRHASZNÁLAT ÉS SZAKIRODALMI INFORMÁCIÓKERESÉS

egyetemi jegyzet

Szerkesztette: KOÓSNÉ TÖRÖK ERZSÉBET **KRISTÓF IBOLYA** 

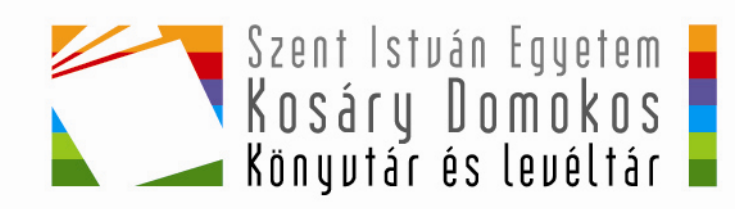

## **Könyvtárhasználat és szakirodalmi információkeresés**

Egyetemi jegyzet a SZIE gödöllői karainak hallgatói számára

**\_\_** 

# **Könyvtárhasználat és szakirodalmi információkeresés**

**Egyetemi jegyzet a SZIE gödöllıi karainak hallgatói számára** 

3. átdolgozott, javított kiadás

**Gödöllı, 2010** 

**\_\_** 

**\_\_** 

## **Szerkesztette:**

Koósné Török Erzsébet Kristóf Ibolya

## **A jegyzet fejezeteit összeállították:**

Koósné Török Erzsébet Kristóf Ibolya Seres József Vendrei Klára

© Szent István Egyetem Kosáry Domokos Könyvtár és Levéltár

Kiadja a Szent István Egyetem Kosáry Domokos Könyvtár és Levéltár H-2100 Gödöllő, Páter Károly u. 1. Honlap: http://lib.szie.hu Telefon: (28) 522–000/1040, 1041; (28) 522–004 Felelős Kiadó: Koósné Török Erzsébet

> Grafika, tipográfia: Zsivkov Anita Készült: a Szent István Egyetemi Kiadó nyomdájában Felelős vezető: Lajos Mihály

**\_\_**  Gödöllő, 2010

*"Az egyetem hallgatóinak a hasznos tudományokkal nem csupán felszínesen érintkezve, hanem – amennyire életkoruk engedi – alaposan elmélyülve kell foglalkozniuk, ez azonban aligha érhetı el a legjobb könyvek állandó tanulmányozása nélkül."* 

> *(II. Ratio Educationis 1806. –* 267. §*) (külön fejezet a könyvtárakról és a tudományos győjteményekrıl)*

# Tartalomjegyzék

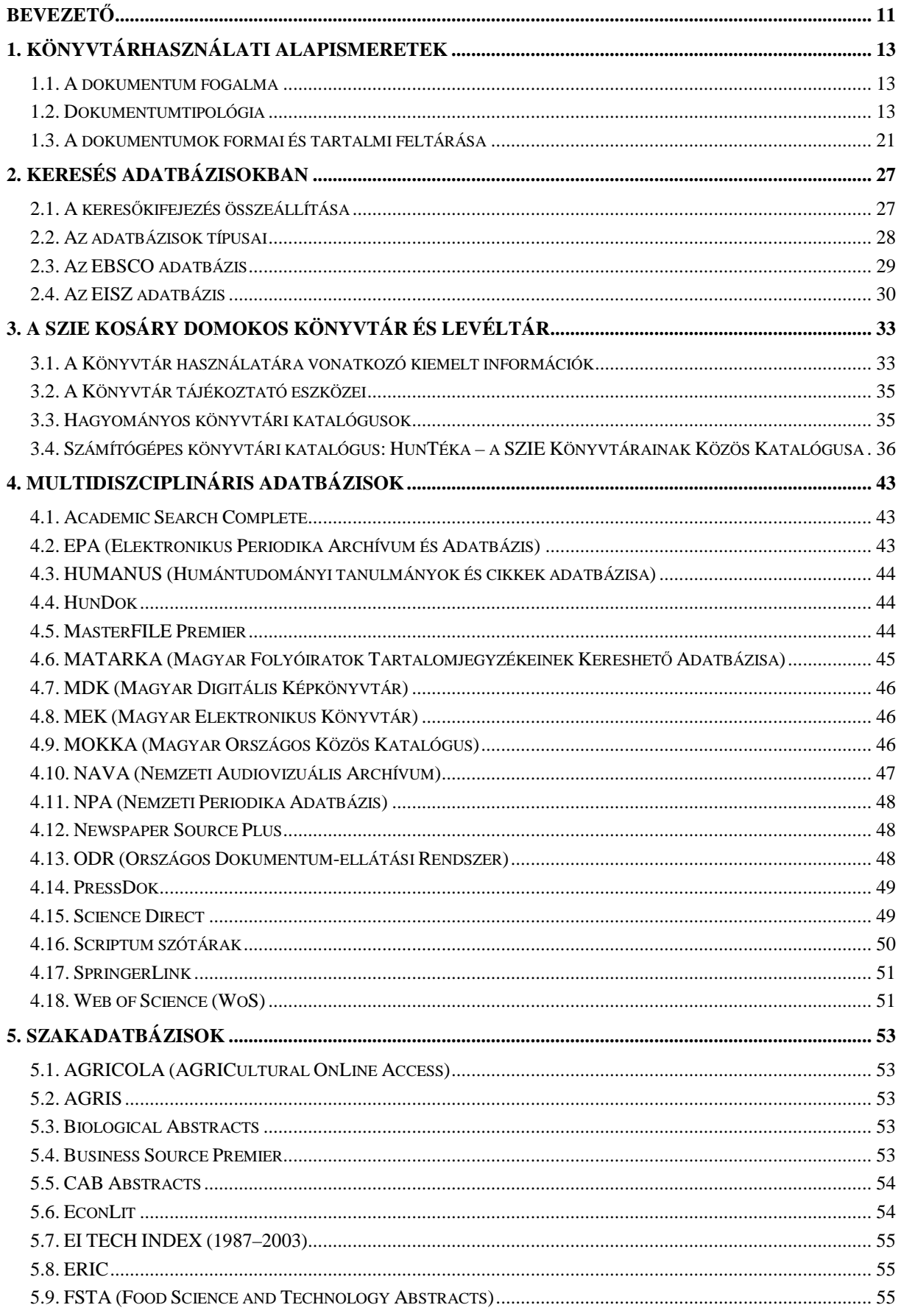

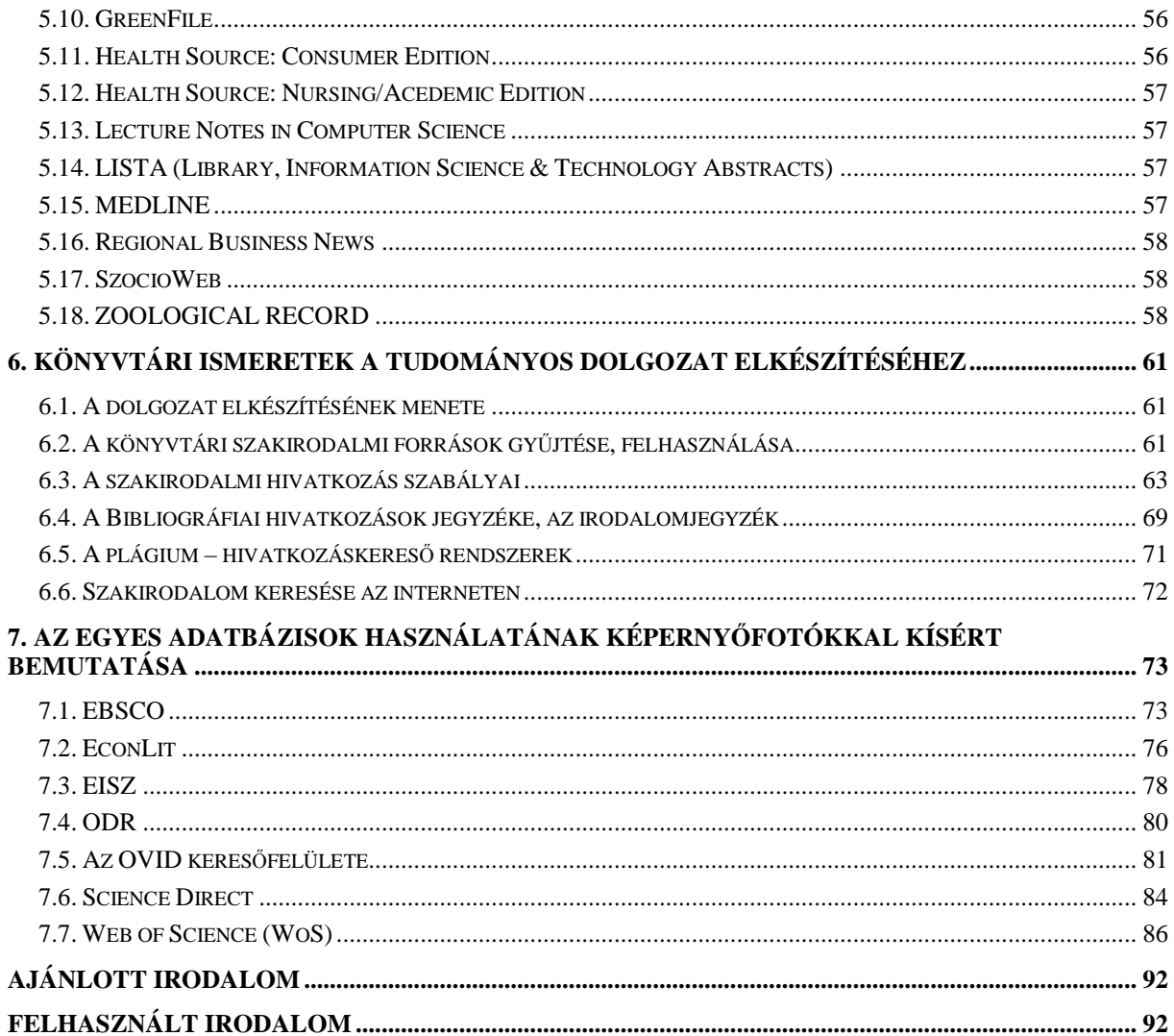

## **Bevezetı**

A Szent István Egyetem Kosáry Domokos Könyvtár és Levéltár nyilvános tudományos szakkönyvtár, amely a Gödöllőn működő karok hallgatóit, oktatóit, kutatóit, valamint nyilvános könyvtárként a gyűjtőkörnek megfelelő tudományterületek iránt érdeklődőket látja el szakirodalmi információval, hagyományos és elektronikus dokumentumokkal.

A Könyvtár 1945-ben az önálló Magyar Agrártudományi Egyetemmel egy időben kezdte meg mőködését. Alapállományát a Magyar Kir. József Nádor Mőszaki és Gazdaságtudományi Egyetem Mezıgazdasági Szakosztályának könyvtári győjteménye adta, amely a Mezőgazdaságtudományi Kar vidéki osztályai könyvtárainak beolvasztásával gyarapodott. Az egységes gyűjtemény kialakítása itt Gödöllőn 1962-ben fejeződött be. Könyvtárunk ma is a legnagyobb és legszélesebb gyűjtőkörű tagkönyvtára az egységes szakkönyvtári rendszerben működő SZIE Egyetemi Könyvtárnak.

A 2010-ben 65 éves Könyvtár az Egyetem régi fıépületének keleti szárnyában található, amely korábban a premontrei rend gimnáziumaként és internátusaként mőködött. Az egykori internátusi ebédlő helyén található tágas olvasótermet ma is impozánssá teszi a boltíves tagolás, valamint Dudits Andor *II. István fogadja az elsı premontreieket* címő teljes falat betöltő szekkója. A Könyvtár jelenlegi állománya több mint 370 ezer könyvtári egység (könyv, kötött folyóirat és kézirat). A legújabb hazai és külföldi szakirodalom mellett a Könyvtár régi, ritka könyvek győjteménye muzeális értékő, páratlan könyvritkaságokat tartalmaz, egészen a 16. századtól. Legrégebbi könyvünk egy strassburgi kiadású 1556-ból való kötet (Hieronymus Bock *Kreuter Buch* címő mőve). A teljesség igényével gondozzuk az egyetem múltjával, életével összefüggő, a szakoktatás történetére vonatkozó kiadványokat, dokumentumokat. A szaklevéltár 1920-ig visszamenően őrzi a maradandó történeti értékű iratokat. A jelenleg 380 iratfolyóméter biztosítja a levéltári kutató- és ügyfélszolgálatot.

A könyvtár 2008 októberétől viseli Kosáry Domokos nevét. Az életének 95. évében, 2007ben elhunyt Kosáry Domokos, Széchenyi-nagydíjas történész, az MTA rendes tagja, egykori nagy tekintélyű elnöke, a nemzetközi tudományos élet és közélet kiemelkedő egyénisége, mellőztetésének időszakában, 1952. október 3-tól egészen 1957 őszéig (letartóztatásáig) dolgozott az egyetem könyvtárában. Kezdetben önálló könyvtárosként, később önálló tudományos kutatóként, végül igazgatóként meghatározó egyénisége volt a jogelőd intézmény, az Agrártudományi Egyetem könyvtárának. Nevéhez köthető a Központi Könyvtár tudományos színvonalúvá alakítása; az egyetemi könyvtártól elvárható bibliográfiai és tudományos tevékenység; a rendkívül fontos szakszerű állománygyarapítás; a külső kapcsolatok kiépítése; a széles körő kiadványcsere megszervezése. Kosáry Domokos hozta létre az Agrártudományi Egyetem Tanácsának felkérésére az *Agrártörténeti Munkaközösséget*, s indította el az *Agrártörténeti Szemle* című folyóiratot. Időszakában több kiadványsorozat hívta fel a figyelmet a könyvtárra: köztük bibliográfiák, az új szerzemények jegyzékei, az *Agrártörténeti tanulmányok*, valamint a kezdı kutatóknak készített *A kutatás és tájékoztatás segédkönyvei* kötetek.

Kosáry Domokos munkásságának, szakmai igényességének méltó folytatói, a tanulás, az oktatás, valamint a kutatás segítői kívánunk lenni a megváltozott körülmények között. A Könyvtár szolgáltatásaival, minden tevékenységével arra törekszik, hogy a hagyományos könyvtár és tudástár, valamint az információs adatbázisok, elektronikus dokumentumok szerves egységét alkotó, az egyetem életében meghatározó, korszerő, kiemelt intézmény legyen.

A gödöllői Kosáry Domokos Könyvtár és Levéltár könyvtári bemutatók, séták, kötetlenebb népszerűsítő programok szervezése mellett különböző szintű képzések keretében ismerteti a könyvtár hagyományos dokumentumainak, és az elsőre talán bonyolultnak tűnő elektronikus katalógusok, magyar és idegen nyelvő adatbázisok használatának hatékony módjait, ezzel is hozzájárulva az önálló tanuláshoz, kutatáshoz, dolgozatíráshoz és publikációk készítéséhez szükséges szakirodalom-kutatási készségek fejlesztéséhez. Olyan fontos ismeretek elsajátításához járul hozzá, mint könyvtárhasználati alapismeretek, igényes szakirodalomhasználat, bibliográfiai győjtés, idézés és hivatkozások módjai, irodalomjegyzékek készítése. Az egyes fejezetek elején a legfontosabb fogalmak, kifejezések magyarázatát is megadjuk.

A Könyvtár most közreadott, javított 3. kiadású jegyzetével is a hallgatók tanulmányainak eredményes végzését, valamint az egyetem oktatóinak munkáját kívánja szolgálni, segíteni. A könyvtár által kiadott jegyzet a képzés során kiegészül számos, az e-learning keretében kidolgozott tananyaggal is.

Akkor jó egy jegyzet, ha hatékonyan segít a tanulásban, az egyetemi feladatok végzésében. Akkor pedig különösen jó, ha a tanulmányok befejezése után is elővehető és használható. Különösen fontos ez most az elvárt önképzés, önálló tanulás, az élethosszig tartó tanulás nagy időszakában. Ezért szívesen fogadjuk, várjuk a jegyzet használata során felmerülő észrevételeket, javaslatokat, hasznos kiegészítéseket, azon célkitőzésünk támogatását, hogy folyamatos gondozással olyan jegyzet kerüljön összeállításra, amely az egyetemi tanulmányok alatt, majd azt követően a további szakmai, tudományos tevékenység során is használható.

Gödöllő, 2010. augusztus

A jegyzet összeállítói nevében:

Theday' To (Koósné Török Erzsébet)

# **1. Könyvtárhasználati alapismeretek**

## **1.1. A dokumentum fogalma**

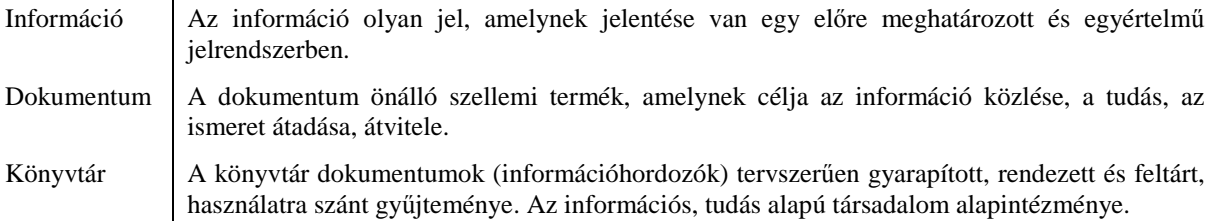

A szakirodalmi anyaggyőjtés, irodalomkutatás célja olyan megbízható dokumentumok keresése, amelyek relevánsak, azaz valamilyen szempontból szükségesek, elengedhetetlenek, a kereső számára fontos információkat tartalmaznak.

## **1.2. Dokumentumtipológia**

Dokumentumok formai és tartalmi jegyei közötti kapcsolatok és rendszerbe foglalása.

A könyvtárakban előforduló dokumentumok több szempont, számos ismérv szerint csoportosíthatók. Így például: a tartalom és a formai sajátosságok, a megjelenés gyakorisága, az előállítás technológiája, a publicitás szerint. A felosztások közül a jegyzetben Tószegi Zsuzsanna dokumentumtipológiáját vesszük alapul (TÓSZEGI, 1999.), s csak néhány szempont szerinti csoportosítást mutatunk be.

## **Az elıállítás technológiája szerinti csoportosítás**

Az előállítás technológiája szerint:

– *nyomtatott* és

– *elektronikus* dokumentumokat különböztetünk meg.

A nyomtatott dokumentumokra jellemző a statikus megjelenési forma, és az, hogy az információhordozótól elválaszthatatlan. Az elektronikus dokumentumok esetében nemcsak a sokszorosításhoz, hanem a felhasználáshoz is szükség van bizonyos technológiára, amitől függ a dokumentum megjelenési formája is.

Az elektronikus dokumentumok tovább csoportosíthatók.

 $-$  Elérés szerint megkülönböztethetők:

\_\_\_\_\_\_\_\_\_\_\_\_\_\_\_\_\_\_\_\_\_\_\_\_\_

- helyi (lokális) hozzáféréső dokumentumok, melyeknél a dokumentum fizikailag is (kézzel foghatóan) jelen van, például CD-ROM és
- távoli hozzáférésű dokumentumok, melyeknél számítógép(ek)en keresztül érhető el a dokumentum.
- Az elektronikus dokumentumok szerkezet szerint az alábbi három csoportba oszthatók:
	- homogén szerkezető dokumentum, amely végleges terjedelmő, állandó tartalmú, egyetlen fizikai egységből áll;
	- heterogén szerkezetű dokumentum, amely homogén elemekből áll (például egymáshoz kapcsolt fájlok), s az egyes alkotóelemek között valamilyen logikai kapcsolat mindig kimutatható;
	- hipertext alapú, nyitott szerkezető dokumentumok, amelyeket a felhasználó kapcsol össze az objektumok között levő tartalmi összefüggések alapján.

A jegyzetben használt fogalmak magyarázata a vonatkozó könyvtári szabványok alapján készült.

## **Tartalom szerinti csoportosítás**

Tartalom szerinti csoportosítás a tárolt információk jellege és minősége alapján lehetséges, így megkülönböztetünk:

- *elsıdleges (primer)* dokumentumokat, amelyek elsı ízben adják közre az új információkat, így ezek a legértékesebb dokumentumok;
- *másodlagos (szekunder)* dokumentumok, amelyek már ismert információkat dolgoznak fel, tájékoztatnak a primer dokumentumokról (ide tartoznak az elsődleges forrásokról készült fordítások is);
- *harmadlagos (tercier)* dokumentumok az elızıek információtartalma alapján összeállított elemző tanulmányok, összefoglaló, értékelő szemlék, tanulmányok.

## **Megjelenés gyakorisága szerinti csoportosítás**

A megjelenés gyakorisága, az időszakosság szerint megkülönböztetünk:

– *eseti,* egyszeri alkalommal és

– *folytatólagosan,* periodikusan megjelenı dokumentumokat.

Az eseti dokumentumok a könyvek, melyek meghatározott idő alatt, véges tartalommal jelennek meg. Ennek megfelelően a többkötetes lexikon is eseti, mivel tartalma előre meghatározott. A könyvek jellemzője, hogy benne megjelentetett tartalom hosszú idő alatt, alapos kutatás eredményeként állt össze, így a benne megjelenő információ megbízható.

A folytatódó, folytatólagos dokumentumok egymást követő részegységekből állnak. Lehetnek sorozatok vagy időszaki kiadványok. A folytatólagos dokumentumok megjelenése nem előre meghatározott, nem alkotnak lezárt egységet és fontos jellemzőjük a periodicitás.

## **Publicitás szerinti csoportosítás**

Az egyes dokumentumok publicitás szerinti csoportosítása alapján megkülönböztetünk:

- *publikált;*
- *részben publikált;*
- *nem publikált* (csak kéziratos formában létezı) dokumentumokat.

Ilyenek többnyire például a disszertációk és téziseik, a kutatási jelentések, valamint a szakdolgozatok, TDK dolgozatok. A felsorolt dokumentumok lehetnek publikált dokumentumok is, amennyiben az adott intézményben előírt példányszámon felüli példányszámban terjesztési céllal állítják elő.

Az elektronikus dokumentumra is értelmezhető a fenti felosztás. Például a honlap publikált; az előfizetéses adatbázis vagy levelezőlista részben publikált.

## **1.2.1. Könyv**

- Könyv A könyv megőrzésre és terjesztésre szánt foglalata az ember írásjelekkel rögzített szellemi alkotásainak. Közösségnek szánt mű. Formailag nem folytatódó (nem időszaki kiadvány), nyomtatott, kötetformájú, lapozható, legalább 49 oldalt tartalmaz borítófedél nélkül. Az oldalszám meghatározás országonként más. Magyarországon 64 oldal (4 ív).
- ISBN szám International Standard Book Number (ISBN) nemzetközi szabványos azonosító könyvszám. A 2007. január 1-től 13 jegyű szám (ezt megelőzően 10 számjegyű) tájékoztat többek között az országról és a kiadóról is. Kötelező használatát, illetve az azonosítószám felépítését nemzetközi szabvány írja elő. A Magyarországon megjelent könyvek azonosítószáma ISBN 978-963 számsorral kezdődik, 2010-től pedig kiegészült az ISBN 978-615 kezdőszámsorral is.

#### **1.2.1.1. A könyvek felosztása, csoportosítása**

#### **1.2.1.1.1. A könyvek tartalmi felosztása szerint két nagy csoportba sorolhatók:**

- mővészeti tárgyú mővek, amelyek lehetnek
	- szépirodalmi mővek és
	- zeneműveket tartalmazó dokumentumok.
- ismeretközlı mővek, amelyek lehetnek:
	- tudományos művek,
	- szakkönyvek,
	- ismeretterjesztő művek.

**1.2.1.1.2. A szakismereteket közlő művek** egy adott téma jellemző tárgyalási módszere alapján lehetnek például:

- *összefoglaló munka,* amely átfogó, az ismeretek arányos összegzését adja;
- *szintetizáló* munka, amely egy nagyobb tudományterület, ismeretkör minden lényeges ismerettartalmát összegzi, ok-okozati összefüggéseit tárja fel;
- *kézikönyv,* amely a szintézis és az összefoglaló mővek közös elnevezése;
- –*monográfia*, amely egyetlen téma, témakör részletes és teljes tárgyalására, feldolgozására vállalkozik;
- –*tanulmánykötet vagy tanulmánygyőjtemény*, amely több, kisebb terjedelmő, önálló (általában azonos témakört felölelő) műveket, tanulmányokat tartalmaz.

#### **1.2.1.1.3. További csoportosítások**

- *tájékoztató segédkönyvek* (referenszmővek): az *általános és szaklexikonok és enciklopédiák; a szótárak; a bibliográfiák; a biográfiák; az adattárak, névtárak, címtárak; zsebkönyvek; atlaszok;*
- *győjteményes mővek:* egy- és többkötetes munkák, sorozatok;
- *antológia*: szépirodalmi, valamilyen szempont szerint válogatott mővek;
- *kolligátum*: kiadói (egy kötetben több szerzı munkája), kötészeti (korábban önállóan megjelent mővek együtt);
- *tankönyvek,* amelyek az iskolai rendszernek megfelelı korcsoportonként és tantárgyanként közlik, dolgozzák fel a tananyagot.

Megjegyzés: az *egyetemi tankönyvek* többnyire nem ebbe a csoportba tartoznak, mert azok gyakran az adott szakterület tudományos igényő kézikönyvei.

## **1.2.1.2. A könyv részei, adatai**

A könyv adatai annak különböző részein találhatók. A címlap tartalmazza a legfontosabb adatokat, amelynek homlokoldala a címoldal, hátoldala pedig a címlapverzó. A könyv további részein is fontos adatokat találhatunk. Ezek részletezésére azért kerül sor a jegyzetben, mert az szakirodalmi győjtés, cédulázás során szükséges ismeret (segít abban, hogy honnan vegyük az adatokat).

#### **Borító**

A könyv borítójának célja védelem, figyelemfelhívás és reklám. A visszahajtott részek könyvismertetéseket, a szerző bemutatását is tartalmazhatják.

#### **Kötésgerinc**

A kötésgerinc a könyvtestet összefogó kötésrész. Általában a cím és a szerző, valamint a kiadó neve szerepel rajta. (Megjegyzés: a címet gyakran rövidített formában közlik.)

## **Elızéklap(ok)**

Az előzéklap lehet üres, vagy tartalmazhat rövidített címet, a szerző $(k)$  nevét, sorozatcímet.

## **Címlap, címoldal**

Szabványokban is rögzített előírások szerint az alábbi adatokat kell tartalmaznia:

- a *szerzı(k) teljes neve vagy szerkesztı(k)*;
- a *cím,* (*fıcím*, esetleg *alcím, párhuzamos cím* és *egyéb címadatok)*;
- többkötetes mővek estén: a mő *összefoglaló címe*, a *részkötet sorszáma, a kötetcím*;
- a könyv tartalmának létrejöttében résztvevı egyéb szellemi *közremőködık* (például: szerkesztő, fordító, összeállító, illusztráló stb.);
- nem elsı kiadás esetén a *kiadás száma és minısége* (például: 2. kiadás; 2. javított, bıvített kiadás);
- a *kiadó neve*;
- a *megjelenés helye és a kiadás éve.*

## **Címlapverzó**

A címoldal verzója a szerzıi jogvédelemmel kapcsolatos *copyright* adatokat tartalmazza:

- a copyright jele ©
- a szerzıi, kiadói jog tulajdonosának neve, illetve elnevezése és a
- jogvédelemben részesülés évszáma.

#### **Kolofon**

A kolofon vagy záradék tartalmazza a kiadvány technikai kivitelezésével, előállításával kapcsolatos adatokat. A kolofon lehet a címlap verzóján vagy a könyv legvégén. A kolofon tartalmazza:

- terjedelem;
- példányszám;
- nyomdai adatok (impresszum adatok);
- ISBN szám, amely szerepelhet a címlapverzón vagy a kolofonban.

## **Könyv szövegtest**

A könyvtest ívekbıl áll. Az ívek összehajtogatása révén jönnek létre a lapok. A lapok sorrendjét pedig a lapszámok rögzítik. A szövegtest részei lehetnek**:** 

- *elıszó,* amely általános tájékoztatást ad a mő létrejöttérıl, körülményeirıl, a szerzı, fordító vagy éppen a kiadó szándékáról a mővel kapcsolatban;
- *bevezetı*, amely bevezet a mő tartalmába, felvázolja a mő megértéséhez szükséges történeti hátteret stb.;
- a *szöveg,* amely részekre, fejezetekre, alfejezetekre osztható;
- *jegyzetek* (lapalji jegyzet, a fejezet vagy a könyv végén elhelyezett jegyzet);
- *bibliográfia* (a könyv végén és/vagy az egyes fejezetek végén);
- *tábla, melléklet;*
- *mutatók* (névmutató, tárgymutató, összevont név- és tárgymutató, idırendi mutató stb.);
- *tartalomjegyzék* (könyv elején, végén).

#### **1.2.2. Idıszaki kiadvány**

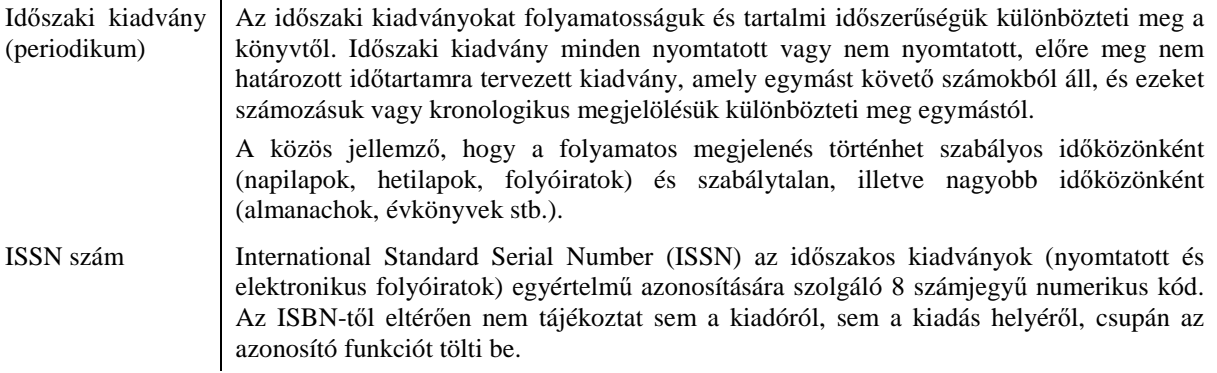

A világon megjelenő időszaki kiadványok számbavételéről és nyilvántartásáról a Párizsban székelő nemzetközi szervezet, az ISDS Központ (International Seriales Data System) gondoskodik. Minden időszaki kiadványt nemzetközi azonosító jelzettel látnak el, ez az ISSN szám. (Megjegyzés: Magyarországon az Országos Széchényi Könyvtárban található az ISBN és az ISSN iroda. Tőlük lehet a Magyarországon megjelent kiadványoknak nemzetközi azonosítószámokat kérni.)

#### **1.2.2.1. Az idıszaki kiadványok csoportosítása, legfontosabb fajtái**

- *Hírlapok*, amelyek lehetnek:
	- napilapok és
	- hetilapok.
- *Folyóiratok*, amelyek tartalmi csoportosításuk szerint lehetnek:
	- általános profilúak,
	- szakfolyóiratok,
	- $\blacksquare$  ismeretterjesztők,
	- irodalmiak.
	- művészetiek.
- szórakoztató, vegyes tartalmúak,
- gyermek- és ifjúsági lapok,
- vállalati, intézményi,
- referáló folyóiratok.
- *Nem folyóirat jellegő idıszaki kiadványok,* amelyek évenként vagy még nagyobb időszakokban, továbbá nem előre meghatározott időközökben megjelenő kiadványok, összetartozásuk mégis vitathatatlan.

A nem folyóirat jellegő kiadványok lehetnek:

- évkönyvek,
- tudományág eredményeit összefoglaló munkák,
- adattárak.
- almanachok.
- kurrens naptárak,
- $\blacksquare$  iskolai értesítők.
- címtár, névtár, helységnévtár,
- $\blacksquare$ időszakosan (rendszeresen) megrendezett konferenciák, kongresszusok kiadványai,
- testületi jelentés stb.
- $-A$  könyvek és a periodikumok közötti határesetet képviselik az időszaki kiadványokban megjelenő *részcímes periodikumok*. Tipikus esetei például az olyan intézeti, egyetemi, konferenciakiadványok, amelyeknek a periodikum közös főcíme mellett saját kötetcímük, esetenként szerzőjük is van. Ezen adatok alapján (kötetcím, szerző) gyakran könyvként is feldolgozásra kerülnek.
- –*Elektronikus folyóirat* egy hagyományos folyóirat elektronikus változata, de léteznek csak elektronikus formában megjelenő folyóiratok is.

–*Open Access Initiative (OAI)* 

Az Open Access Initiative (OAI)*,* magyar fordításban a *Nyílt Hozzáférési Kezdeményezés* elnevezéső program a kereskedelmi kiadókkal szemben hozta létre a tudományos dokumentumokhoz, kutatási eredményekhez történő nyílt hozzáférés új lehetőségének két típusát: az egyetemi, intézményi repozitóriumot és az alternatív e-periodikát.

*Saját archiválás*: a teljes szövegő anyagok dokumentumtára, repozitóriuma, amelyen a kutatók szabadon elérhető archívumokban helyezik el kutatási eredményeiket.

*Alternatív folyóiratok kiadása*: ingyenes, nyílt hozzáférést biztosítanak, eltekintenek a szerzői jog átruházásától, továbbá a kutatók díjazás nélkül szerkesztőként, szakértőként, lektorként, bírálat készítőjeként támogatják a folyóiratot.

A külföldi, jelentős eredményeket elért szolgáltatások tapasztalatairól, a magyar intézmények eddigi törekvéseiről, kezdeményezéseiről többek között Voncsina Laura könyvében olvashatók részletek (VONCSINA, 2007.).

#### **1.2.2.2. Folyóiratok, mint a tudományos információszerzés forrásai**

A folyóiratokat tekinthetjük a tudományos információszerzés legfontosabb forrásainak. A folyóiratcikk a legjellegzetesebb tudományos-szakmai információközlési forma, ezért a jegyzetben részletesebben tárgyaljuk.

Elsıdleges szerepüket annak köszönhetik, hogy rendszeres megjelenésükkel biztosítani tudják az információk frissességét, továbbá nem törekszenek átfogóbb ismeretek közlésére, inkább az újdonságot hangsúlyozzák. A folyóiratok számának felduzzadása miatt indították el a tudományos kutatás mérésének, a *sciento-metriá*nak (tudománymetria) módszerét, amely rangsorolja a folyóiratokat és a benne megjelenő tudományos publikációkat idézettségük szerint.

– A folyóiratok esetében impaktfaktorról míg

 $-$ a szerzők esetében citációs indexről beszélünk.

#### **1.2.2.2.1. A tudományos folyóiratok létrejötte**

A tudományos eredmények terjesztése – eltekintve egyes népszerő almanachoktól és kalendáriumoktól – szinte kizárólag könyveken és a tudós társakhoz írott leveleken keresztül történt a tudomány hőskorában. A folyóiratok létrejötte sem szüntette meg a tudósok levelezését. A kutatók nem várták meg egy hosszú kísérletsorozat végét, hanem igyekeztek azt részletekben, minél hamarabb, folyóiratcikként megjelentetni.

Az idők során a folyóiratok és folyóiratcikkek számos változáson mentek keresztül. A korábbi cikkek összefoglalóit (absztrakt) a hosszabb, leíróbb cím pótolta. A hivatkozások gyakran hiányoztak, vagy nem tartalmaztak visszakeresésükhöz megfelelő adatokat. A sorok között vagy lábjegyzetben sokszor csak a név és cím volt megemlítve (*X. Y. doktor vagy professzor*). A hivatkozások számának növekedése, valamint ezek megadásának fokozottabb pontossága, a szerzők rangjainak és címeinek elhagyása a tudomány bonyolultabb szervezetének kialakulásával függ össze.

A tudományos közlemények mai alakja: cím, szerző $(k)$ , a szerző $(k)$  munkahelye, a cikk beérkezési vagy elfogadási dátuma, összefoglalás, bevezetés, azaz az előzmények tárgyalása, a vizsgálat célja, a felhasznált eszközök és metodika, eredmények, azok értelmezése és beépítése a korábbi ismeretekbe, irodalomjegyzék a cikk végén vagy lábjegyzetben. Ez a forma csupán a XX. század első negyedében alakult ki a tudományos igényű publikációkban.

Fontos: Tudományos közleménynek az olyan lapokban megjelenő publikáció fogadható el, amelyiknek szerkesztőbizottsága van, a kéziratokat lektorálják (legalább lektorálva fogadják el), a publikáció végén teljes irodalomjegyzék található, továbbá a magyar nyelvő dolgozatok esetén idegen nyelvő összefoglaló van.

#### **1.2.2.2.2. Referáló folyóiratok**

A folyóiratok nagy száma és folyamatos gyarapodása hozta létre a referáló folyóiratokat, megkönnyítve ezáltal egy-egy tudományos téma irodalmazását. A referáló folyóiratok nemcsak a szerzőségi és címadatokat közlik, de egy rövid kivonatot (absztrakt) is, amely segítséget nyújt a felhasználónak a cikk hasznosságának megítélésében. Az egyes tudományterületek hatalmasra duzzadt információmennyiségének kezelésére már önálló szakterületi referáló dokumentumok jelennek meg.

Külön érdemes megemlíteni az összefoglaló közlemények (*review articles*) csoportját, mivel ezek egy-egy időszak eredeti tudományos közleményeit gyűjtik össze és tekintik át bizonyos szempontok alapján.

#### **1.2.2.2.3. A tudományos folyóiratok minıségének mutatói**

A folyóiratcikk a kutatói munka eredményének, ugyanakkor a tudományos kommunikációnak is a legjelentősebb megjelenési formája: a tudományos folyóiratok olvasói nemcsak az információk passzív befogadói, hanem termelői is, akik számára nem közömbös, hogy a kutatási eredményeiket publikáló cikkeik milyen minőségű szakmai környezetben (milyen minőségű szakmai folyóiratokban) látnak napvilágot.

A szakmai színvonalat két mennyiségi adat jellemzi: (1) milyen mértékben hivatkoznak a folyóiratban megjelent közleményekre, azaz milyen a hatása (*impact*) a folyóiratnak a tudományos közösségre; (2) milyen gyorsan reagál a tudományos közvélemény a folyóiratban megjelent publikációra. Ezen két jellemző mérésére *Garfield* két mutatót, mérőszámot vezetett be (GARFIELD, 1972.):

1. a hatástényezőt, impaktfaktort (impact factor) és

2. a frissességi mutatót (*immediacy index*).

Mindkettő értékét a folyóiratok hivatkozási adataiból lehet kiszámítani. Ezek a *Science Citation Index* mellékleteként megjelenő *Journal Citation Reports*ban találhatók.

A *hatástényezı / impaktfaktor* valamely folyóirat egy cikkének átlagos fajlagos idézettségét mutatja: a tárgyévben kapott idézetek száma a tárgyévet megelőző két évben megjelent dolgozatokra, osztva ezen két év alatt a folyóirat által közölt cikkek számával.

Például:

2007–2008-ban megjelent cikkekre 2008-ban kapott idézetek száma

2009. évi impaktfaktor  $=$  –

2007 és 2008-ban megjelent összes cikk száma

A *frissességi mutató* a folyóiratban megjelent cikkek reflexiójának a sebességét méri, nevezetesen a tárgyévben kapott idézetek száma osztva a tárgyévben megjelentetett cikkek számával.

Például:

2009-ben kapott idézetek száma

2009. évi frissességi mutató  $=$ –

2009-ben megjelent cikkek száma

A folyóirat összidézet száma egy évben az általa közzétett dolgozatok használatának vagy hatásának abszolút mértéke. Megmutatja, hogy milyen széles körű az érdeklődés a folyóirat cikkei iránt. Nem véletlen, hogy a *Nature* és a *Science* a rangsorban az elsők között van.

A tudományos idézetek indexeinek megjelenése a tudománymetria jelentős fejlődését eredményezte. Az indexek ugyanis számos tudománymetriai vizsgálat kiindulásául szolgáltak. Könnyen előfordulhat, hogy egy publikáció címéből nem tudjuk kihámozni, hogy a cikk mivel foglalkozik. Az irodalomjegyzékét átnézve azonban az ott szereplő idézett publikációk szerzői, címei és megjelenési helyei alapján könnyűszerrel fogalmat alkothatunk a publikáció tárgyáról, problémaköréről. Minden tudományos eredmény szervesen kapcsolódik a korábbiakhoz. Ezt jelzik a hivatkozások. A tudományos cikkek átlagosan 15 hivatkozást tartalmaznak, azaz átlagosan 15 publikáció kell egy újabb létrehozásához. A hivatkozások tehát információátvitelt jelentenek, odakötik az új eredményt a korábbi tudományos ismeretanyaghoz, a hivatkozó és az idézett dokumentum közötti érdemi és pozitív kapcsolatot tükrözik.

Egy tudományos publikáció hivatkozásán tehát az irodalomjegyzékben közölt formális utalásokat értjük, míg egy publikációra vonatkozó idézetek más publikációknak a szóban forgó munkákra való hivatkozásai. A hivatkozások segítségével tehát egy tudományos eredmény előzményeit, a kapott idézetek révén annak tudományos hatását *(impactját)* ismerhetjük meg.

Az első Science Citation Index 1963-ban jelent meg. 613 folyóirat 1961-es évfolyamában megjelent cikkeit tartalmazta és ezek 1,4 millió idézetét. Az adatbázis részletes bemutatása a későbbiekben történik: az EISZ Web of Science ismertetésénél (részletei a 4.18. fejezetben).

## **1.2.3. Egyéb dokumentumok**

#### **1.2.3.1. Egyéb szöveges dokumentumok**

Az egyéb szöveges dokumentumok nem tartoznak sem a könyvek, sem az időszaki kiadványok közé, s közülük egyre több jelenik meg elektronikus hordozón is.

- *kéziratok (gépiratok):* néhány példányban készült, belsı használatra vagy csak szők körő nyilvánosság elé szánt írásmővek. A kutatás szempontjából felbecsülhetetlen értékük lehet;
- *disszertációk (doktori értekezések)*: a szerzık kutatásairól és eredményeirıl beszámoló dokumentumok, amelyeket a szerzők tudományos vagy szakmai minősítésre való jelölésének alátámasztásaként terjesztenek elő. Többnyire kézirat jelleggel, néhány példányban készülnek, s mivel elsıdleges információt tartalmazó dokumentumok, információértékük magas (az egyetemeken doktori disszertációk, a Magyar Tudományos Akadémián kandidátusi és az akadémiai doktori disszertációk találhatók);
- *kutatási és fejlesztési jelentések*: szakembereknek friss, elsıdleges információkat nyújtanak, a folyamatban levő vagy éppen befejezett kutatások eredményeit tartalmazzák, s általában nem a széles nyilvánosságnak, hanem a kutatásra megbízást adó számára készülnek. Ennek megfelelően a használók köre bizonyos mértékig jogilag is korlátozott lehet. Ezeken a dokumentumokon többnyire feltüntetik a kutatási jelentés megnevezést;
- *fordítások:* fordítóirodák, tájékoztatási intézmények a gyors információközlés érdekében készített dokumentumai;
- *kisnyomtatványok* vagy aprónyomtatványok:
	- szabadalmi leírások,
	- szabványosítási kiadványok,
	- vállalati ismertető irodalom.
- *kották*: hangjegyírást használó nyomtatott zenemővek;
- *térképek* (földrajzi, speciális térképek):
	- önálló térképek,
	- atlaszok (könyv formájú és térképgyőjtemények),
	- földgömbök, éggömbök és dombortérképek.

#### **1.2.3.2. Egyéb, nem szöveges dokumentumok**

*–Mikroformátumú dokumentumok:* a kicsinyítéssel készült, szabad szemmel már nem olvasható szöveget mikroformátumú dokumentumnak nevezzük.

**–***Hangrögzítéses dokumentumok:* az auditív vagy fonetikai dokumentumok közös jellemzıje, hogy csak a lejátszásukhoz alkalmas eszközzel szólaltathatók meg.

**–***Képrögzítéses dokumentumok (állóképek).*

**–***Videodokumentumok:* a videodokumentumok tipikusan audiovizuális dokumentumok, oktatási célra, kutatási eredmények bemutatására is készülhetnek, sokszorosított, terjesztésre szánt mővek.

#### **1.2.3.3. Elektronikus, számítógéppel olvasható dokumentumok**

Az elektronikus dokumentumok csoportosítása (részletesebben az 1.1.1. fejezetben található):

Elérés szerint megkülönböztethetők:

- helyi (lokális) hozzáféréső dokumentumok,
- távoli hozzáféréső dokumentumok.

Az elektronikus dokumentumok szerkezet szerint az alábbi három csoportba oszthatók:

- homogén szerkezető dokumentum,
- heterogén szerkezető dokumentum,
- hipertext alapú, nyitott szerkezetű dokumentumok.
- *Elektronikus dokumentum*: minden olyan dokumentum, amely elektronikus úton érhető el;
- V*irtuális dokumentum*: nyomtatott változattal nem rendelkezı, csak elektronikusan elérhetı dokumentum;
- *Digitalizált dokumentum*: minden esetben van nyomtatásban megjelent változata, amelyrıl az elektronikus változat készült.

A számítógépes információtárolás fejlődése miatt mára egyre kevésbé fontos a dokumentum fizikai jellemzıje, inkább a dokumentum információtartalma, jelentése válik fontosabbá (elektronikus folyóiratok, könyvek).

## **1.3. A dokumentumok formai és tartalmi feltárása**

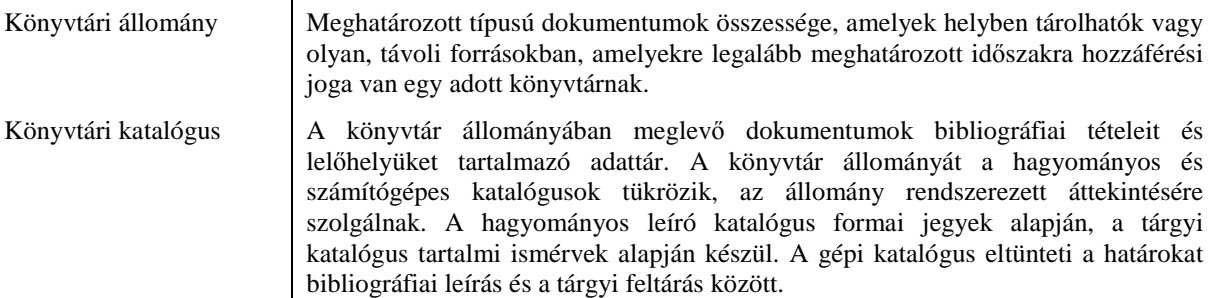

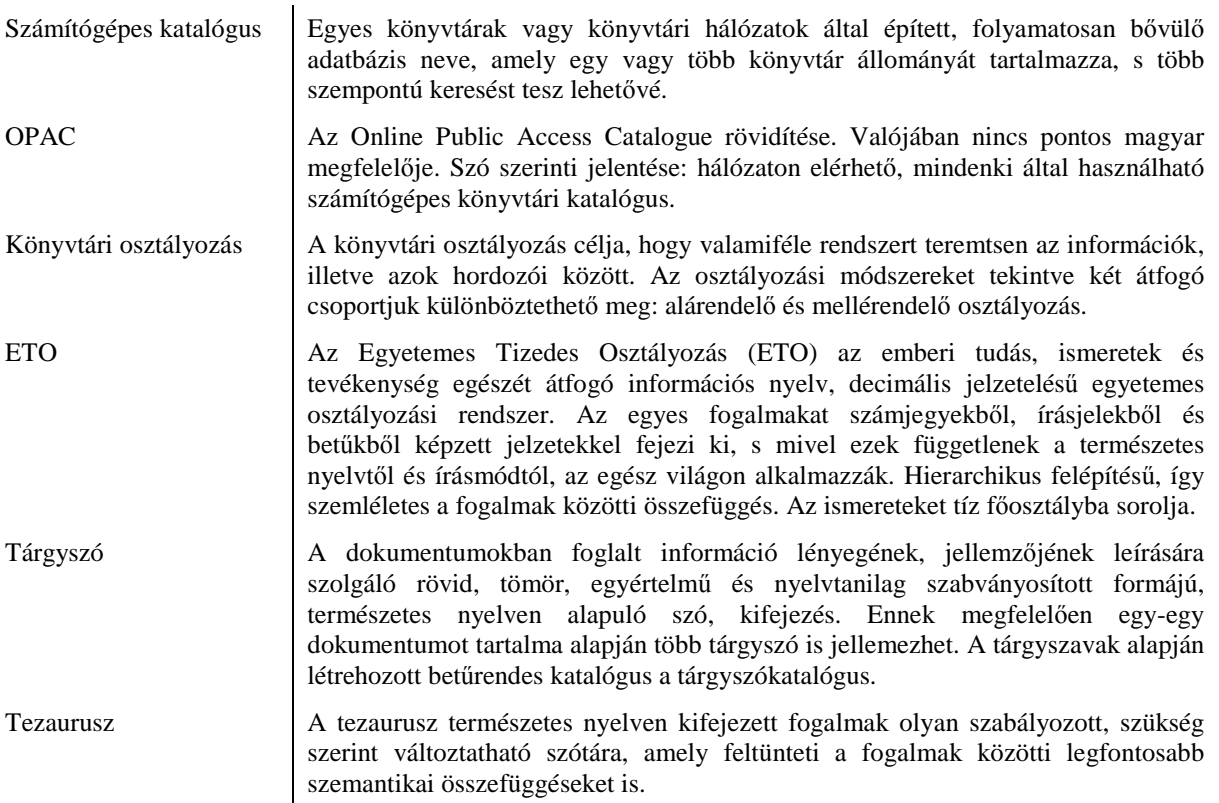

A könyvtári dokumentumok, információhordozók különböző szempontok szerinti formai és tartalmi feltárása az adott könyvtári állomány áttekinthetőségét és a felhasználó számára releváns dokumentumok, információk gyors megtalálását segíti.

## **1.3.1. A dokumentumok formai feltárása**

A formai feltárás a dokumentumokkal, mint bibliográfiai egységekkel foglalkozik, azaz a leírás alapja a fizikailag megfogható kötet. Ennek megfelelően például a többkötetes művekről külön-külön leírás készül, a köztük lévő kapcsolatot pedig utalókkal teremtik meg. A leírás a dokumentumot egyértelműen azonosító adatok segítségével (szerző, szerkesztő, cím, kiadó, kiadás éve, ISBN és raktári jelzet) történik.

A könnyebb visszakereshetőség miatt a dokumentumok ún. Cutter-számot is kaphatnak. A Cutter a dokumentum szerzője, vagy címe alapján megállapított betű és szám kombináció. Segítségével az egyes témakörökön belül a könyvek könnyebben megtalálhatók, rendszerezhetők.

Szépirodalmi mőveket általában Cutter-szám alapján helyezik el a könyvtárak polcain, míg a szakkönyveknél a szakrend egészülhet ki a Cutter-számmal.

#### **1.3.1.1. Hagyományos katalógusok**

A hagyományos katalógusok rendezése történhet a dokumentumok

– formai jellemzıi szerint: betőrendes és

– tartalmi jellemzıi szerint: valamely osztályozási rendszer szerint.

A hagyományos cédulakatalógusokat szerző, cím, sorozat, kiadó intézmény neve, tárgyszavak, ETO-jelzet stb. alapján építik, míg a számítógépes katalógusok minden, a leírásban szereplő adat szerint kereshetők, ezeket a jellemzőket egy adatbázis tartalmazza.

A könyvtári betőrendezés, a könyvtári ABC eltér a megszokottól, ugyanis nem veszi figyelembe a magánhangzó-hosszúságot, azaz a rövid és a hosszú magánhangzók közötti különbséget; nincs különbség nagy- és kisbető között; a többjegyő mássalhangzók jegyeit külön-külön veszi figyelembe. Mivel a szóköz megelőz minden betűt, a katalógusba sorolásnál a szótári alakok megelőzik a ragozott alakokat. (Például: Tóth A. – Tóth Z., Tóthné A. – Tóthné Z.; Magyar A – Z, majd Magyarország A – Z, majd Magyarországi A – Z) A katalógusban való keresésnél ezeket fontos tudni.

A könyvtári ABC:

A, B, C, D, E, F, G, H, I, J, K, L, M, N, O, Ö, P, Q, R, S, T, U, Ü, V, W, Y, Z.

A katalógusok rendezéséhez, így használatukhoz tartozik az is, hogy a legelején találhatók azok a mővek, amelyek (sorrendben): szimbólummal; görög betővel; arab vagy római számmal kezdődnek. Előfordulhatnak olyan betűrendes katalógusok is, ahol a számokat kiejtés alapján betőrendbe sorolták. Pl. Az *1.[Elsı] Gödöllıi Állattenyésztési Tudományos Napok* című dokumentumot az E betűnél, a szám utáni szögletes zárójelben szereplő kifejezés betőrendi helyénél találhatjuk meg.

További fontos ismeret a hagyományos katalógusok használatához: amennyiben a dokumentum címe határozott vagy határozatlan névelővel kezdődik, az nem kerül figyelembevételre.

#### **1.3.1.2. Számítógépes katalógusok**

A számítógépes katalógus tulajdonképpen eltünteti a határokat a bibliográfiai leírás és a tárgyi feltárás között. Az OPAC az Online Public Access Catalogue rövidítése. Valójában nincs pontos magyar megfelelıje. Szó szerinti jelentése: *hálózaton elérhetı, mindenki által használható számítógépes könyvtári katalógus.* Az online szó az interaktivitásra is utal. Az OPAC általában nem más, mint az integrált könyvtári rendszerek bibliográfiai adatbázisának a felhasználó által igénybe vehető visszakereső felülete. Az OPAC-nak ma már van egy szélesebb jelentése is: tulajdonképpen minden olyan bibliográfiai adatbázis felhasználói felületét így hívják, amely a könyvek és az ezekhez kapcsolódó anyagok könyvtári leírását teszi nyilvánosan elérhetővé. Az OPAC tehát egy (vagy több) könyvtári rendszer visszakereső felülete. Az adatbázisban úgynevezett indexeket hoznak létre, és a felhasználó erre tud rákeresni, illetve visszakeresni.

Egy általánosan elfogadott indexlista, a megfelelő angol rövidítésekkel a következő:

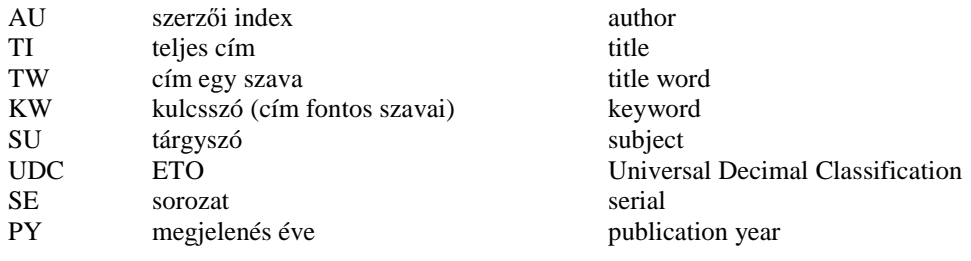

A keresésnek általában két típusa van: a keresıparancsokkal direkt módon való *keresés*  (*search*), és az indexekben való *böngészés* (*browse*). Az utóbbi használta egyszerőbb, ha nem ismert a használó számára az adott katalógus felépítése, vagy ha bizonytalan a keresni kívánt kifejezés alakjában.

## **1.3.2. A dokumentumok tartalmi feltárása, rendezése**

A könyvtár feladata a dokumentumok tartalmi feltárása, azok információtartalmának leírása, a dokumentumok gyors visszakereshetőségi lehetőségének megteremtése. Az osztályozás célja tehát, hogy valamiféle rendszert teremtsen az információk, illetve azok hordozói között. Egy adott könyvtárban alkalmazott osztályozási rendszer meghatározza a dokumentumok elrendezési sorrendjét a polcokon, illetve azok téma szerinti visszakeresését a

szakkatalógusban. A tartalmi feltárásnak két típusát különböztetjük meg: a tudományfelosztáson alapuló (alárendelő) és az indexelő eljárások (mellérendelő vagy tárgyszavas osztályozás).

#### **1.3.2.1. Tudományfelosztáson alapuló feltárás**

Az osztályozási rendszerek a tudományfelosztás elvén alapulnak. Céljuk az ismert világ rendszerbe foglalása, minden tudomány besorolása egy helyre. Tudományfelosztásokat már az ókortól készítettek. A legismertebb a középkori hét szabad mővészet (Septem artes liberales) felosztása triviumra (grammatika, dialektika, retorika) és quadriviumra (aritmetika, geometria, muzsika, asztronómia). Jelenleg három nemzetközileg elfogadott osztályozási rendszer van használatban, amelyek közül a magyarországi könyvtárak nagyobb részben használt szakrendszere az *Egyetemes Tizedes Osztályozás*, ismert rövidített nevén az *ETO*.

Az ETO-ban a főosztályokat egyjegyű, az osztályokat kétjegyű, az alosztályokat háromjegyű számok jelölik, jobban kifejezve a fogalmak hierarchiáját. A tudományág jellegzetességének megfelelően egy számjegy hozzáadásával további felosztásra van mód. Az áttekinthetőség érdekében minden harmadik számjegy után pontot alkalmaznak. A rendszer flexibilitását biztosítja a jelzetek többféle szempont szerinti összekapcsolása. Kifejlesztették az egyes osztályok keretében alkalmazható úgynevezett *korlátozottan közös alosztások*, valamint az egész rendszerben használható fogalmak jelölésére az úgynevezett *általánosan közös alosztások* táblázatait.

Az ETO főosztályai:

- 0 Általános kérdések
- 1 Filozófia. Pszichológia
- 2 Vallás. Teológia
- 3 Társadalomtudományok
- 4 (Jelenleg betöltetlen főosztály)
- 5 Matematika és természettudományok
- 6 Alkalmazott tudományok
- 7 Mővészetek. Játékok. Sport
- 8 Nyelvészet és irodalom
- 9 Régészet. Földrajz. Életrajz. Történelem

Példa az ETO-táblázatból

- 6 Alkalmazott tudományok
- 63 Mezőgazdaság
- 631 Mezőgazdaság általában
- 631.4 Talajtan. Talajvizsgálat. Termőföldkutatás
- 631.44 Talajok osztályozása
- 631.442 Talajosztályozás (textúra és kémiai összetétel szerint)
- 631.442.1 Homoktalajok

#### **1.3.2.2. Indexelı eljárások (mellérendelı vagy tárgyszavas osztályozások)**

A tudományok rohamos fejlıdése és összefonódása, a számítógépek megjelenése arra a felismerésre vezette az információs szakembereket, hogy a korábban kidolgozott osztályozási rendszerek szabályai és jelzetei túl merevek az ismeretek rendszerének pontos visszatükrözésére, a nyelv változásainak és az új fogalmak, tárgykörök leírására. Az 1950-es évektıl egyre több ismeretelméleti rendszer született, amelyek az eddigi hierarchikus

rendszerekkel szemben a mellérendelő viszonyokat, illetve a diszciplínák dinamikus jellegét is megpróbálták érzékeltetni.

Az indexelő eljárások a dokumentumok tartalmát a természetes nyelv szavaival próbálják leírni, a tartalom leglényegesebb elemeit kiemelni, ezáltal segítve az információkeresést. Az indexelés tárgyszavakkal történik.

#### **1.3.2.2.1. Tiszta tárgyszavas rendszer**

A tárgyszavak pontosan leírják a dokumentumot, s azok egymást betőrendben követik. A tárgyszavak alapján létrehozott betőrendes katalógus a *tárgyszókatalógus.*

#### **1.3.2.2.2. Rendszerezı tárgyszavas rendszer**

Általánosabb, átfogó fogalmak alatt csoportosítja az információkat, s így az azonos témakörökkel foglalkozó információk egy helyen találhatók. Az egy-egy csoporton belüli bontás a formai, földrajzi, időbeli és tárgyi szempontok figyelembevételével történhet.

#### **1.3.2.2.3. Tezauruszok**

A rendszerező tárgyszókatalógusok továbbfejlesztett formái a tezauruszok, amelyeket elsısorban a számítógépes információkeresésben használnak, és valamilyen szakterület számára készülnek (általános tezaurusz nincs). A tezauruszok létrejötte megelőzte a számítógépes időszakot. Első megjelenési formái a nyomtatott listák voltak, amelyek hierarchikus rendben tartalmazták az osztályozásra használt kifejezéseket.

A vonatkozó szabvány megfogalmazása szerint a tezaurusz természetes nyelven kifejezett fogalmak olyan szabályozott, szükség szerint változtatható szótára, amely feltünteti a fogalmak közötti legfontosabb szemantikai összefüggéseket is. Fő rendeltetése az információk feldolgozása és keresése. Alkotóelemei a deszkriptorok. (A deszkriptor a legáltalánosabb információkereső nyelvi kifejezés, amely alkalmas a dokumentumok tartalmának leírására és visszakeresésére.)

Megjegyzés: a tárgyszavak és a deszkriptorok között nincs lényegi különbség, s ennek megfelelően nincs a tárgyszójegyzékek és a tezauruszok között sem. Szerkezeti különbség csak abban van, hogy szabványos információkereső nyelvi szótárról van-e szó vagy sem.

Elektronikus adatbázis Elektronikusan tárolt adatok vagy egységként kezelt rekordok (tények, bibliográfiai adatok és szövegek) győjteménye, közös használói felülettel, valamint az adatok keresésére és kezelésére szolgáló szoftverrel.

## **2.1. A keresıkifejezés összeállítása**

Az adatbázisokban való keresés sikeressége nagyban függ a keresőkifejezés megfogalmazásától, a keresőkérdés összeállításától.

Az adatbázis nyelvén megfogalmazott keresőkérdés általában keresőszavak összekapcsolásából áll. A keresőszavak kiválasztása a kérdés sikerességének kulcsa. Keresőszónak általában olyan kifejezést érdemes választani, ami a keresett témával kapcsolatban releváns, azaz a valós, a keresett témával kapcsolatos találatokat adhat.

A keresőkifejezések között vannak ún. stoplistás szavak: ezek hiába szerepelnek a keresőkifejezésben, keresés nem történik rájuk. Ennek oka, hogy ezek általában a névelők, például: THE, A, AN.

Szerzőre és folyóiratcímre való keresésénél mindenféleképpen érdemes használni a beépített indexeket, hiszen így csak olyan kifejezést emelünk át, ami a rendszerben valóban szerepel. Az indexek tartalmaznak minden olyan alakot, amiben az adott kifejezés előfordul az adatbázisban. Neveknél nem egységes a keresztnevek, ékezetek, asszonynevek használata, folyóiratoknál pedig több adatbázis a folyóirat rövidített neve alatt tárolja a rekordokat, így az indexek alapján azt az alakot emelhetjük át, ami az adott adatbázisban valóban szerepel.

A keresıkifejezések megadásakor érdemes szinonimákkal is próbálkozni, vagy az adott fogalomhoz köthető nagyobb vagy kisebb fogalmakkal is.

Fontos annak pontos beállítása is, hogy az adott keresőszó hol szerepeljen: címben, absztraktban, kulcsszavak között vagy a teljes szövegben stb. Például, ha csak a címet állítjuk be, akkor kevesebb, de nagyobb eséllyel releváns találatokat kapunk, míg a teljes szövegben vagy absztraktban történő keresésnél a találatok száma magas lesz, de lehet, hogy nem mindegyik felel meg a keresett témának.

A keresésben használhatók speciális karakterek és különböző operátorok, bár tudni kell, hogy ezek rendszere és használhatósága adatbázisonként eltérő.

– Általában a ?-lel egy karaktert helyettesíthetünk, azaz ahány ?-et írunk a keresıkifejezésbe, annyi karaktert helyettesít. Például: privati?ation – privatisation, privatization; wom?n – woman, women; nurs? – nurse; nurs?? = nurse, nurses; nurs??? = nurse, nurses, nursing; psych????y = psychiatry, psychology

– A \* bármennyi karakter helyettesítésére szolgál. Például: hungar\* – Hungary, hungarian.

A keresőszavakat különböző ún. logikai és helyzeti operátorokkal kapcsolhatjuk össze, amikkel a találati halmazt szűkíthetjük vagy bővíthetjük.

 $-A$  helyzeti operátorokkal a két keresőszó közti távolságot határozhatjuk meg, míg a logikai operátorokkal a szavak előfordulását. A legtöbb információkereső és adatbázis-kezelő rendszer a logikai viszonyok kifejezésére az ismert Boole-algebra operátorai közül az alábbiakat használja:

*ÉS (AND):* logikai értelemben azt jelenti, hogy az így összekapcsolt attribútumok mindegyikének jellemezni kell a találati halmazt, tehát abban minden kifejezésnek elő kell fordulnia (A és B halmaz közös elemei).

*VAGY (OR):* az előzővel szemben akkor is találathoz vezet, ha az így összekapcsolt attribútumok közül csak az egyik fordul elő a találati halmazban (A és B halmaz összes eleme).

*NEM (NOT):* a halmazok különbségét jelenti (csak A halmaz elemei, a B-vel közös elemei nélkül).

Példák a logikai operátorokra:

Tegyük fel, hogy két keresőkifejezésünk van: A – Magyarország, B – mezőgazdaság.

Ha a két kifejezést AND logikai operátorral kapcsoljuk össze, azaz keresőkifejezésünk az alábbi: *Magyarország AND mezıgazdaság*, akkor a találatként az összes olyan dokumentumot megkapjuk, amelyben mind a Magyarország, mind a mezőgazdaság kifejezés szerepel, tehát nagy valószínűséggel a magyar mezőgazdasággal foglalkozókat. A kapott dokumentumok függetlenek a keresőszavak sorrendjétől.

Ha a két kifejezést OR logikai operátorral kapcsoljuk össze, azaz keresőkifejezésünk az alábbi: *Magyarország OR mezıgazdaság*, akkor találatként minden olyan dokumentumot megkapunk, amelyben vagy a Magyarország, vagy a mezőgazdaság szerepel. Természetesen itt is megkapjuk a magyar mezőgazdaságra vonatkozó dokumentumokat találatként, de a Magyarország történelméről, földrajzáról vagy az Európai Unió, Svédország mezőgazdaságáról szóló dokumentumok között. A kapott dokumentumok függetlenek a keresőszavak sorrendjétől.

Ha a két kifejezést NOT logikai operátorral kapcsoljuk össze, akkor a keresőszavak sorrendjétől függően két találati halmazunk lehet. Ha *Magyarország NOT mezőgazdaság* keresőkifejezést használtunk, akkor az összes Magyarországról szóló dokumentumot kapjuk találatként, kivéve a mezıgazdasággal kapcsolatosakat, míg a *mezıgazdaság NOT Magyarország* keresés esetében a magyar vonatkozású mezőgazdasági dokumentumokat zártuk ki.

A logikai operátorokat zárójelek alkalmazásával tovább kombinálhatjuk. Például Magyarország mezőgazdaságáról keresünk adatokat, kivéve az Alföldet, akkor keresıkifejezésünk az alábbiak szerint alakul: *(Magyarország AND mezıgazdaság) NOT Alföld.*

A helyzeti operátorokkal a két keresőszó közti távolságot határozhatjuk meg. Például beállítható, hogy hány szónyi távolság legyen a két szó között, vagy ugyanabban a bekezdésben szerepeljenek-e. Tehát meghatározhatjuk, hogy mindkét kifejezésben például az absztraktban kell szerepelnie, így nem kapunk találatként olyan dokumentumot, amiben az egyik kifejezés a címben, a másik pedig az absztraktban fordul elő. Ezzel a lehetőséggel szintén a keresés finomítását és pontosítását végezhetjük el azokban az adatbázisokban, ahol erre lehetőségünk van.

Speciális helyzeti operátorként is felfogható a konkrét kifejezésre való keresés is, amit a szókapcsolat idézőjelekbe történő helyezésével érhetünk el.

A helyettesítő karaktereket és a logikai, helyzeti operátorokat szabadon variálhatjuk egymással egyre pontosabb találatot adó keresőkifejezésekké.

## **2.2. Az adatbázisok típusai**

Az adatbázisok különbözı típusú dokumentumokat tartalmazhatnak: könyveket, könyvfejezeteket, tanulmánykötetek tanulmányait, konferenciakötetek előadásait, folyóiratcikkeket, esettanulmányokat stb. Az adatbázisok ezeket ún. rekordokban dolgozzák fel, ami az adatbázis egy tétele.

Az adatbázisokat különböző szempontok szerint csoportosíthatjuk.

Az **elérhetı tartalom** alapján megkülönböztethetünk csak bibliográfiai adatokat tartalmazó és teljes szöveges adatbázisokat is.

#### – *Csak bibliográfiai adatokat tartalmazó adatbázisok:*

A csak bibliográfiai adatok tartalmazó adatbázisok a legtöbb esetben a szerző, cím, megjelenési adatok, folyóirat neve, évfolyamszám, oldalszám mellett tartalmaznak egy rövid összefoglalót, ún. absztraktot is, valamint kulcsszavakat is. Gyakorlat továbbá, hogy a cikkek felhasznált irodalmát, a bibliográfiát a nem teljes szöveggel hozzáférhető cikkek esetében is elérhetővé teszik.

#### – *Teljes szöveggel elérhetı adatbázisok:*

A teljes szöveggel elérhető adatbázisok esetében sem biztos, hogy például egy folyóirat összes évfolyamát elérhetjük az adott adatbázisban. Ennek több oka is lehet: a nagyon régóta létező adatbázisok esetében a korábbi évfolyamok felvitele folyamatos, és még nem értek el a végére, de van, ahol az előfizetés csak bizonyos tartalmak teljes szövegű elérésére vonatkozik. A leggyakoribb ok pedig az embargó. Elektronikus adatbázisoknál ugyanis gyakorlat, hogy a teljes szövegű cikket csak bizonyos idő elteltével teszik hozzáférhetővé, addig csaka bibliográfiai adatok, az absztrakt és a hivatkozások érhetők el. Ennek az embargónak az ideje adatbázisonként és folyóiratonként változó: általában 6 vagy 12 hónap.

A bibliográfiai és a teljes szövegő elérés egy adatbázison belül is változhat, pl. az egyik folyóirat cikkeiről csak a bibliográfiai adatokat érjük el, míg a másik folyóirat cikkeit teljes szöveggel is elolvashatjuk.

Ha egy cikket, folyóiratot az egyik adatbázisban megtaláltuk bibliográfiai adatokkal, érdemes másik adatbázisban is rákeresni, hiszen az adatbázisok között előfordulhat a duplikált feldolgozás: ugyanazt a cikket több adatbázisban is megtalálhatjuk, különböző hozzáféréssel (csak bibliográfiai – teljes szövegő).

A **feldolgozott témakörök** alapján megkülönböztetünk általános és szakadatbázisokat is. Az általános, több tudományterülettel foglalkozó, multidiszciplináris adatbázisokkal ellentétben a szakadatbázisok egy tudományterülettel kiemelten foglalkoznak. A szakadatbázisok esetében is előfordulhatnak határterületekkel foglalkozó rekordok, de jóval kisebb tudományterületet fednek le, mint a multidiszciplináris adatbázisok.

Az **elérés szempontjából** szabadon hozzáférhető és előfizetéses adatbázisokat különböztethetünk meg. A szabadon hozzáférhető, open access adatbázisok eléréséhez elég az internetkapcsolat és a webcím ismerete, míg az előfizetéses adatbázisokat csak meghatározott IP-címről és/vagy felhasználónévvel és jelszóval érhetjük el. A jegyzetben bemutatunk szabadon hozzáférhető és csak az Egyetem területéről, számítógépeiről elérhető adatbázisokat is.

Az adatbázisok többségének nincsen saját keresőfelülete, hanem valamely nagy adatbázisszolgáltató keresőfelületén tudunk keresni bennük. Emiatt előfordulhat, hogy ugyanazt a tartalmat több keresőfelületen is elérhetjük. Ezen jegyzetben a EBSCO adatbázis-szolgáltató felületének részletes bemutatása történik meg, valamint az EISZ ismertetése.

## **2.3. Az EBSCO adatbázis**

Az **EBSCO**, az **EISZ** mellett a központi költségvetésből támogatott, a kormányzat által koordinált elektronikus tudományos információs portálszolgáltatás. Az amerikai EBSCO Information Services ismert kiadók tudományos folyóiratait licenszeli, és teszi elérhetővé az EBSCOhost keresőrendszeren keresztül az adatbázisokat.

A hozzáférés több magyarországi könyvtárból az interneten keresztül közel 8000 angol nyelvő szakfolyóirathoz lehetséges. A szolgáltatások szakmai támogatását (oktatás, oktatási anyagok, hírek, friss információk) Magyarországon a Nemzeti Könyvtár (OSZK) Könyvtári<br>Intézete végzi. További információ az itt megadott webcímen található: Intézete végzi. További információ az itt megadott webcímen található: **http://www.ki.oszk.hu/107/page.php?56**

Az EBSCO egy hatalmas adatbázis-szolgáltató és forgalmazó cég, aminek központja az Amerikai Egyesült Államokban van. Neve az alapító, Elton B. Stephens nevéből származik. Az általuk forgalmazott adatbázisokhoz egységes keresőfelületet biztosítanak. Adatbázisaik nagy arányban tartalmaznak teljes szövegő rekordokat is, de gyakori a 6–12 hónapos embargó használata is. A keresőfelület jellegzetessége, hogy a rekordban szereplő képeket, ábrákat, grafikonokat, térképeket már a találati listában láthatjuk. Az EBSCO adatbázisok keresőfelülete több nyelven, így magyarul is elérhető, azonban a keresőkifejezést mindenféleképpen angolul szükséges megadni. Az angol nyelvű keresőkifejezések megadását segítheti, hogy a keresőűrlapba történő gépelés közben automatikusan megjelennek azok az alakok, amelyek az adatbázisban szerepelnek, így választhatunk ezekből is, csökken az elgépelés veszélye.

## **Egyszerő keresés az EBSCO-ban**

Az EBSCO egyszerű keresésének felületét a Google kezdőoldalához tették hasonlóvá: egyetlen keresőmezőbe írható be a keresőkifejezés. Logikai operátorokat, helyettesítő karakterek természetesen ebben az egy mezőben is használhatunk. Valamint a mező alatt elérhetők az ún. szűkítők is. A szűkítők segítségével beállíthatjuk például csak a lektorált, tudományos folyóiratokban megjelenő, csak a teljes szöveggel elérhető, csak egy adott dokumentumtípusban közreadott tartalmakat keressük, vagy megadhatjuk a folyóirat nevét, a megjelenés idejét vagy a kép típusát is.

#### **Összetett keresés az EBSCO-ban**

Az összetett keresésben több keresőmezőt kapunk, amiket logikai operátorokkal kapcsolhatunk össze. Minden keresőkifejezésnél megadhatjuk, hogy az adott szó a rekordban hol forduljon elő: teljes szöveg, szerző, cím, kulcsszavak, folyóirat neve, földrajzi fogalom stb. A keresőmezők bővülése mellett a szűkítőknél is több beállítási lehetőségünk van, amivel összetettebb keresések megfogalmazása is lehetővé válik.

Az egyszerű és az összetett keresés mellett elérhető még a vizuális keresés is, ami témakörök alapján való keresést tesz lehetővé. A jegyzetben ezzel részletesebben nem foglalkozunk.

#### **Találatok megjelenítése az EBSCO-ban**

A találati oldal tetején látható a keresőmező, benne a beírt keresőkifejezéssel, amire ezeket a rekordokat kaptunk. A találati listában a keresett kifejezés(eke)t *félkövér és dılt* szedéssel emeli ki a rendszer. Így már elsőre látható, hogy a rekordban hol fordul elő az adott kifejezés. Mind az egyszerű, mind az összetett keresés használata után lehetőségünk van a keresés további finomítására, a rekordok számának szőkítésére a jobb és bal oldali oszlopok segítségével.

#### **Hozzáférés:**

Az Egyetem területén és a Kosáry Domokos Könyvtár és Levéltárban lévő számítógépekről a **http://search.ebscohost.com** címen érhető el.

## **2.4. Az EISZ adatbázis**

Az EISZ az EBSCO-val ellentétben nem egy adatbázis-szolgáltató, hanem adatbázisok egységes elérését biztosító oldal.

Az Elektronikus Információszolgáltatás (EISZ) nemzeti program célja, hogy a felsőoktatás és a tudományos kutatás számára nélkülözhetetlen elektronikus információforrásokat központilag, nemzeti licenc alapján vásárolja meg, amelynek eredményeként az eddigieknél lényegesen több információt tud biztosítani a teljes hazai és a határon túli magyar felsőoktatás és kutatói közösség, a használók számára. Az EISZ fontos része a felsőoktatási fejlesztési programnak, jelentősen megnöveli a magyar felsőoktatási intézmények versenyképességét, és egyben elősegíti az információhoz való hozzáférés demokráciájának kiterjesztését is.

#### **Hozzáférés:**

Az Egyetem területén és a Kosáry Domokos Könyvtár és Levéltárban lévő számítógépekről a http://www.eisz.hu/ címen érhető el.

Az EISZ szolgáltatásait a hazai felsőoktatási intézmények hallgatói, PhD-hallgatói, oktatói, kutatói érhetik el. Az EISZ használatának infrastrukturális feltétele, hogy a számítógép közvetlenül csatlakozzon a nemzeti kutatói hálózathoz. Gyakorlatilag ez azt jelenti, hogy az EISZ szolgáltatásai az intézmény területéről elérhetőek, otthonról nem. Amennyiben nem a felsőoktatási intézmény területéről próbáljuk a szolgáltatásokat elérni, akkor az nem hozzáférhető, mivel a rendszer a hozzáférést IP-cím alapján biztosítja.

Az EISZ egy tudományos információs portál, amelynek szolgáltatásait egyedi felhasználónévvel lehet elérni. Ezért az elsı alkalommal a <**regisztráció**> menüpontot kell kiválasztani.

Az EISZ által elérhető adatbázisok köre intézményenként változik, a jegyzetben a Szent István Egyetemről elérhető adatbázisokat mutatjuk be.

# **3. A SZIE Kosáry Domokos Könyvtár és Levéltár**

## **3.1. A Könyvtár használatára vonatkozó kiemelt információk**

A Kosáry Domokos Könyvtár és Levéltár (korábbi nevén: Gödöllői Tudományos Könyvtár) dokumentumai az olvasói terekben elhelyezett szabadpolcokon, az intézeti és/vagy tanszéki könyvtárakban és a raktárakban találhatóak. (A tanszéki könyvtárak speciális győjtemények, a tanszéki mőhelymunka nélkülözhetetlen eszközei.)

A Könyvtár szabadpolcain elhelyezett dokumentumok az ETO (részletei megtalálhatóak a 1.3.2. fejezetben) szerint kerültek elhelyezésre. A 6-os főosztályból a 63, mezőgazdaság kiemelésre került, a könnyebb, egyszerűbb kereshetőség miatt. Az ETO mellett a könyvek könnyebb megtalálását segíti a Cutter-szám is.

## **3.1.1. Könyvtárhasználati Szabályzat**

A *Könyvtárhasználati Szabályzat* részletesen szól a beiratkozás, a kölcsönzés feltételeiről, az olvasói terek használatáról, a könyvtári szolgáltatásokról, a használók jogairól és kötelezettségeiről.

A kölcsönzés a HunTéka integrált könyvtári rendszerben történik. Kölcsönözni csak személyesen lehet, amelynek feltétele a beiratkozás és a saját névre szóló érvényes olvasójegy! A könyvtári tagságot évenként szükséges megújítani!

A szabadpolcon elhelyezett kölcsönözhető könyvek azonnal használhatók, míg a raktárakban lévőket kérőlapon – a katalógusok adatai alapján – a kölcsönzőpultnál kell kölcsönzésre, illetve helyben olvasásra kikérni.

Egy olvasónál összesen 8 kikölcsönzött könyv lehet.

A kölcsönzési határidő dokumentumonként eltérő (1, illetve 4 hét). Hosszabbítás egy alkalommal lehetséges, a kölcsönzési határidő lejárta előtt, amennyiben az adott dokumentumra nincs előjegyzés. A zárást megelőző egy órában "rövid" időtartamú (éjszakai) kölcsönzés vehető igénybe. Az így kikölcsönzött műveket a legközelebbi nyitás idejére, legkésőbb a nyitás utáni első órában kell visszahozni. Az időben vissza nem hozott könyvekért késedelmi díjat számolunk fel.

A könyvek kölcsönzésére előjegyzés kérhető.

A kölcsönzési időket az olvasóteremben elhelyezett könyvek gerincén színes csík jelzi:

- − a nem kölcsönözhetı példányok piros
- − a csak egy napra kölcsönözhetı példányok sárga
- − az egy hétre kölcsönözhetı példányok kék
- − az egy hónapra kölcsönözhetı példányok zöld

## **3.1.2. Raktári kérılap**

Amennyiben a kért dokumentum raktárban van, a raktári kérőlap adatai alapján lehetséges a hozzáférés. A kért adatok pontos kitöltése (raktári szakjelzet, példányazonosító stb.) azért nagyon fontos, mert a pontatlan vagy hiányos adatok esetén nem kereshető meg a raktárak polcain a kért dokumentum.

Cédulakatalógus alapján igényelt dokumentum esetében a Raktári szakjel, számítógépes adatbázis alapján igényelt dokumentumhoz a Raktári szakjel és Példányazonosító pontos kiírása szükséges.

A könyvek a raktárban hatjegyő raktári jelzet (például: 121.104) vagy vonalkód (például: D00047240) alapján vannak elhelyezve. A folyóiratok FK, FF vagy FO + szám jelzet alatt szerepelnek (például: FO 10.518), míg a tanszéki állomány jele a T és szám (például: T4– 3085).

Fontos! Számítógépes katalógus alapján csak azt a dokumentumot kell kiírni, amelyikből a raktárban van használható példány.

## **3.1.3. Helyben használható, olvasható dokumentumok**

Attól függetlenül, hogy hagyományos vagy számítógépes rendszerben került feldolgozásra, kizárólag helyben olvasható dokumentumok:

- − a kutatói segédkönyvek, valamint az egy példányban beszerzett mővek;
- − a folyóiratok, napi- és hetilapok;
- − a régi, ritka könyvek (RR Különgyőjtemény);
- − doktori értekezések, a tanszékeken, illetve intézetekben elhelyezett szakdolgozatok, TDK-dolgozatok;
- − az Egyetemtörténeti Különgyőjtemény dokumentumai;
- − CD-k, DVD-k.

#### **3.1.4. Könyvtárközi kölcsönzés**

A könyvtárközi kölcsönzés célja a Kosáry Domokos Könyvtár és Levéltárban nem található dokumentumok hozzáférhetővé tétele. A szolgáltatást igénybe veheti a SZIE Kosáry Domokos Könyvtár és Levéltár bármely beiratkozott olvasója, aki vállalja a külön útmutatóban leírt könyvtárközi kölcsönzési szabályok betartását.

A könyvtári számítógépek elsősorban az elektronikus katalógus és az adatbázisok elérésérét szolgálják, de a forgalomtól, szabad helyektől függően internetezésre, dokumentumok készítésére is használhatók a szerzői és személyiségi jogok figyelembe vételével.

A könyvtári számítógépekről érhetők el az előfizetett adatbázisok, és ezek használhatók NAVA-pontként is.

A Könyvtár területéről elérhető és használható az egyetemi wifi hálózat is.

**SZIA** (Szent István Egyetemi Archívum) – **E-Könyvtár** 

A SZIE Kosáry Domokos Könyvtár és Levéltár digitalizált dokumentumai:

- Mezıgazdasági Szemle 1883–1890 közötti évfolyamai.
- Válogatás a Régi Ritka Könyveink gyűjteményéből.
- − A SZIE Kosáry Domokos Könyvtár és Levéltár honlapja: **http://lib.szie.hu**

## **3.1.5. Online szolgáltatások**

A Szent István Egyetem Kosáry Domokos Könyvtár és Levéltár honlapjáról (http://lib.szie.hu) több online szolgáltatás is elérhető. A Szolgáltatások  $\rightarrow$  eSzolgáltatások menüpont alatt az oldalra való belépés után érhetők el az űrlapok. Ezen űrlapok segítségével a kikölcsönzött dokumentumok a lejárati idő előtt hosszabbíthatók, raktári könyvek, folyóiratok előkészítése kérhető, beszerzésre javasolhatók dokumentumok, leadható a könyvtárközi kölcsönzés megrendelése, valamint irodalomkutatáshoz, könyvtárhasználathoz könyvtáros kérhető, választható. A könyvtári honlapra ugyanazzal a felhasználónévvel és jelszóval lehet bejelentkezni, mint az egyetemi webmailre és az elearning portálra.

A Könyvtár honlapjáról érhető el az elektronikus katalógus, aminek segítségével a Könyvtár állományában akár otthonról, a nap 24 órájában kereshetünk.

## **3.2. A Könyvtár tájékoztató eszközei**

A Könyvtár használata során különböző tájékoztatási eszközök segítenek abban, hogy a megfelelő, releváns irodalom megtalálható legyen önállóan vagy a könyvtáros közremőködésével. Ezen tájékoztató eszközök két csoportját különböztetjük meg:

–közvetlen és

–közvetett tájékoztató eszközök.

A közvetett tájékoztatási eszközöknek szintén két fajtájuk van:

–dokumentációs szolgáltatások és

–katalógusok (hagyományos cédulakatalógusok és számítógépes katalógusok).

A dokumentációs szolgáltatások fő típusai:

- –*bibliográfiák*: a szakirodalmi dokumentumok legjellemzıbb jegyei alapján adnak számot, s meghatározott szempontok szerint rendezett jegyzékek (az adott gyűjteményektől függetlenül); a bibliográfia lehet: általános, szak, annotált, teljességre törekvő, válogató, retrospektív, kurrens stb.
- –*referáló folyóiratok*: a folyóiratokban megjelenı publikációk címadatain kívül rövid tartalmi kivonatot is közölnek (a referáló folyóiratokról részletek a jegyzet 1. fejezetében találhatóak).
- –*tömörítvény*: amennyiben a referátum terjedelme eléri az eredeti közlemény felét, tömörítvénynek nevezzük; leírják a közlemény minden lényeges mondanivalóját, közlik a benne levő összefüggéseket, legfontosabb ábrákat, s feltüntetik az eredeti dokumentum minden jelentősebb bibliográfiai adatát is.
- *szemle*: több, hasonló tartalmú dokumentum egységes vezérelv alapján történı feldolgozását jelenti, s az elemzett mővek minden lényeges gondolatát tartalmazza; bizonyos szemle folyóiratok általános, összefoglaló elnevezését is jelenti, amelyek kizárólag szemlecikkeket tesznek közzé.

A könyvtári katalógusok lehetnek:

hagyományos cédulakatalógusok és számítógépes katalógusok.

A Könyvtár katalógusainak részletes bemutatására a következő két alfejezetben kerül sor.

## **3.3. Hagyományos könyvtári katalógusok**

A Szent István Egyetem Kosáry Domokos Könyvtár és Levéltár könyvtári állománya (könyvek, folyóiratok) 1993-ig cédulakatalógusokban, azt követően pedig számítógépes könyvtári rendszerben került feltárásra.

A hagyományos cédulakatalógusok az egyes dokumentumok alapadatait, az azonosításukhoz szükséges adatokat tartalmazzák.

Hagyományos katalógusok:

#### **Könyvekrıl**

– Szerzıi betőrendes katalógus 1986-ig

– Szerzıi betőrendes katalógus 1986–1993-ig

(Az 1986-tól az újraindított betőrendes katalógusban a közben megváltozott nemzetközi címleírási szabvány szerint kerültek feldolgozásra a dokumentumok.)

– Bibliográfiai tárgyszókatalógus 1993-ig

(A katalógusban az irodalmi jegyzékeket is tartalmazó dokumentumok találhatók meg, azok tartalmát kifejezı tárgyszavak betőrendjében.)

– Sorozati katalógus 1993-ig

(A sorozatok címének betőrendjében tájékoztat arról, hogy az egyes sorozatokból milyen kötetek találhatók meg a könyvtári állományban.)

- Szakkatalógus (ETO) 1977-ig
- Szakkatalógus (ETO) 1977–1993-ig

(A könyvtári szakkatalógusokban a dokumentumok csoportosítása az Egyetemes Tizedes Osztályozás (ETO) rendszerére épül, így ennek megfelelően a cédulák besorolása az ETO jelzetek besorolási elvei szerint történt. Egy adott dokumentum cédulái annyi helyre kerültek, ahány ETO-számot kapott. Ez teszi lehetővé a könyv többszempontú keresését.)

- Földrajzi katalógus 1993-ig
- Szépirodalmi katalógus 1993-ig (címek szerinti betőrendben)

(A szépirodalmi mővek betőrendes raktározása Cutter-szám, azaz betőrendi jelek alapján történik. )

#### **Segédkönyvekrıl**

- Betőrendes katalógus 1993-ig (szerzı és cím szerint)
- Tárgyszókatalógus 1993-ig
- Szakkatalógus (ETO) 1993-ig

#### **Folyóiratokról**

- Betőrendes katalógus 1993-ig
- Szakkatalógus (ETO) 1993-ig

## **3.4. Számítógépes könyvtári katalógus: HunTéka – a SZIE Könyvtárainak Közös Katalógusa**

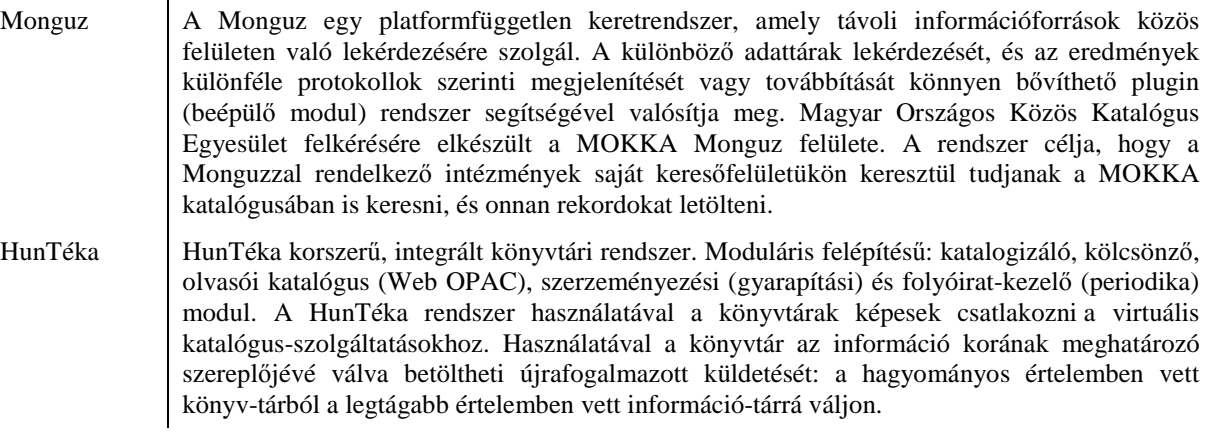

A Kosáry Domokos Könyvtár és Levéltár állománya (könyvek, folyóiratok) 1993-tól számítógépes rendszerben kerül feldolgozásra, amelyben már könnyen és több szempont szerint is lehetséges keresni. Amennyiben a keresett dokumentum nem található, a hagyományos cédulakatalógusokban is keresni kell!

A Monguz a Szent István Egyetem könyvtárai által használt integrált rendszer, a HunTéka keresőfelülete. A Monguz nevű számítógépes rendszerben a helyi állományon kívül a SZIE
valamennyi karának könyvtári állománya is kereshető, szerző, cím, tárgyszó szerint *(SZIE Könyvtár Közös Katalógusa)*.

#### **Hozzáférés:**

A számítógépes katalógus bárhonnan, közvetlenül elérhető a számítógépes hálózaton (az interneten keresztül), valamint az Egyetem Könyvtári honlapjáról. A Könyvtáron belül pedig a katalógusteremben elhelyezett számítógépekről. A katalógus elérési címe:

#### **http://gaia.szie.hu:8080/monguz2/index.jsp**

#### **http://lib.szie.hu** Főoldal → Katalógus menüpont

Az OPAC a keresés mellett több funkciót is betölt. Lehetőség van egyéni belépésre: vonalkód és jelszó segítségével. A vonalkód az olvasójegy száma, a rendszer által generált jelszót pedig legelső alkalommal a Kölcsönzőpultban lehet megtudni, majd tetszés szerint megváltoztatható. Itt láthatók a könyvtárhasználónál aktuálisan lévő könyvek, azok lejárati ideje, függőben lévő előjegyzései, sőt a lejárat előtti hosszabbítás itt is lehetséges (ld. fent).

Az állományban való keresésre több lehetőségünk van. A Keresés menüpontban kiválaszthatjuk, hogy mely tagkönyvtár(ak) állományában szeretnénk keresni, valamint bonyolultabb, összetett keresőkérdések összeállítására is van lehetőségünk. A Böngészés menüpontban pedig egy kiválasztott könyvtár állományát tekinthetjük át a szerzők, tárgyszavak vagy címkezdő szavak betűrendjében. Fontos tudni a főoldalról elérhető Gyorskereséséről, hogy az a SZIE összes könyvtárának gyűjteményében egyszerre keres.

Az elektronikus katalógus kezdőoldala:

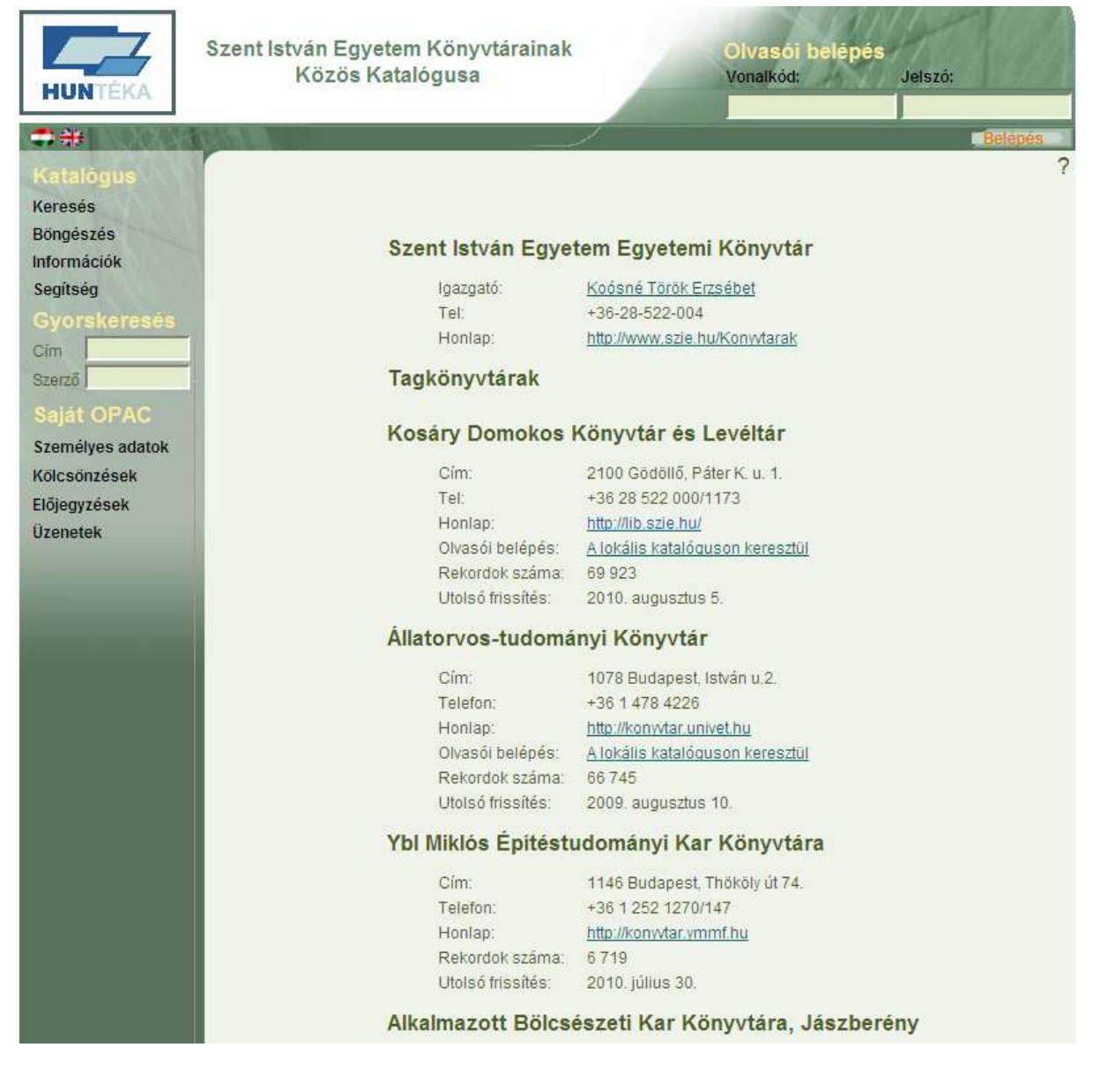

A <Keresés>-re kattintva a keresőűrlap jelenik meg.

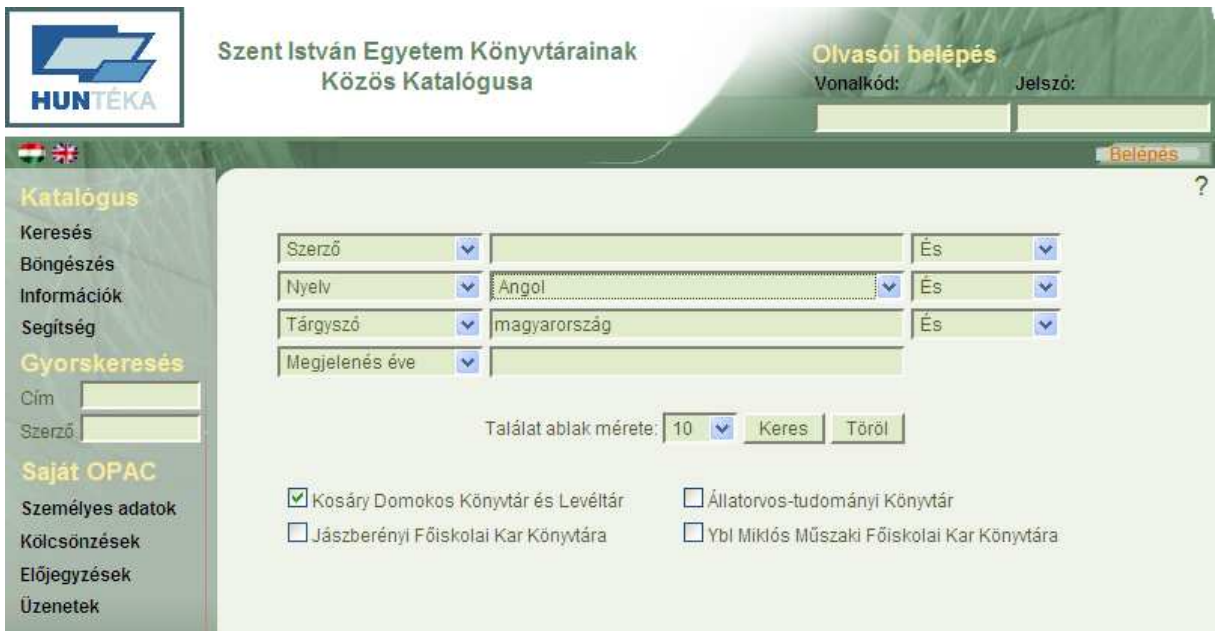

A példában egy angol nyelven megjelent, Magyarországgal foglalkozó dokumentumot keresünk a Kosáry Domokos Könyvtár és Levéltár állományában. A keresési szempontokat (szerző, cím, nyelv, tárgyszó...) lenyíló mezők segítségével állíthatjuk be. Az egyes szempontok szabadon variálhatók és ismételhetők, így például mind a négy esetben beállíthatjuk a tárgyszót is.

A középső, keresőmezőbe olyan szerzőket, címeket, tárgyszavakat szükséges beírnunk, amik a katalógusban szerepelnek. Kis- és nagybetők különbségén kívül, elgépelés esetén nem kapunk találatot. A dokumentumtípust és az adott nyelvet lenyíló mezőkből választhatjuk ki. A keresésnél, ha a címet választottuk ki, és melléírunk egy szót, akkor az a cím bármely részében szerepelhet, tehát lehet a cím utolsó szava is, találatot kapunk rá. A keresőmezőkben a helyettesítő karaktereket használhatjuk, és logikai operátorokkal kapcsolhatjuk össze az egyes sorokban beállított keresési ismérveket.

Az őrlap értelemszerő kitöltése után a <Keres> gombra kattintva indítható el a keresés.

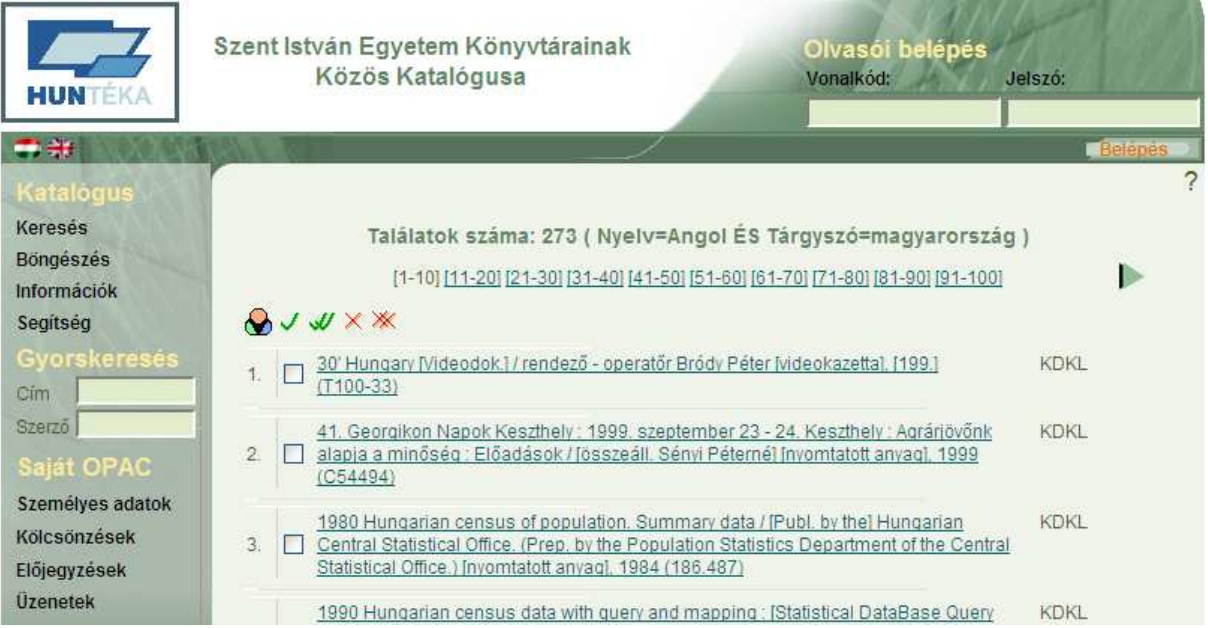

A találati listában ekkor minden olyan rekord láthatóvá válik, amely a keresőkifejezésnek eleget tesz. A listában látható, hogy nem csak angol, hanem magyar nyelvő dokumentumokat is kaptunk. Ennek oka, hogy ha az adott könyvben, folyóiratban szerepel angol nyelvő összefoglaló, akkor nyelvnél az összes, a dokumentumban előforduló nyelv szerepelni fog.

A kívánt mő címére kattintva megjelennek a kiválasztott dokumentum bibliográfiai adatai és a példányok státusza: kölcsönözhető-e, vagy éppen ki van kölcsönözve, nem kölcsönözhető a példány, vagy tanszéki könyvtárban található. A részletes, egy példányt mutató képernyőfotó a böngészés végén szerepel.

#### **Böngészés**

Akkor érdemes használni, ha a keresendő dokumentum adatairól (például cím, szerző) nincsenek pontos ismereteink. A <Böngészés> fülre kattintva a megjelenő mezőbe írhatjuk be a keresőszót. Alapértelmezésben a rendszer a <Szerző indexet kínálja fel. A mezőnév melletti nyílra kattintva a legördülő listában az összes választható mezőnév megjelenik: szerző, cím, tárgyszó, sorozat, ETO jelzet, kiadás helye, gyártó/nyomda, kiadó neve. A szükséges mezőnév kiválasztása után, a keresőkifejezés beírásával az <Ugrás> gombra kattintva indítható a böngészés.

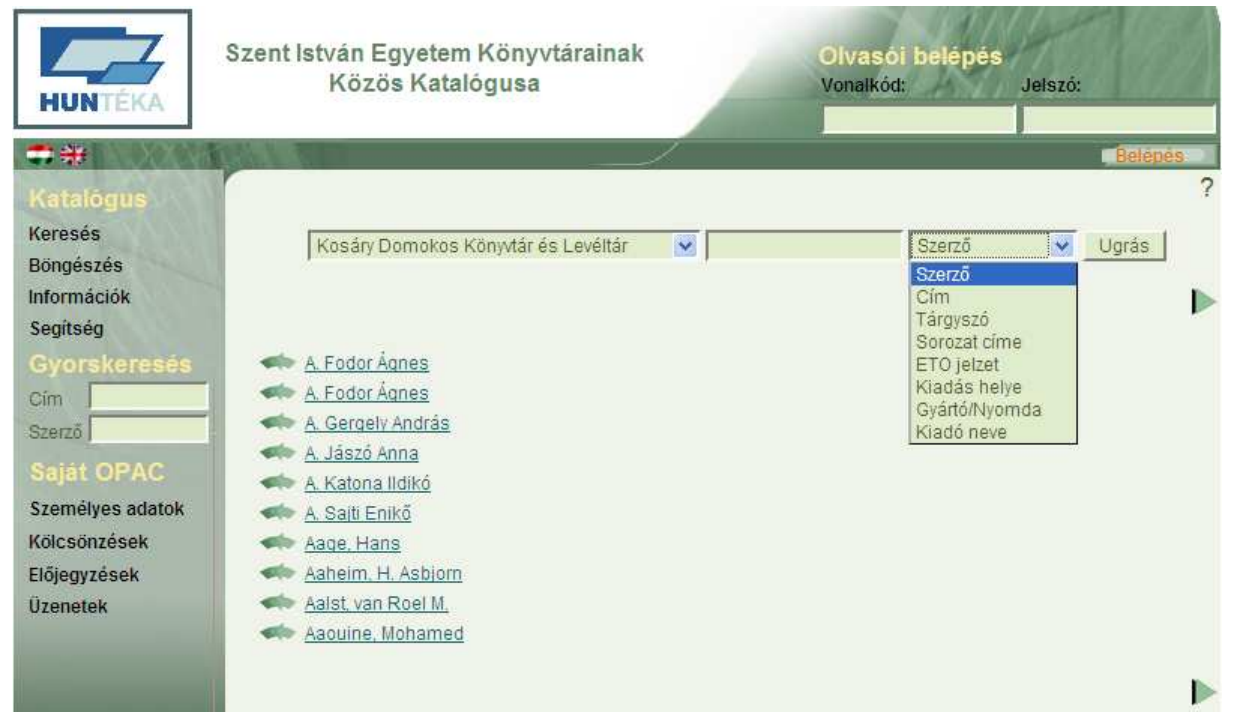

A képen látható, hogy az index elemei alapesetben betőrendben jelennek meg, a böngészés segítségével pedig ebben a betőrendben ugrálhatunk.

 $\sim$ 

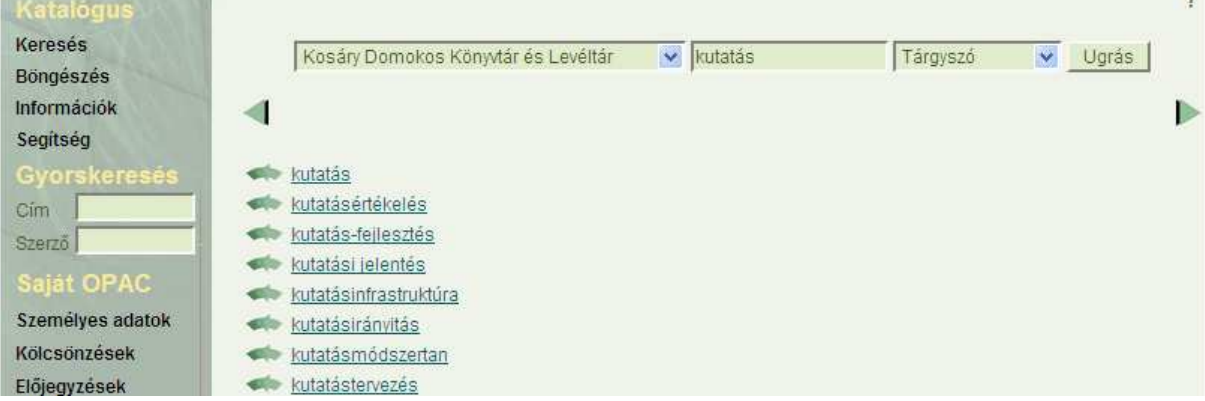

A kutatás tárgyszót beírva, majd a böngészést lefolytatva a beírt elemhez legközelebbi tételhez ugrik a lista. A helyettesítő karakterek használata nem szükséges, mivel a böngészésbe szókezdeményeket is beírhatunk, találatot fogunk kapni, hiszen a program a megadott keresőkifejezéshez legközelebb álló rekordtól kezdi a listázást.

A listából a kutatásmódszertan tárgyszót kiválasztva, majd rákattintva láthatjuk a hozzá tartozó címeket. Tehát azon dokumentumok listáját, amik a kutatásmódszertan témakörével foglalkoznak. A címek felsorolása előtt további, kapcsolódó tárgyszavakat (kvalitatív kutatás, kvalitatív pedagógia) is megjelenít a rendszer, ami az irodalomkeresésünket, kutatásunkat segítheti.

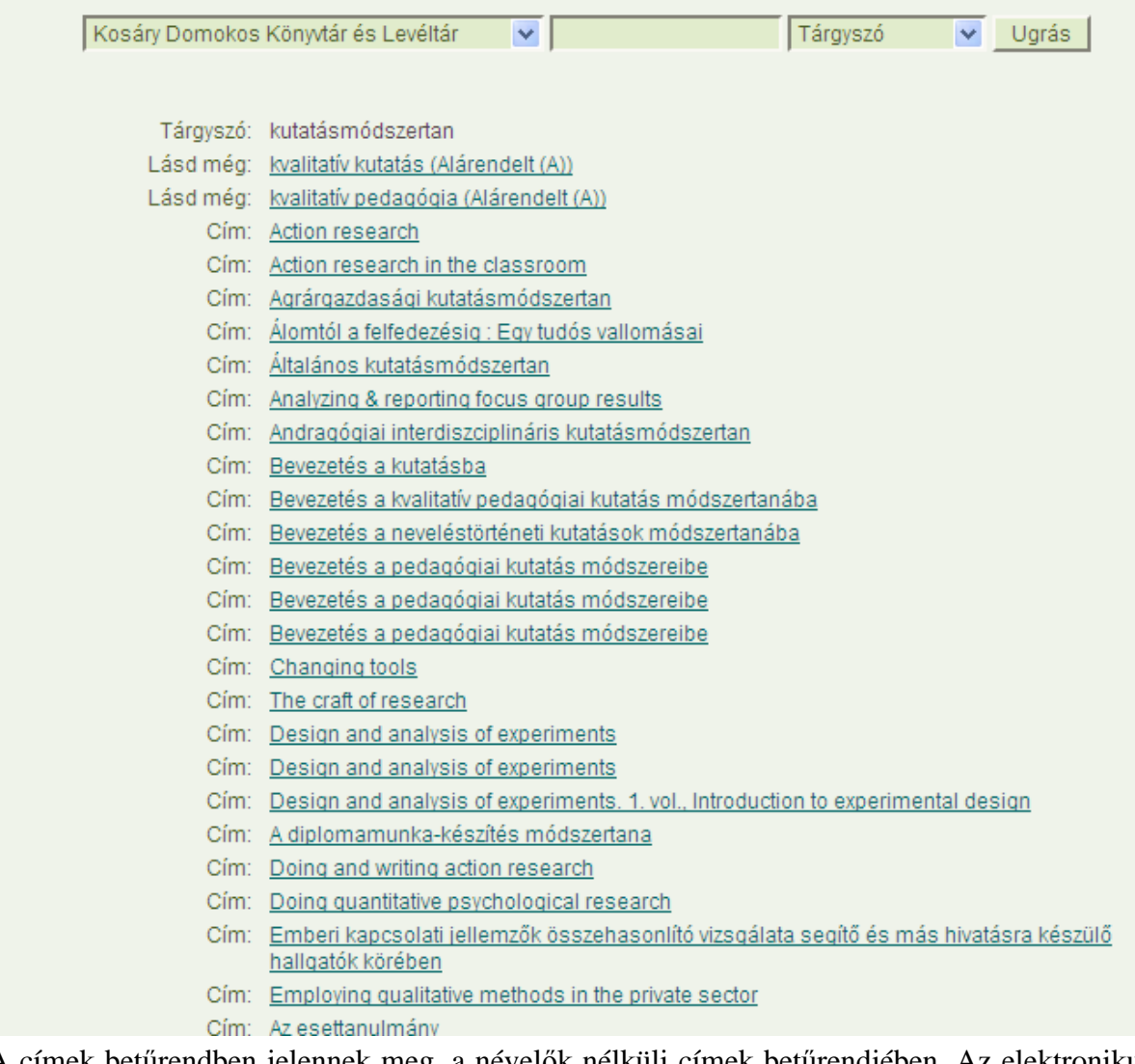

A címek betűrendben jelennek meg, a névelők nélküli címek betűrendjében. Az elektronikus katalógusok is megőrizték a betűrendes cédulakatalógusok azon tulajdonságát, hogy a címkezdő névelőt nem veszik figyelembe. Ezt fontos tudni címre való böngészésnél is.

A címek közötti azonosság különböző kiadású példányokra utal.

A betőrendes listából kiválasztott címre kattintva megjelenik a dokumentum teljes rekordja. Példánkban *A kutatásmódszertan alapjai* címő dokumentumot választottuk, ami a képernyőfotón már nem látszik.

Cím: A kutatásmódszertan alapjai : Tanácsok, tippek, trükkök (nem csak szakdolgozatíróknak) Dokumentumtípus: Könyv (monografikus szint) Szerzőségi közlés: Majoros Pál Információhordozó: nyomtatott anyag Szerző: Majoros Pál Kiadás helye: Budapest Kiadó neve: Perfekt Megjelenés éve: [2004] Fizikai leírás: 250 p.; 24 cm Megjegyzések: A könyv a "Kutatásmódszertan" c. főiskolai jegyzet jelentősen bővített és aktualizált átdolgozása Megjegyzés a rejtett Bibliogr.: p. 220-222. bibliográfiáról: ISBN/ár: 963 394 584 4 fűzött : 2000.00 Tárgyszó: kutatásmódszertan Tárgyszó: kutatásszervezés Tárgyszó: szakdolgozat készítése Tárgyszó: tudományos publikáció technikája Formai tárgyszó: tankönyv ETO jelzet: 001.8 ETO jelzet: 001.891 ETO jelzet: (075.8) Nyelv: \*Magyar

Részletes v

Összes példány: 6 / jelenleg hozzáférhető: 6

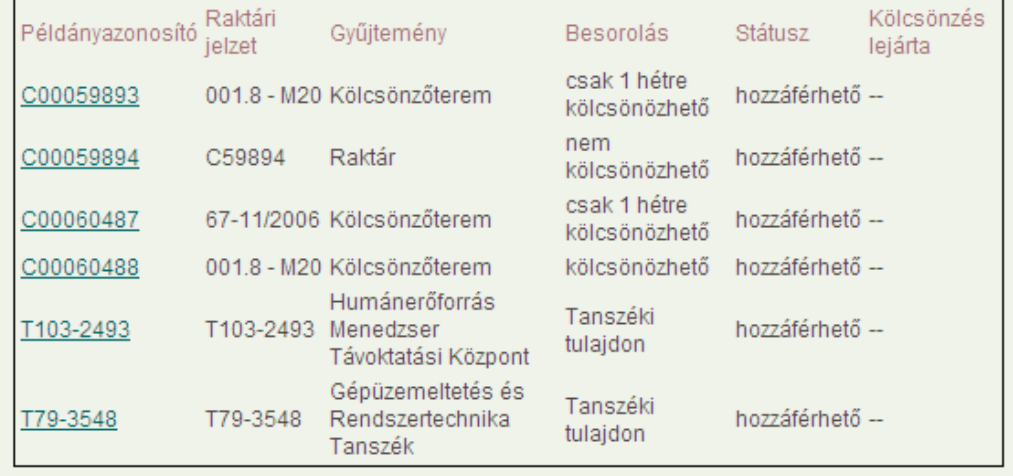

A kiválasztott dokumentum rekordja. Megjelenítési formák közül érdemes a részletes megjelenítést választani, mert az több adatot tartalmaz a dokumentumról, így annak kézbevétele nélkül, akár otthonról is eldönthetjük, hogy ez a könyv releváns-e a kutatásunk szempontjából. A Rövid és a Részletes megjelenítés között a jobb felső sarokban látszó legördülő menü segítségével tudunk váltani.

Fontos információt hordoz a dokumentumtípus sor, amiből megtudhatjuk, hogy ez éppen egy könyv, de lehetne régi könyv, CD, DVD vagy folyóirat (periodika) is.

A kiadási adatok közül az irodalomkutatás szempontjából a terjedelem lehet meghatározó, valamint a Bibliográfiai megjegyzés sor. A könyvben található irodalomjegyzékből ugyanis további, a keresett témához kapcsolódó szakirodalmat találhatunk.

A tárgyszavak segíthetnek eldönteni, hogy milyen szempont szerint közelíti meg az adott dokumentum a keresett témát, vagy mennyire részletesen foglalkozhat vele. A tárgyszavak is, de az összes aláhúzott kifejezés linkként mőködik az elektronikus katalógusban, ami annyit tesz, hogy például a tankönyvre kattintva a rendszer lefuttat egy keresést az összes tankönyvre.

Használat szempontjából pedig a keretben található példányadatok a meghatározóak. Ezek mutatják ugyanis, hogy ennek a könyvnek ebből a kiadásából a Könyvtár állományában összesen hány darab található. Esetünkben az utolsó 2 példány tanszéki könyvtárakban, míg a többi a Könyvtárban található. A Raktári példányt kérőlap kitöltése után lehet használni, míg a kölcsönzőtermieket a Raktári jelzet oszlop alapján találjuk meg a polcokon.

A keretben láthatóak még az egyes példányokhoz tartozó kölcsönzési idők is, valamint a példányok hozzáférhetősége. Ha valamelyik ki lenne kölcsönözve, akkor a hozzáférhető helyett kölcsönözve feliratot látnánk, valamint az utolsó oszlopban a lejárati határidőt. Ha az összes példány mellett a kölcsönözve feliratot látjuk, akkor előjegyzést adhatunk le az adott dokumentumra. Ez azt jelenti, hogy akinél most van az adott könyv, nem tudja meghosszabbítani a kölcsönzési időt, és a kért könyvet félreteszik számunkra, amelyet a kölcsönzőpultban kell elkérnünk, miután e-mailben értesítést kaptunk a dokumentum beérkezéséről a könyvtárosoktól.

Katalógusunkban a folyóiratcikkeket külön dokumentumokként nem dolgozzuk fel, így a folyóiratokról csak évfolyam- és lelőhelyadatokat kaphatunk (melyik évben és hol található).

# **4. Multidiszciplináris adatbázisok**

# **4.1. Academic Search Complete**

Az EBSCO felületéről elérhető multidiszciplináris adatbázis. Az Academic Source Complete a világ legértékesebb és legátfogóbb, tudományos igényő, multidiszciplináris teljes szövegő adatbázisa, amely 7100 teljes szövegő periodikumot tartalmaz, 6100 lektorált folyóiratot beleértve. A teljes szövegeken kívül több mint 11200 folyóirat és összesen több mint 12700 kiadvány, köztük monográfiák, beszámolók és konferencia-előadások indexelését és referátumait foglalja magában. Az adatbázis PDF-tartalma 1887-ig nyúlik vissza, és a teljes szövegű anyagok többsége kereshető PDF formátumban van. Több mint 1300 folyóirathoz állnak rendelkezésre kereshető idézetek.

Az adatbázisban elérhető a Hivatkozott referenciák keresési mód is, amivel egy konkrét folyóiratcikkre vagy szerző írására való hivatkozó cikkeket kereshetjük meg.

### **Hozzáférés:**

Az Egyetem területén és a Kosáry Domokos Könyvtár és Levéltárban lévő számítógépekről a http://search.ebscohost.com címen érhető el.

## **4.2. EPA (Elektronikus Periodika Archívum és Adatbázis)**

Az Elektronikus Periodika Archívum és Adatbázis célja, hogy összegyőjtse a magyar nyelven megjelenő nyomtatott és elektronikus időszaki kiadványokat. A gyűjteményben tudományos, ismeretterjesztő és szépirodalmi kiadványok is szerepelnek.

Az Elektronikus Periodika Archívum és Adatbázis a Magyar Elektronikus Könyvtár (MEK) kezdeményezése, mely a magyar vonatkozású elektronikus időszaki kiadványok könyvtári igényő nyilvántartására, illetve egyes folyóiratok archiválására irányul. A szolgáltatás célja, hogy létrejöjjön és minél tovább rendelkezésre álljon az elektronikus időszaki kiadványok több szempontból visszakereshető katalógusa, illetve, hogy minél több digitális periodika juthasson stabil hozzáféréső megjelenési módhoz és szakmai támogatáshoz; a felhasználók pedig minél könnyebben tájékozódjanak az e-periodikumok világában.

Az Elektronikus Periodika Archívum fejlesztése 2003-ban kezdődött, először csak a gyűjtemény létrehozásával. Ebben nagyrészt más forrásokon is fellelhető kiadványok találhatók, de pár tételnek az EPA Archívum az egyetlen lelőhelye. Az archívumban található e-folyóiratok számára az EPA-szolgáltatás stabil hozzáférést, megjelenés- és formátumbeli egységet biztosít. Ezenfelül az archivált tételek nagy részében lehetőség van a teljes szövegű keresésre. Az állomány egyre gyarapszik, egyrészt az újonnan felkerülő tételekkel, másrészt a frissülő archivált kiadványok újabb és újabb számaival.

2004 nyarán nyílt meg a nyilvánosság előtt a bibliográfiai adatbázis, amely az EPA által archivált tételek mellett leírja az interneten hozzáférhető, valamint offline módon (CD-n vagy DVD-n) megjelent magyar vagy magyar vonatkozású elektronikus időszaki kiadványokat is. Az adatbázisban könyvtári szempontokat alkalmazva készítik el a kiadványok leírását és minél több hasznos információt és forrást csatolnak azokhoz. Az adatbázis tételei több szempontból visszakereshetők a szolgáltatás nyitólapjáról, és ahogy gyarapszik abban a tételek száma, úgy válik teljesebbé a kép a magyar online sajtóról.

### **Hozzáférés:**

Az adatbázis szabadon hozzáférhető az interneten keresztül az **http://epa.oszk.hu** címen.

# **4.3. HUMANUS (Humántudományi tanulmányok és cikkek adatbázisa)**

A HUMANUS feladata a magyar vonatkozású nyomtatott, elektronikus humántudományi (rész)dokumentumok – azaz időszaki kiadványok vagy tanulmánykötetek részeként megjelent dokumentumok – teljes körő bibliográfiai feldolgozása, tartalmi feltárása, rendszerbe foglalása. A bibliográfiai adatokat tartalmazó adatbázis az alábbi tudományterületek irodalmát dolgozza fel: irodalomtudomány, nyelvtudomány, történelemtudomány, hadtudomány, politikatudomány, könyvtártudomány, könyvtörténet, filozófia, vallás, teológia, mővészet, neveléstudomány, néprajztudomány, helytörténet, kisebbségtudomány.

A Cikk-MOKKA-ként is ismert jellegzetes, két oszlopos keresőfelületen a HUMANUS mellett az alábbi adatbázisok tartalmában is kereshetünk: HUNI – Hungarika Információ, Magyar Nyelvő Filozófiai Irodalom, MANCI – Magyar és nemzetközi könyvtártudományi cikkek, MANCI Referátumok (MANRF), IKER – Magyar Időszaki Kiadványok Repertóriuma, Nemere-cikkrepertórium, Romániai Magyar Társadalomtudományi Irodalom (Kolozsvár). Továbbá az Országos Idegennyelvő Könyvtár, az Országos Széchényi Könyvtár katalógusában, és a Szegedi Tudományegyetem Egyetemi Bibliográfiájában és egyetemi cikkeinek adatai között is kereshetünk.

### **Hozzáférés:**

Az adatbázis szabadon hozzáférhető az interneten keresztül a **http://www.oszk.hu/humanus** címen.

# **4.4. HunDok**

A HUNDOK külföldi sajtófigyelő adatbázist az Országgyűlési Könyvtárban 1991 óta építik a külföldi sajtó híreiből szemlézve.

A mintegy 20 napilap (köztük több, a szomszédos országokban magyar nyelven megjelenı napilap) és 10 hetilap tartalmi feltárásával épülő adatbázis tartalmazza a külföldi sajtó magyar vonatkozású, valamint a kelet-közép-európai régió országairól szóló elemző írásainak, továbbá néhány Magyarországon megjelenő idegen nyelvű lap cikkeinek jelentős részét. A válogatott sajtóelemzések bemutatják, hogy mit tart fontosnak a világ Magyarország és a kelet-közép-európai régió politikai és gazdasági eseményei közül. A cikkek forrásadataira, a szerzőre, a cím és a tartalmi összefoglaló szavaira lehet keresni az adatbázisban.

A több mint 130 ezer cikk adatait tartalmazó teljes adatbázisnak a 2000 és 2005 között feldolgozott anyagát az Országgyőlési Könyvtár honlapján lehet megnézni, míg a Könyvtár számítógépeiről a teljes adatbázis elérhető.

### **Hozzáférés:**

Az előfizetett tartalom a Kosáry Domokos Könyvtár és Levéltárban lévő számítógépekről.

A 2000 és 2005 közötti tartalom a **http://www.ogyk.hu** címen érhető el (Könyvtári  $adatbázisok \rightarrow HunDok menüpont$ ).

# **4.5. MasterFILE Premier**

A kifejezetten a nyilvános könyvtárak számára készült, több tudományágat átfogó adatbázis több mint 1730 általános referencia kiadvány teljes szövegő változatát foglalja magában 1975-től kezdődően. Amellett, hogy a MasterFILE Premier 64-64 NSE az általános érdeklıdés gyakorlatilag minden területét felöleli, tartalmazza továbbá közel 500 kézikönyv teljes szövegő változatát, 84 774 biográfiát, 100 554 eredeti forrásdokumentumot, valamint 235 186 fotó, térkép és zászló képgyőjteményét. Az adatbázis naponta frissül az EBSCO*host* keresőrendszeren keresztül

### **Hozzáférés:**

Az Egyetem területén és a Kosáry Domokos Könyvtár és Levéltárban lévő számítógépekről a **http://search.ebscohost.com** címen érhető el.

# **4.6. MATARKA (Magyar Folyóiratok Tartalomjegyzékeinek Kereshetı Adatbázisa)**

A Magyar Folyóiratok Tartalomjegyzékeinek Kereshető Adatbázisát (MATARKA) magyarországi intézmények könyvtárai építik 2002-től könyvtári együttműködés keretében.

Az így előállított gyűjtemény a Magyarországon vagy a környező országok magyar nyelvterületein kiadott túlnyomórészt magyar nyelvő szakfolyóiratok tartalomjegyzékeinek adatbázisa. A tartalomjegyzékek a nyomtatásban megjelent folyóiratok számainak tartalomjegyzékét tükrözik. Tartalmazzák a szerzőket, címeket, rovatokat és oldalszámokat, valamint ugrópontokat a cikkek teljes szövegére, ha az az interneten megtalálható.

Az egyes számok tartalomjegyzékének böngészése mellett lehetőség van a szerzők nevének és a címben levő szavak keresésére. A keresés szűkíthető idő, szakterület és folyóirat, valamint csak a teljes szövegre mutató cikkekre, illetve az Országos Széchényi Könyvtár (OSZK) Elektronikus Periodika Archívumában (EPA) szolgáltatott teljes szövegő cikkekre. A MATARKA-nak az EPA-val együttmőködési megállapodása van, melynek értelmében a közös folyóiratok esetében a teljes szöveges ugrópontok az EPA szolgáltató gépére mutatnak, így az ugrópontok nagy része nem változik.

A több mint 400 feldolgozott folyóirat közül egyes folyóiratok feldolgozásának évei változók, nem minden folyóirat érhető el az összes lapszámával.

Az adatbázisban sajnos tárgyszóra vagy témakörre való keresés nem érhető el.

### **Hozzáférés:**

Az adatbázis szabadon hozzáférhető az interneten keresztül a **http://www.matarka.hu** címen.

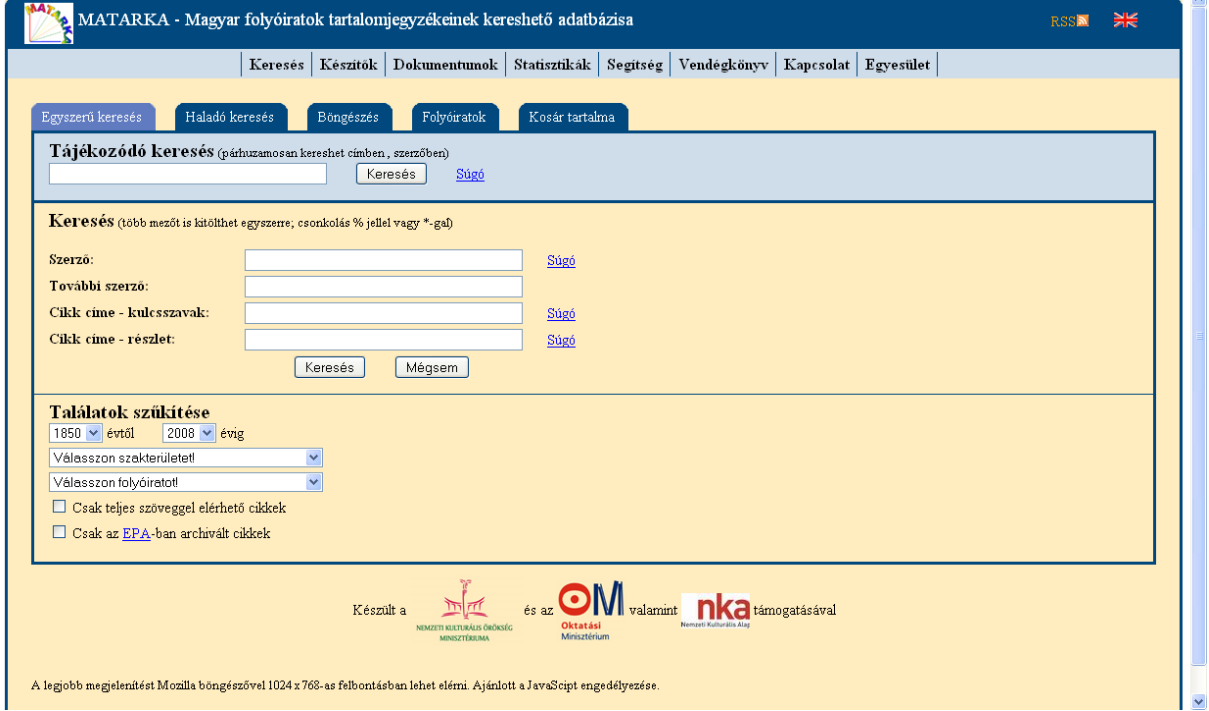

# **4.7. MDK (Magyar Digitális Képkönyvtár)**

A Magyar Digitális Képkönyvtár 2008–2009-ben az Országos Széchényi Könyvtár irányításával és 48 magyar könyvtár összefogásával jött létre. Célja, hogy az ismert és kevésbé ismert képeket a lehető legszélesebb körben hozzáférhetővé tegye. A képkönyvtár gyűjtőköre – az Országos Széchényi Könyvtárban őrzött képanyagon túl – kiterjed a különféle gyűjteményekben őrzött magyar vagy magyar vonatkozású kódexekre, helytörténeti fotótárakra, képeslapokra, plakátokra és más képi (vagy képként szolgáltatott) dokumentumokra (pl. kéziratokra). A reprezentatív válogatás létrehozásakor elsősorban az oktatási, a tudományos és kulturális szempontok dominálnak. A könyvtárakban őrzött, digitalizált képanyag összegyőjtésével és szolgáltatásával a felhasználók áttekintést kapnak a gyűjteményekben található értékekről, és szabadon felhasználhatják azokat tanuláshoz, ismeretszerzéshez vagy akár szórakozáshoz. A haszonszerzési célú felhasználáshoz az őrző könyvtár engedélyét kell kérni.

A hatalmas képmennyiségben keresésre és böngészésre is van mód. Kereséskor szabadon bővíthető szempontok hozzáadásával, valamint logikai operátorok segítségével juthatunk el a keresett képekhez, míg böngészéskor a képek témakörei alapján, vagy egy szempont, vagy a gyűjtemény, az őrző könyvtár alapján kapunk találatokat.

A SZIE Kosáry Domokos Könyvtár és Levéltár az Alpok növényeit színes metszetekkel bemutató *Atlas der Alpenflora*, a huszadik század eleji népi építészetet ismertető A magyar *parasztház* címő kötetekkel, valamint az Aulában található, Amergio Tot *A mag apoteózisa* címő dombormővének építését ábrázoló képekkel járult hozzá eddig a győjteményhez.

### **Hozzáférés:**

Az adatbázis szabadon hozzáférhető az interneten keresztül a **http://www.kepkonyvtar.hu** címen.

# **4.8. MEK (Magyar Elektronikus Könyvtár)**

Az immár 15 éves múltra visszatekintő Magyar Elektronikus Könyvtár, a MEK, 1995-ben indult. Gyűjtőköre alapján a MEK-ben csak magyar nyelvű vagy magyar, illetve középeurópai vonatkozású, tudományos, oktatási vagy kulturális célokra használható dokumentumok kapnak helyet: elsősorban szöveges művek, kisebb részben pedig térképek és kották. Győjti továbbá az elektronikus újságokat és folyóiratokat, valamint egyéb, könyvtári szempontból érdekes információforrások, szolgáltatások és dokumentumok címeit is.

A gyűiteményben szerző, cím, téma alapján kereshetünk vagy témakörök alapján böngészhetünk, de van lehetőség formátum alapján történő válogatásra is. A részletes keresésben indexből emelhetjük át a szerzőket, címeket. A legtöbb dokumentum HTML, doc, RTF, PDF és tömörített formátumban (ZIP) érhető el, de vannak hangoskönyvek is mp3-ban.

Jelentős a szépirodalmi gyűjtemény, de a természettudományok, a műszaki tudományok, a társadalomtudományok, a humán területek és a kézikönyvek területén is találhatunk mőveket.

### **Hozzáférés:**

Az adatbázis szabadon hozzáférhető az interneten keresztül a **http://mek.oszk.hu** címen.

# **4.9. MOKKA (Magyar Országos Közös Katalógus)**

A Magyar Országos Közös Katalógus elnevezés rövidítése. A MOKKA Egyesület célja a magyar könyvtárakat és használóikat szolgáló, dokumentum- és információ-ellátásukat nagymértékben javító közhasznú tevékenység magyarországi könyvtári közös katalogizálási rendszer létrehozására és mőködtetésére. A SZIE Kosáry Domokos Könyvtár és Levéltár tagja a Mokkának. A MOKKA-R: Régi Nyomtatványok Tagozat.

A **Magyar Országos Közös Katalógus** (MOKKA) lelőhely-adatbázis. Segítségével magyarországi könyvtárak állományában kereshetünk egyszerre.

Amikor az Olvasó a MOKKA adatbázisában keres, és – ha megtalálja a keresett dokumentumot – dönt az igénybe venni kívánt könyvtárról és a dokumentum igénybevételének módjáról. A központi adatbázisból a kereső "átléphet" a hálózat útján a megfelelő könyvtárak adatbázisaiba, hogy megállapítsa, vajon a dokumentum rendelkezésre áll-e.

### **MOKKA-R**

MOKKA–Régi Nyomtatványok (–1850)

A MOKKA–R a muzeális értékő könyvtári dokumentumok, azaz a magyarországi könyvtárak 1850 előtt megjelent kéziratos és nyomtatott dokumentumainak országos lelőhelyjegyzéke.

A MOKKA-R Tagozat célja a Kárpát-medence könyvtárainak és azok használóinak dokumentum- és információellátását nagy mértékben javító közhasznú tevékenység ellátása, különösen a régi nyomtatványok közös katalogizálási rendszerének előkészítése. megszervezése és mőködtetése.

A MOKKA-R két részből áll: keresőfelületből (OPAC) és szerkesztő modulból.

### **Hozzáférés:**

Az adatbázis szabadon hozzáférhető az interneten keresztül a **http://www.mokka.hu** címen.

## **4.10. NAVA (Nemzeti Audiovizuális Archívum)**

A NAVA – teljes nevén Nemzeti Audiovizuális Archívum – a magyar nemzeti mősorszolgáltatói kötelespéldány-archívum, amely jellegénél fogva audiovizuális tartalmakat győjt. Győjtıkörébe tartoznak az országos földfelszíni terjesztéső televíziók és rádiók magyar gyártású vagy magyar vonatkozású mősorai. A NAVA ezenkívül befogad helyi mősorszolgáltatói vagy bármilyen egyéb audiovizuális tartalmú archívumokat feldolgozási vagy tárolási célból, ezzel is segítve az audiovizuális tartalmak, mint a kulturális örökség részeinek megőrzését.

A NAVA archívumának adatbázisa szabadon kereshető, a benne található műsorok teljes terjedelmükben pedig az úgynevezett NAVA-pontokon (amelyek a könyvtárakban, iskolákban stb. elérhető terminálokat jelent) tekinthetők meg.

Az m1, m2, Duna Tv, RTL Klub, TV2, valamint a Bartók, Kossuth és Petőfi Rádió 2006. január 1. utáni műsoraiban a keresés lehetséges csatorna, adásnap, közreműködő, gyártási év, nyelv, mőfaj stb. alapján.

A Szent István Egyetem Kosáry Domokos Könyvtár és Levéltár NAVA-pontként mőködik, így a könyvtári számítógépekről a teljes tartalom elérhető, azaz megnézhető és meghallgatható.

### **Hozzáférés:**

A Kosáry Domokos Könyvtár és Levéltárban lévő számítógépekről a **http://www.nava.hu** címen érhető el.

# **4.11. NPA (Nemzeti Periodika Adatbázis)**

Az Országos Széchényi Könyvtár (OSZK) által gondozott Nemzeti Periodika Adatbázis elnevezés rövidítése. Az adatbázis a magyar könyvtárakban található, 1665 óta megjelent külföldi tudományos és ismeretterjesztő időszaki kiadványok, folyóiratok, napilapok, jelentések, évkönyvek, továbbá nem hagyományos, egyéb információhordozójú kiadványok legfontosabb bibliográfiai leírását és magyarországi lelőhely, illetve állományadatait tartalmazza.

Az Országos Széchényi Könyvtár (OSZK) által gondozott adatbázis a magyar könyvtárakban található, 1665 óta megjelent külföldi tudományos és ismeretterjesztő időszaki kiadványok, folyóiratok, napilapok, jelentések, évkönyvek, továbbá nem hagyományos, egyéb információhordozójú kiadványok legfontosabb bibliográfiai leírását és magyarországi lelıhely-, illetve állományadatait tartalmazza. Magyarországi könyvtárak bejelentései alapján kerül összeállításra a lelőhelyjegyzék.

### **Hozzáférés:**

Az NPA 2000-ig önálló webcímen volt elérhető, ezt követően az adatbázist az OSZK katalógusába építették be.

1665–2000 **http://www.iif.hu/db/npac** 1665– **http://www.oszk.hu**

# **4.12. Newspaper Source Plus**

A Newspaper Source Plus több mint 700 teljes szövegő hírlapot, illetve közel 31 millió teljes szövegő cikket tartalmaz. Az adatbázis több mint 677 ezer televíziós és rádiós híranyag átiratainak teljes szövegét is tartalmazza.

### **Hozzáférés:**

Az Egyetem területén és a Kosáry Domokos Könyvtár és Levéltárban lévő számítógépekről a **http://search.ebscohost.com** címen érhető el.

# **4.13. ODR (Országos Dokumentum-ellátási Rendszer)**

Az Országos Dokumentum-ellátási Rendszer olyan szolgáltatási rendszer, amely az országos lelőhely-nyilvántartás segítségével a könyvtárakon keresztül biztosítja a könyvtárhasználók számára a könyvtári dokumentumok hozzáférhetőségét. A SZIE Kosáry Domokos Könyvtár és Levéltár tagja.

A legnagyobb hazai könyvtárak (köztük a tudományegyetemek) közös katalógusa az Országos Dokumentum-ellátási Rendszer (ODR). Egy olyan szolgáltatórendszer, amely az országos lelőhely-nyilvántartás segítségével a könyvtárakon keresztül biztosítja azt, hogy a könyvtári ellátásban bárhol részt vevő, bármilyen fenntartású, nyilvános vagy nem nyilvános könyvtár használója is részesülhet a korszerő dokumentumszolgáltatásban. Az adatbázis bibliográfiai és lelőhelyadatai nagymértékben bővültek az indulás óta. A könyvek mellett folyóiratokat, hangzó- és videoanyagokat, kottákat és elektronikus dokumentumokat is érdemes keresni az adatbázisban, és néhány speciális (például mőtárgy, fotó) leírással is találkozhatunk.

### **Hozzáférés:**

Az adatbázis szabadon hozzáférhető az interneten keresztül a **http://odr.lib.unideb.hu** címen.

# **4.14. PressDok**

A PressDok hazai sajtófigyelő adatbázist az Országgyűlési Könyvtárban 1989 óta építik a magyar sajtó híreit szemlézve.

A hazai politikai, gazdasági, jogi, valamint kulturális témájú cikkek és tanulmányok jelentős részét felölelő adatbázis mintegy 130 sajtótermék, főként napilapok, valamint hetilapok és szakfolyóiratok tartalmi feltárását végzi. Segítségével naprakészen nyomon követhetők a belpolitikai és gazdasági folyamatok, vezető politikai, gazdasági és kulturális személviségek nyilatkozatai, továbbá a pártok, politikai, gazdasági és érdekvédelmi szervezetek állásfoglalásai, értékelései. Az adatbázisban feldolgoznak az országos mellett megyei kiadványokat is, így a helyi érdekeltségő, regionális híreket egy felületen kereshetünk. A cikkek forrásadataira, a szerzőre, a cím és a tartalmi összefoglaló szavaira lehet keresni az adatbázisban.

A több mint 1 millió cikk és tanulmány adatait tartalmazó teljes adatbázisnak a 2000 és 2005 között feldolgozott anyagát az Országgyőlési Könyvtár honlapján lehet megnézni, míg a Könyvtár számítógépeiről a teljes adatbázis elérhető.

### **Hozzáférés:**

Az előfizetett tartalom a Kosáry Domokos Könyvtár és Levéltárban lévő számítógépekről.

A 2000 és 2005 közötti tartalom a **http://www.ogyk.hu** címen érhető el (Könyvtári  $adatbázisok \rightarrow PressDok menüpont$ .

# **4.15. Science Direct**

A ScienceDirect az Elsevier tudományos kiadó teljes szöveges (full text) adatbázisszolgáltatása. Fő profilja a természettudományos, műszaki és orvosi folyóiratok nyomtatott és elektronikus formában való terjesztése. Teljes szövegő hozzáférést biztosít a saját kiadású papíralapú folyóiratok elektronikus változatához, illetve más kiadók e-folyóirataihoz.

Az Elsevier Science Direct hazánkban elérhető adatbázisának tartalma a következő:

- 1350 saját kiadású folyóirat;
- navigációs lehetıség 30 millió rekord között;
- 10 000 különbözı folyóiratra mutató link, amely a tudományos élet minden területét lefedi;

– több mint 1,5 millió teljes szövegő cikk az 1995 utáni tartalomból.

Az Elsevier folyóiratcikkei közül az adatbázisban az 1995 utáni tartalmakat teljes szöveggel, a korábbi évek cikkeit pedig csak bibliográfiai adatokkal érhetjük el.

A szolgáltatás navigációs lehetőséggel több mint 30 millió rekord között biztosítja a hatékony hozzáférést a különböző típusú elektronikus forrásokhoz. Lehetővé teszi a bibliográfiai adatok közötti keresést, valamint együttesen oldja meg az adatbázis és a *full text*, teljes-szöveges hozzáférést is.

A szolgáltatások sajátossága egyrészt az a tudományos kontroll, amelyet a szolgáltatók az elektronikus folyóiratcsomagok összeállítása, válogatása során érvényesítenek, másrészt az elektronikus folyóiratok feldolgozásának módja, illetve a rendszeren belüli kereshetőség lehetőségei.

### **Hozzáférés:**

Az Egyetem területén és a Kosáry Domokos Könyvtár és Levéltárban lévő számítógépekről a http://www.eisz.hu címen érhető el.

# **4.16. Scriptum szótárak**

A Scriptum által szolgáltatott általános és szakszótárak közül az EISZ oldalán az alábbi kötetek érhetők el:

### **Angol–magyar mőszaki és tudományos nagyszótár**

Nem szorítkozik kizárólag mőszaki, technológiai fogalmakra **–** gazdagon merít a tudományos nyelvnek a mőszaki tudományhoz közel álló, azokat támogató tudományágaiból. A szótárban való keresés mindkét nyelv alapján elérhető, így 228 ezer angol kifejezést, 242 ezer magyar jelentéssel, 102 szakterület szerinti keresést végezhetünk el.

#### **Angol–magyar informatikai szótár**

Bizonyos esetekben megtaláljuk az angol kifejezések helyes magyar megfelelői mellett azok értelmezéseit is, valamint az informatikai szaknyelv szakterületre történő felosztását és a szótár kifejezéseinek ezekbe a kategóriákba történő besorolását. Sok esetben a kifejezés magyarázatát is megadja, ezáltal egy informatikai értelmező szótár funkcióját is betölti.

A szótárban a számítástechnika, telekommunikáció, távközlés és az internet világából a hozzájuk kapcsolódó szabványokkal az angol címszavak és kifejezések 3 szinten 263 szakterületbe történő besorolásával 45 ezer angol címszó és kifejezés, valamint 41 ezer magyar jelentés érhető el.

#### **Angol–magyar gazdasági szótár**

A szótár az alábbi kiadványok felhasználásával készült: Angol–magyar közgazdasági szótár, Angol–magyar külkereskedelmi szótár, Angol–magyar kereskedelmi, pénzügyi és bankszótár, Angol–magyar jogi szótár. A szótárban összességében 45 ezer angol címszó és kifejezés, 44 ezer magyar jelentéssel, a magyar jelentések szakterületi besorolásával érhető el, ezzel átfogó képet biztosítva a gazdasági élet teljes vertikumáról.

#### **Német–magyar közgazdasági szótár**

A szótárban 15 ezer német címszó és kifejezés érhető el 13 ezer magyar jelentéssel.

### **Francia–magyar közgazdasági szótár**

A szótárban 14 ezer francia címszó és kifejezés érhető el 13 ezer magyar jelentéssel.

#### **Orosz–magyar közgazdasági szótár**

A szótárban 14 ezer orosz címszó és szakkifejezés érhető el 10 ezer magyar jelentéssel.

### **Angol–magyar bank- és tızsdeszótár**

Sok mozaikszót tartalmaz, a szócikkek – ahol a téma igényli – pár sorosak, magyarázatosak. Bizonyos címszavak (melyek jelentése összekapcsolódik) egy szócikkben vannak összegyőjtve és mögöttük csak egy kifejtést találunk. Összesen 48 ezer angol szakkifejezés érhető el benne 41 ezer magyar jelentéssel.

#### **Német–magyar bankszótár**

A szótárban 4 ezer német címszó és kifejezés érhető el 4 ezer magyar jelentéssel.

### **Német–magyar külkereskedelmi szótár**

A szótárban 31 ezer német címszó és kifejezés érhetı el 30 ezer magyar jelentéssel.

### **Angol–magyar építészeti szótár**

Főként műszaki, technikai értelemben hasznos szókincset találunk a legkorszerűbb építészeti címszavakkal, szakkifejezésekkel (alapanyagok, eljárások nevei, fogalmak stb.) Összesen 4 ezer angol címszó és szakkifejezés érhető el a szótárban 4 ezer magyar jelentéssel.

#### **Orosz–magyar nagyszótár**

Alapjaiban új, a modern kor követelményeinek eleget tevő, a nyelv változását legaktuálisabb állapotában regisztráló, új szerkesztési elven alapuló nagyszótár. A szótárban 295 ezer orosz címszó és kifejezés érhető el 345 ezer magyar jelentéssel, ezen kívül 62 nyelvtani elem, 25 stíluselem és 65 szakterület szerinti keresésre is van mód.

#### **Spanyol–magyar kéziszótár**

A szótárban 74 ezer spanyol címszó és kifejezés érhető el 77 ezer magyar jelentéssel. A keresés 20 nyelvtani elem, 46 szakterület, 25 spanyol nyelvterület és 1600 latin szó és kifejezés alapján lehetséges.

#### **Hozzáférés:**

Az Egyetem területén és a Kosáry Domokos Könyvtár és Levéltárban lévő számítógépekről a http://www.eisz.hu címen érhető el.

## **4.17. SpringerLink**

A SpringerLink a világ egyik legszéleskörőbb online győjteménye természettudományos, technológiai és orvosi folyóiratokból. A szolgáltatás keretében jelenleg több mint 1600 folyóirat érhető el 1997-től teljes szöveggel többek között az alábbi tudományterületeken: élettudományok, kémia, földtudományok, számítástechnika, orvostudomány, fizika és csillagászat, mőszaki tudományok, környezetvédelem, jogtudomány, közgazdaságtan, társadalomtudomány.

A könnyen használható kezelőfelületen egyaránt kereshetünk és böngészhetünk a Springer Kiadó által kiadott és adatbázis formájában elérhető folyóiratokban, a keresést többféle módon is szőkíthetjük.

A teljes szöveg nyomtatható PDF (esetenként HTML is) formátumban áll rendelkezésre, adott esetben színes ábrákkal. A kiadványokhoz tartozik tárgymutató, bibliográfia és esetenként szerzői index is. Egyszerre teljes számokat nem szabad letölteni.

### **Hozzáférés:**

Az Egyetem területén és a Kosáry Domokos Könyvtár és Levéltárban lévő számítógépekről a http://www.eisz.hu címen érhető el.

### **4.18. Web of Science (WoS)**

A Web of Science az ISI (Institute for Scientific Information) három bibliográfiai adatbázisa, amely a tudomány egész területére kiterjed, továbbá a szerzői hivatkozásokat is feltárja (citációs index).

A citációs indexek rendszerét, az idézettségháló weben való megjelenítését jelenleg két adatbázis valósítja meg, az Institute for Scientific Information (ISI) által kiadott Web of Science (WoS) és a Reed Elsevier által kiadott Scopus.

A WoS és a Scopus tulajdonsága, hogy a bibliográfiai rekordokat nem csupán egy találati halmazba gyűjti össze, hanem azok közötti belső linkeket is feltárják a tematikus keresés segítségével.

Az EISZ rendszer keretében jelenleg a Web of Science (WoS*)* bibliográfiai adatbáziscsomag és citációs indexszolgáltatás érhető el.

A WoS három adatbáziscsomagja három fő tudományterületre osztva rendszerez:

1. Arts & Humanities Citation Index – Bölcsészettudományi és Mővészeti Index – 25 kategóriában, 1140 teljes folyóirat anyaga, valamint a vonatkozó cikkek 7000 társadalomtudományi és tudományos folyóiratból.

- 2. Science Citation Index Expanded Természet- és Mőszaki tudományos Index 160 tudományterület, 5800 akadémiai és alkalmazott mőszaki tudományos dokumentum, ebből 140 könyv, a többi folyóirat.
- 3. Social Sciences Citation Index Társadalomtudományi Index 55 kategóriában, 1700 folyóirat teljes anyaga, valamint 5700 vonatkozó cikk a vezető tudományos és műszaki folyóiratokból.

Az adatbázis csak bibliográfiai adatokat tartalmaz a benne feldolgozott cikkekről, tanulmányés konferenciakötetekről, könyvekről, az EISZ-en keresztül az adatbázis 1975 utáni tartalma érhető el.

Keresőfelületén a szerzők és folyóiratcímek esetében indexeket, míg dokumentumtípusok és nyelvre történő keresés esetében lenyíló mezőből választhatunk.

Egy konkrét cikkre vagy szerzőre való hivatkozásokat a Cited References Search segítségével találhatunk meg. A folyóiratok impaktfaktorlistáit pedig az Addittional Resources fül alatt, a Journal Citation Reportsban érhetjük el.

Az adatbázisban az EISZ-en keresztül a Web of Knowledge felületen kereshetünk, és elérhető az EndNote bibliográfiakezelő szoftver internetes verziója, az EndNoteWeb is.

#### **Hozzáférés:**

Az Egyetem területén és a Kosáry Domokos Könyvtár és Levéltárban lévő számítógépekről a http://www.eisz.hu címen érhető el.

# **5.1. AGRICOLA (AGRICultural OnLine Access)**

Az AGRICOLA a mezőgazdaság-tudomány fontos adatbázisa, ami az U.S. Department of Agriculture's National Agricultural Library [Amerikai Mezőgazdasági Könyvtár] bibliográfiai rekordjait tartalmazza 1970 óta.

A több mint 4,8 millió rekord folyóiratcikkeket, könyvfejezeteket, könyveket dolgoz fel a mezőgazdaság és alkalmazott tudományai, azaz állatorvos-tudomány, növénytermesztés, erdészet, halászat, mezőgazdaság mint gazdasági ág, mezőgazdasági gépészet, élelmezés stb. témaköréből.

A feldolgozott könyvek és számos egyéb dokumentum nyomán évente kb. 100 ezer tétellel gyarapodik az adatbázis, amelyet havonta frissítenek. Keresni lehet szerzőre, címre, ISSN és ISBN számra az OVID keresıfelületén, az EISZ-en keresztül.

### **Hozzáférés:**

Az Egyetem területén és a Kosáry Domokos Könyvtár és Levéltárban lévő számítógépekről a http://www.eisz.hu címen érhető el az agráradatbázisok között.

Az adatbázis szabadon is hozzáférhető az interneten keresztül a **http://agricola.nal.usda.gov** címen.

# **5.2. AGRIS**

A FAO (Food and Agriculture Organization) által közreadott Agris adatbázis a mezőgazdaság (halászat, erdőgazdálkodás, takarmányozás), állatorvos-tudomány területéről dolgoz fel kiadványokat (75%-ban folyóiratot, 25%-ban pedig számos egyéb dokumentumot). Ennek köszönhetően a rekordok száma több mint 1 millió, az éves gyarapodás pedig kb. 168 ezer. Az 1975 óta épülő, havonta frissített adatbázisból az EISZ-en keresztül az OVID keresőfelületén az 1991 és 1998 közötti tartalom kereshető.

### **Hozzáférés:**

Az Egyetem területén és a Kosáry Domokos Könyvtár és Levéltárban lévő számítógépekről a http://www.eisz.hu címen érhető el az agráradatbázisok között.

Az adatbázis szabadon is hozzáférhető az interneten keresztül a **http://www.fao.org/agris** címen.

# **5.3. Biological Abstracts**

Az élettudományok területén az egész világon megjelent valamennyi jelentős folyóirat cikkeinek kivonatát sűríti egy adatbázisba, ahol a cikkek bibliográfiai adatait érhető el.

Az EISZ-en keresztül az OVID keresőfelületén a 2000 és 2005 közötti tartalom kereshető.

### **Hozzáférés:**

Az Egyetem területén és a Kosáry Domokos Könyvtár és Levéltárban lévő számítógépekről a http://www.eisz.hu címen érhető el az agráradatbázisok között.

# **5.4. Business Source Premier**

A Business Source Premier az üzleti iparág leggyakrabban használt kutatói adatbázisa, amely több mint 2300 folyóirat teljes szövegő változatát tartalmazza, beleértve nem kevesebb mint

1100 lektorált kiadvány teljes szövegét. Az adatbázis 1986-ig visszamenőleg tartalmaz teljes szövegű anyagokat, és 1998-ig visszamenőleg hivatkozásokat is. A Business Source Premier élen jár a többi versenytárssal szemben az összes üzleti tudományágat lefedő teljes szövegű tartalmat tekintve, amely magában foglalja a marketing, a menedzsment, a vezetői információs rendszerek (MIS), a termelésirányítási információs rendszerek (POM), a számvitel, a pénzügy és a közgazdaságtan területeit. A naponta frissülő adatbázis tartalma az EBSCO keresőrendszeren keresztül érhető el.

### **Hozzáférés:**

Az Egyetem területén és a Kosáry Domokos Könyvtár és Levéltárban lévő számítógépekről a http://search.ebscohost.com címen érhető el.

# **5.5. CAB Abstracts**

A **CABI** (Commonwealth Agricultural Bureaux International, Wallingford, UK) egy multinacionális nonprofit szervezet. Fő profilja a tudományos publikációk, kutatások és az információszolgáltatás a mezőgazdaság, élettudományok és környezetgazdálkodás területén.

Az adatbázisban az alkalmazott élettudományokról (növénytudomány, állattudomány, egészség [humán], parazitológia, ökológia, erdészet, földtudomány, élelmiszertudomány és termékek, mezőgazdasági közgazdaságtan, biotechnológia, mezőgazdasági mérnöki tudományok, szabadidő és turizmus stb.) tájékozódhat az érdeklődő. A feldolgozott kiadványok 80%-a folyóirat, 2%-a könyv, 7%-a szakmai jelentések, belső kiadványok, 9%-a konferencia anyag. Éves gyarapodása kb. 180 ezer tétel. Esetenként teljes szövegő hozzáférést is biztosít.

A havonta frissített adatbázis, amelyben több mint 4,5 millió rekord található, az EISZ-en keresztül az OVID keresőfelületén használható.

A CABI az interneten a következő témákban egységes elérési és keresési felületet biztosít:

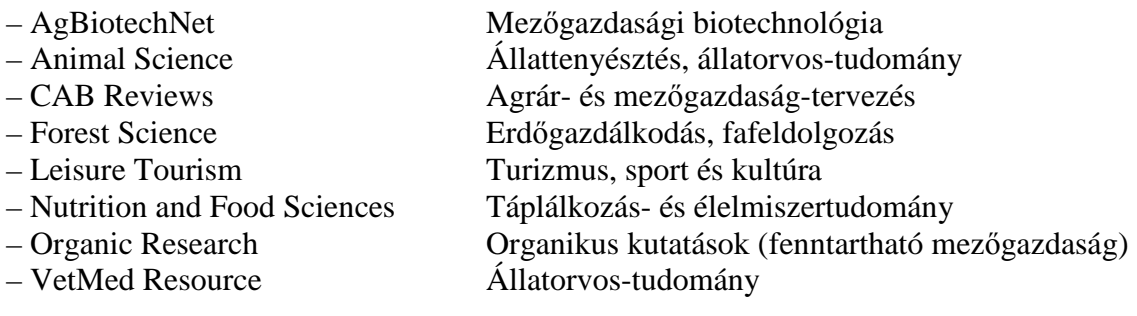

### **Hozzáférés:**

Az Egyetem területén és a Kosáry Domokos Könyvtár és Levéltárban lévő számítógépekről a http://www.eisz.hu címen érhető el az agráradatbázisok között.

# **5.6. EconLit**

A közgazdasági szakirodalom legnagyobb válogatott bibliográfiai adatbázisa az EconLit (Economic Literature Index). Az adatbázis tartalmát az Amerikai Közgazdasági Társaság Journal of Economic Literature és Index of Economic Literature címő kiadványaiból állítják össze.

A közgazdaságtan, üzlet, pénzügy, ipar és statisztika területén 1969-től megjelent legfontosabb publikációk bibliográfiai adatai mellett teljes szövegükkel tartalmaz könyvismertetéseket is. Az adatbázisban szereplő folyóiratok közül több mint 400 teljes szöveggel is hozzáférhető.

A feldolgozott dokumentumok: könyvek, cikkek, tanulmányok, disszertációk, könyvismertetések nyelve 99%-ban angol. Az EconLitben szerepel néhány orosz és német nyelvű publikáció is, de ezek száma elenyésző. Jelenleg több mint 726 ezer rekordot tartalmaz, évente 30 ezer rekorddal nő.

Az EconLit kumulált adatokat is tartalmaz, 1969-től kezdődően számolja az adott kutató angol nyelvő publikációinak számát.

Az adatbázisban a keresés lehetséges: szerző, cím, tárgyszó, szabad szó szerint. A találatok a képernyőn tetszés szerinti adataikkal megjeleníthetők, tetszés szerinti mennyiségben kijelölhetők, sok szempont szerint rendezhetők, kétféle formátumban lementhetők, e-mail címre elküldhetők.

Az adatbázis használata az EISZ-en keresztül a CSA (Cambrige Scientific Abstracts) felületen történik, a keresést az Illumina internet alapú keresési platform teszi lehetővé.

### **Hozzáférés:**

Az Egyetem területén és a Kosáry Domokos Könyvtár és Levéltárban lévő számítógépekről a http://www.eisz.hu címen érhető el.

Az EconLit által feldolgozott folyóiratok listája a következő webcímen érhető el: http://www.econlit.org/journal\_list.html.

# **5.7. EI TECH INDEX (1987–2003)**

A mérnöki tudományok nemzetközi adatbázisa.

Az adatok több mint 400 folyóiratból, ezenkívül jelentésekből, konferenciakiadványokból, könyvekből, disszertációkból származnak. A keresést index segíti.

### **Hozzáférés:**

A SZIE Kosáry Domokos Könyvtár és Levéltár számítógépeirıl érhetı el. Az adatbázishoz a hozzáférés korlátozott, eléréséről a könyvtárosok adnak felvilágosítást.

# **5.8. ERIC**

Az ERIC (Educational Resource Information Center) neveléstudományi, pedagógiai adatbázis két részhől áll·

- Recources in Education, amely konferenciaanyagokat, oktatási segédanyagokat, könyveket, kutatási jelentéseket tartalmaz;
- Current Index to Journals in Education, amely több mint 750, oktatási módszerekkel és oktatástechnikával foglalkozó szakfolyóirat cikkeit referálja.

A több mint 1,3 millió rekordot magában foglaló, és több mint 317 ezer teljes szövegő dokumentumra hivatkozást 1966-ig visszamenőleg tartalmazó adatbázis esetenként teljes szövegő hozzáférést is biztosít a rekordokhoz.

### **Hozzáférés:**

Az Egyetem területén és a Kosáry Domokos Könyvtár és Levéltárban lévő számítógépekről a http://search.ebscohost.com címen érhető el.

# **5.9. FSTA (Food Science and Technology Abstracts)**

Az FSTA (Food Science and Technology Abstracts**)** adatbázis az élelmiszerekre vonatkozó nemzetközi szakirodalmat dolgozza fel. Az FSTA az élelmiszer-tudományok, termelés és termékek átfogó, angol nyelvű adatbázisa. Az FSTA referáló folyóirat formájában 1969-től létezik, előállítója az IFIS (International Food Information Service). Az FSTA 40 nyelven körülbelül 1800 kiadványt figyel, dolgoz fel: folyóiratokat (köztük magyar folyóiratokat is), egyéb, rendszeresen megjelenő kiadványokat, könyveket, szakdolgozatokat és konferenciakiadványokat, szabványokat, jogszabályokat, szabadalmakat. A szabványok közül azonban csak mintegy 40 országból, valamint az Európai Közösségből származókat figyeli. A rekordok 99%-a tartalmaz angol nyelvő összefoglalót.

Az adatbázisban feldolgozott témakörök: biotechnológia, élelmiszerbiztonság, élelmiszertudomány, funkcionális élelmiszerek, adalékanyagok, táplálkozástudomány, csomagolás. Egyaránt ismerteti az élelmiszerekkel kapcsolatos tudományos irodalmat, az élelmiszeripari termékeket és folyamatokat. Feltárja a témához tartozó alaptudományokat is, mint biotechnológia, biokémia, kémia, fizika, mikrobiológia, mérnöki tudományok és toxikológia, de a gazdasági és jogi szabályozási vonatkozásokat is. Az ismertetett folyamatok kiterjednek az előállításra, minőségellenőrzésre, automatizálásra, csomagolásra, raktározásra és szállításra. Esetenként teljes szövegő hozzáférést is biztosít. A mezıgazdasági, állattenyésztési és állatorvosi témákat csak akkor veszi figyelembe, ha összefüggenek az élelmiszerek minıségével. Például peszticidek, állatorvosi gyógyszerek, mint maradékanyagok; az állatvágás körülményei, mint a hús minőségét befolyásoló tényezők; állatbetegségek hatása a tej, a tojás, a hús fogyaszthatóságára.

Számítógépes és nyomtatott formában egyaránt megjelenik. Rekordjainak száma 550 ezer, évente több mint 20 ezerrel növekszik. Az 1969-től adatokat tartalmazó, hetente frissített adatbázis esetenként teljes szövegő rekordokat is tartalmaz.

### **Hozzáférés:**

Az Egyetem területén és a Kosáry Domokos Könyvtár és Levéltárban lévő számítógépekről a http://www.eisz.hu címen érhető el az agráradatbázisok között.

# **5.10. GreenFile**

A *GreenFILE* kutatásokkal alátámasztott információval szolgál, amely lefedi az ember környezetre gyakorolt hatásának minden vonatkozását. A győjtemény tudományos, igazgatási és közérdeklıdésre számot tartó anyagokat foglal magában, és többek között a globális felmelegedés, a zöld építés, a környezetszennyezés, a fenntartható mezőgazdaság, a megújítható energia és az újrahasznosítás témakörében kereshetők benne anyagok. Az adatbázis több mint 384 ezer rekord indexelését és referátumait tartalmazza, valamint szabad hozzáférést biztosít több mint 4700 rekord teljes szövegéhez.

### **Hozzáférés:**

Az Egyetem területén és a Kosáry Domokos Könyvtár és Levéltárban lévő számítógépekről a http://search.ebscohost.com címen érhető el.

Az adatbázis szabadon is hozzáférhető az interneten keresztül a **http://www.greeninfoonline.com** címen.

# **5.11. Health Source: Consumer Edition**

Ez az adatbázis a világ könyvtárai számára hozzáférhető leggazdagabb fogyasztói egészségügyi tájékoztatási győjtemény, amely olyan területeket ölel fel, mint az orvostudományok, a táplálkozástudomány, a gyermekgondozás, a sportgyógyászat és az általános közegészségügy. A Health Source: Consumer Edition több mint 80 teljes szövegő fogyasztói egészségügyi magazint tartalmaz.

## **Hozzáférés:**

Az Egyetem területén és a Kosáry Domokos Könyvtár és Levéltárban lévő számítógépekről a **http://search.ebscohost.com** címen érhető el.

# **5.12. Health Source: Nursing/Acedemic Edition**

Az adatbázis közel 550 teljes szövegő tudományos folyóiratot tartalmaz számos orvosi területről. A Health Source: Nursing/Academic Edition magában foglalja a Lexi-PAL Drug Guide adatbázist is, amely a több mint 4700 márkanevet tartalmazó 1300 generikus gyógyszer betegtájékoztató anyagát öleli fel.

### **Hozzáférés:**

Az Egyetem területén és a Kosáry Domokos Könyvtár és Levéltárban lévő számítógépekről a **http://search.ebscohost.com** címen érhető el.

# **5.13. Lecture Notes in Computer Science**

A Springer Kiadó teljes szövegő könyvcsomagja az informatika, számítástechnika, mesterséges intelligencia minden területének legfrissebb kutatási, fejlesztési, oktatási eredményeiről számol be.

Teljes szöveggel az 1997. utáni számok érhetők el (az ennél régebbiek nincsenek digitalizálva, de a tartalomjegyzékükben böngészhetünk). A teljes szöveg nyomtatható PDF (esetenként HTML is) formátumban áll rendelkezésre, adott esetben színes ábrákkal. A kiadványokhoz tartozik tárgymutató, bibliográfia és esetenként szerzői index is. Egyszerre teljes számokat nem szabad letölteni.

A SpringerLinkkel megegyező keresőfelületre való belépés után alapbeállításként ki van választva a könyvsorozat, így a keresés/böngészés azonnal a Lecture Notes in Computer Science-ben történik.

Az EISZ-en keresztül teljes szöveggel csak az 1997 és 2008 közötti tartalom érhető el.

### **Hozzáférés:**

Az Egyetem területén és a Kosáry Domokos Könyvtár és Levéltárban lévő számítógépekről a http://www.eisz.hu címen érhető el.

# **5.14. LISTA (Library, Information Science & Technology Abstracts)**

A Library, Information Science & Technology Abstracts (LISTA) több mint 500 alapvető folyóiratot, több mint 50 elsőrendű folyóiratot és 125 válogatott folyóiratot indexel, valamint könyveket, kutatási jelentéseket és előadásanyagokat. Az adatbázisban többek között a könyvtártudomány, az osztályozás, a katalogizálás, a bibliometria, az online információvisszakeresés és az információkezeléssel kapcsolatos témakörök találhatók meg. A győjtemény terjedelme az 1960-as évek közepéig nyúlik vissza.

### **Hozzáférés:**

Az Egyetem területén és a Kosáry Domokos Könyvtár és Levéltárban lévő számítógépekről a http://search.ebscohost.com címen érhető el.

# **5.15. MEDLINE**

A MEDLINE adatbázis szakmailag irányadó orvosi információt szolgáltat az orvostudomány, a beteggondozás, a fogászat, az állatorvostan, az egészséggondozási rendszer, a preklinikai tudományok és sok más orvostudományi ág területéről. A National Library of Medicine által létrehozott MEDLINE adatbázis a MeSH (Medical Subject Headings – orvosi tárgyszórendszer) indexelését használja a fa, fa hierachia, tárgyszó és fogalomkifejtés lehetőségekkel történő kereséshez a több mint 4800 kurrens orvosbiológiai folyóirat hivatkozásai között.

Az EBSCO mellett az EISZ-en keresztül is elérhető, az OVID felületén is kereshető adatbázis 1950-től heti frissítéssel tartalmaz adatokat.

### **Hozzáférés:**

Az Egyetem területén és a Kosáry Domokos Könyvtár és Levéltárban lévő számítógépekről a **http://search.ebscohost.com** címen érhető el.

Az Egyetem területén és a Kosáry Domokos Könyvtár és Levéltárban lévő számítógépekről a http://www.eisz.hu címen érhető el az agráradatbázisok között.

### **5.16. Regional Business News**

A Regional Business News az USA üzleti folyóiratainak adatbázisa. Átfogó, teljes szövegő válogatást nyújt az Egyesült Államok területén megjelenő több mint 80 regionális üzleti napilap és folyóirat cikkeiből: Arizona Business, Business North Carolina, Crain's New York Business, Fort Worth Business Press, Orange County Business Journal etc.

### **Hozzáférés:**

Az Egyetem területén és a Kosáry Domokos Könyvtár és Levéltárban lévő számítógépekről a **http://search.ebscohost.com** címen érhető el.

## **5.17. SzocioWeb**

A SzocioWeb a magyar szociológiai irodalom bibliográfiai adatbázisa, amit a Fővárosi Szabó Ervin Könyvtár Központi Könyvtára, mint a szociológia országos szakkönyvtárában építenek. Tartalmazza a magyar és magyar vonatkozású külföldi szociológiai irodalom válogatott bibliográfiáját. Csaknem 130 ezer bibliográfiai tételt tartalmaz az 1970 és 2006 közötti időszakból. Az adatbázist folyamatosan töltik fel a tanulmányok teljes szövegére utaló hivatkozásokkal.

Az adatbázis 1970 és 2006 közötti tartalma saját keresőfelületen használható, míg a 2006 utáni tartalom a könyvtár katalógusába beépítve kereshető.

A webes katalógusban az Összetett keresésnél a Győjtemény menüpontban lehet szőkíteni a keresést a szociológiai bibliográfiára. A tárgyszavas visszakeresés a tárgyszókészlet teljes megújításáig csak korlátozott mértékben alkalmazható.

### **Hozzáférés:**

Az adatbázis szabadon hozzáférhető az interneten keresztül a **http://www.fszek.hu** címen.

1970–2006 közötti tartalom: Főoldal → Adatbázisok → Saját építésű adatbázisok → SzocioWeb A magyar szociológiai irodalom bibliográfiai adatbázisa

2006 utáni tartalom: Főoldal → Katalógus menüpont

# **5.18. ZOOLOGICAL RECORD**

A Zoological Record a világ legrégebbi folyamatosan mőködı adatbázisa az állati biológia terén. A világ vezető rendszertani referencia helyének tartják, 1864 óta az állatnevek nem hivatalos nyilvántartása. Témakörei felölelik az állati biológia minden területét a környezeti leírástól a rendszertanig és az állatorvosi tudományokig. A zoológiával (a Zoological Record valamennyi nyomtatott szériájának anyaga) és annak határtudományival (magatartás, ökológia, evolúció, élőhelyek, táplálkozás, parazitológia, szaporodás, taxonómia, állatföldrajz stb.) kapcsolatos tudományos információk kereshetők az adatbázisban, amelynek szerkesztői 4500 folyóiratot és számos egyéb dokumentumot használnak fel az adatbázis építéséhez. Az adatbázisban található 1,5 millió tétel esetenként teljes szöveggel is hozzáférhető. Az elérés az 1997 utáni tartalomnál teljes szövegű, a korrábbi évekből bibliográfiai adatokat kapunk.

#### **Hozzáférés:**

Az Egyetem területén és a Kosáry Domokos Könyvtár és Levéltárban lévő számítógépekről a http://www.eisz.hu címen érhető el az agráradatbázisok között.

# **6. Könyvtári ismeretek a tudományos dolgozat elkészítéséhez**

# **6.1. A dolgozat elkészítésének menete**

Az egyetemi tanulmányok során több alkalommal tudományos dolgozatot (szemináriumi dolgozat, évfolyamdolgozat, beadandó, publikáció, konferencia-előadás, TDK-dolgozat), illetve a tanulmányok befejezésekor minden hallgatónak diplomadolgozatot kell készítenie. A tudományos dolgozatokkal szemben a különböző szerkesztőségek, a konferencia szervezői; a diplomadolgozat készítéséhez az egyetemek, illetve a karok írásban is rögzített tartalmi és formai követelményeket támasztanak, többek között meghatározzák a szakirodalmi hivatkozás módját is.

Az egyetem, illetve annak karai a diplomamunka követelményeit hivatalosan a tanulmányi és vizsgaszabályzatokban teszik közzé. Elkészítésének szabályai egészében megegyeznek bármely tudományos mő megírásának szabályaival. A diplomadolgozat alapja lehet egy későbbi, tudományos cím elnyerésére készített értekezésnek is.

A hallgatók záróvizsgára való bocsátásának feltételeként beadandó diplomadolgozat elkészítéséhez többek között az alábbiakat szabályozza, az alábbi kérdésekben segítenek a hivatkozott dokumentumok, előírások:

- Témaválasztás, választható témakörök;
- A téma elfogadása;
- A dolgozat tartalmi követelményei, felépítése (cím, bevezetés, szakirodalmi áttekintés, hipotézis, kutatás, eredmények és javaslatok, összefoglalás, következtetések, irodalomjegyzék, illetve az irodalmi hivatkozás módja, mellékletek, függelék);
- $-A$  dolgozat formai követelményei (külső megjelenése, a szöveges részek formai követelményei [betőtípus, betőméret, sortávolság, margók, fejezetek elrendezése], tagolás, szerkezet, terjedelem, táblázatok, ábrák, valamint tartalomjegyzék közlése, beadási határidő stb.);
- Diplomaterv-konzultáció rendje, konzulens oktató faladatai;
- A diplomadolgozat elbírálása;
- A diplomadolgozat védésére vonatkozó szempontok, egyéb információk;
- A diplomadolgozathoz kapcsolódó nyilatkozatok, készítendı mellékletek, egyéb dokumentumok.

# **6.2. A könyvtári szakirodalmi források győjtése, felhasználása**

Az alábbiakban kizárólag azokat a dolgozat készítéséhez kapcsolódó ismereteket tárgyaljuk, amelyek a könyvtárhoz kapcsolódnak, amiben a könyvtár ad segítséget, könyvtári ismeretre van szükség.

# **6.2.1. Szakirodalom győjtése – könyvtárban elérhetı források használata**

Tudományos dolgozat megírásához meghatározó fontosságú a téma meghatározása, amely választásához több szempontot, befolyásoló tényezőt érdemes figyelembe venni: saját képességek, felkészültség, idegen nyelv ismerete, a téma aktualitása, időszerűsége, gyakorlati hasznossága, megfelelő témavezető választása, szakirodalmi feldolgozottsága stb. Ezen tényezők között szerepel a szakirodalmi források mennyisége és milyensége, valamint hozzáférhetősége, ezért érdemes átgondolni a témaválasztást ezen szempontokból is, amikor tudományos dolgozatot, cikket, illetve diplomadolgozatot akarunk készíteni. Javasolt,

célszerű olyan témát keresni (ez elsősorban a diplomadolgozat témájának megválasztására vonatkozik), amelyhez megfelelő szakirodalom áll rendelkezésre. Ez nemcsak az irodalom fizikai meglétét jelenti, hanem azt is, hogy például nyelvi szempontból is megfelelő-e.

A témaválasztás után a tudományos dolgozat elkészítésekor nagyon fontos a témához kapcsolódó források megtalálása és azok megfelelő feldolgozása, feltárása. Nem ajánlatos túlságosan széles körben keresni, túl sok dokumentumot feldolgozni, de az sem jó, ha túl szők körben keresünk. A túl sokféle forrás választása esetén könnyen elveszhetünk azok felhasználása közben, a túl kevés forrás választása esetén dolgozatunk nem lesz teljes értékő. A dolgozat készítése során ezáltal adunk számot a vonatkozó szakirodalomban való jártasságunkról, arról, hogy megismertük a témára vonatkozó irodalmat, s hogy képesek vagyunk azok megfelelő feldolgozására, elemzésére.

A forrásmunka legyen megbízható és tartalmas. Célszerő egy-egy forrásmunkánál megvizsgálni, hogy a feldolgozott anyag milyen mélyen és korszerően kerül bemutatásra, az irodalomjegyzék mennyire új irodalmat közöl, milyen a mű stílusa, elrendezése, elegendő kiegészítő résszel (táblázat, ábra, grafikon stb.) rendelkezik-e.

A kiválasztásnál ügyeljünk a hitelességre és az eredetiségre. Amennyire lehetséges, igyekezzünk az elsődleges forráshoz hozzájutni, megtalálni, így meggyőződhetünk az állítások helyességérıl és eredetiségérıl. Csak olyan állításokat vegyünk át, amelyek helyességéről magunk is meg vagyunk győződve. A nyomtatott dokumentumok, források és elektronikus források egymás mellett használhatók.

Mindehhez kívántak megfelelő könyvtári, könyvtárhasználati ismereteket adni a jegyzet korábbi fejezetei.

## **6.2.2. Jegyzetek készítése, cédulázás**

Az irodalomkutatás, az önálló adatgyőjtés során azoknak a dokumentumoknak az adatait, amelyeket a későbbiekben hasznosítani, felhasználni szeretnénk, rögzíteni kell. Ehhez célszerű először elolvasni a bevezetést, az utószót, áttekinteni a tartalomjegyzéket, az irodalomjegyzéket. Az áttekintéssel, az első átolvasással így képet kaphatunk a dokumentum alapgondolatáról, mondanivalójáról, az írásmű szerkezetéről.

Az összegyűjtött anyagot úgy kell rögzíteni, tárolni, hogy az könnyen visszakereshető, rendezhető, bővíthető legyen. Rögzíthetjük hagyományosan lapokra vagy kartonokra (cédula), de talán a legmegfelelőbb, ha közvetlenül a számítógépbe visszük be jegyzeteinket.

Elsőként a kijegyzetelendő dokumentum bibliográfiai adatait kell rögzíteni, egyrészt a visszakereshetőség, másrészt az adott dokumentumra való pontos, korrekt hivatkozás, és természetesen a majdani irodalomjegyzék összeállítása miatt. Ezt követően leírhatjuk szó szerint azokat a gondolatokat, amelyeket a későbbiekben, eredeti formájukban idézni szeretnénk – ezt passzív jegyzetelésnek nevezzük. Amikor saját szavainkkal írjuk le kritikai észrevételeinket, gondolatainkat, kiegészítéseinket, amelyek az adott dokumentum elolvasása után bennünk megfogalmazódtak – ez az aktív jegyzetelés.

Készíthetünk ötlet-, illetve problémacédulákat, attól függően, hogy az adott olvasmány milyen gondolatokat ébresztett bennünk.

A cédulákat vagy a számítógépen rögzített jegyzeteket egészítsük ki különböző jelzetekkel is. Például utalhatunk a forrásra: melyik könyvtárban találtuk meg, milyen raktári jelzet alatt, a témára, altémákra való megjegyzések stb.

Számos kiadvány foglalkozik a kutatásmódszertan kérdéseivel (MAJOROS, 2004.), valamint a tudományos dolgozat írásának részleteivel (SZABÓ, 2002). Az egyetem, illetve a karok által kiadott előírások betartása mellett érdemes néhány kötetet is áttanulmányozni.

# **6.3. A szakirodalmi hivatkozás szabályai**

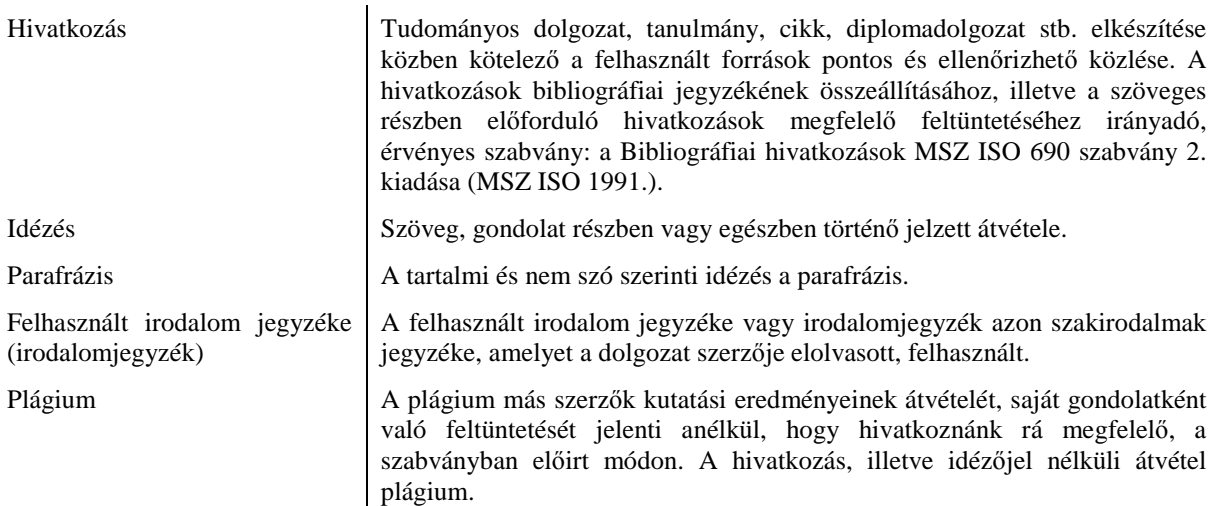

Különböző tanulmányokban, dolgozatainkban a hivatkozás része saját gondolataink, véleményünk kifejtésének, alátámasztásának. Szükségszerően hivatkozunk, idézünk mondanivalónk igazolására, a témakör előzményei miatt, esetleg azért, mert nem értünk egyet bizonyos elképzelésekkel. A tudományos kutatás etikája megkívánja, hogy szó szerinti idézetek vagy tartalmi hivatkozások esetében az érintett mű adatait pontosan és kellő részletezéssel közöljük, úgy, hogy az alkalmas legyen az illető mű azonosítására, szükség szerint annak elérésére (az interneten olvasott dokumentumokra is vonatkozik). Mindig az elsődleges dokumentumra hivatkozzunk, kivéve, ha az nem hozzáférhető. Nem az idézetek mennyisége, hanem az idézetek minősége fontos.

A tudományos dolgozat készítıi számára a *Bibliográfiai hivatkozások MSZ ISO 690* szabvány 2. kiadása (MSZ ISO 1991.) az irányadó a hivatkozások bibliográfiai jegyzékének összeállításához, illetve a szöveges részben előforduló hivatkozások megfelelő feltüntetéséhez. A szabvány meghatározza a publikált könyvekre és időszaki kiadványokra, a bennük található fejezetekre és cikkekre, továbbá a szabadalmi dokumentumokra vonatkozó bibliográfiai hivatkozások adatelemeit. Előírja a hivatkozások adatelemeinek sorrendjét és a forráskiadványból származó információk leírására és megjelenítésére vonatkozó szabályokat. Mindenképpen fontos a szabvány tanulmányozása, használata a tudományos dolgozat készítésekor. A http://www.c3.hu/~fons/hivatk.htm címen elektronikusan is olvasható egy jól szerkesztett összeállítás keretében.

Fontos: a hivatkozás pontossága, tisztessége a tanulmányt, a tudományos dolgozat készítőjét minősíti (MAJOROS, 2004.).

### **6.3.1. Az idézés lehetıségei**

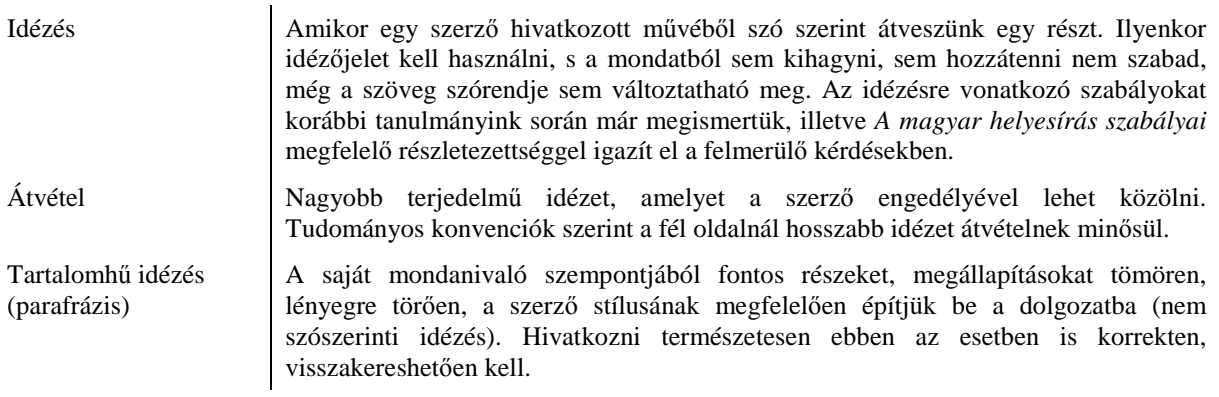

## **6.3.2. Az idézés módjai**

A felhasznált irodalomra való hivatkozás kétféleképpen jelenik meg a dolgozatban:

- a szöveg közben és a
- szöveg végén, az irodalomjegyzékben (a felhasznált irodalom jegyzékében).

A bibliográfiai hivatkozások és a szövegben való idézések közötti kapcsolat jelölésére:

- felsıindexbe vagy zárójelbe tett sorszám alapján,
- a szerzı családneve (illetve az idézett dokumentum elsı adateleme) és a mő kiadásának éve alapján lehetséges.

Kettőnél több szerző esetén rövidíteni lehet az idézést oly módon, hogy csak az első szerző nevét tüntetik fel "et al." kifejezéssel kiegészítve. Ez akkor használható, ha az így rövidített forma nem teszi kétségessé az idézés és a hivatkozás közötti megfelelést.

Diplomamunkák, szakdolgozatok esetében az utóbbi hivatkozási mód (szerző és év) az elfogadottabb, a leggyakrabban használt.

### **Példák:**

(6) – sorszámmal való hivatkozás.

 $6$  (felső index) – lábjegyzetben történő hivatkozási forma.

(Szőcs, 2006.) vagy (SZŐCS, 2006.) vagy (SZŐCS István, 2006.) vagy (SZŐCS I., 2006.) – szerzı és év – a legszélesebb körben használt, javasolt forma.

(SZŰCS, 2007a) (SZŰCS, 2007b) vagy (SZŰCS, 2007/a) (SZŰCS, 2007/b) – ugyanazon szerző, ugyanazon évben megjelent munkáira való hivatkozás esetében egy bető biztosítja a pontos összefüggést az idézés és hivatkozás között.

(Nagy, 2007.; Szűcs, 2006.) – amennyiben több szerzőre hivatkozunk egy zárójelen belül, akkor ábécében soroljuk fel a szerzőket, és pontosvesszővel választjuk el a neveket.

(Szűcs A., 2005.; Szűcs I., 2006.) – amennyiben ugyanazon vezetéknevű szerző szerepel, a keresztnév teljes, vagy első betűjével különböztethető meg.

(Szőcs, 2007, 56. o.) vagy (Szőcs, 2007, 56. p.) – szó szerinti idézés esetében a pontos oldalszámot is fel kell tüntetni.

### **6.3.3. Az irodalomjegyzék (hivatkozásjegyzék) szerkezete és tartalma**

Az egyes adatok elrendezésének több elfogadható változata van. A fejezet 6.1. pontjában utaltunk arra, hogy az egyetemek karai pontosan meghatározzák, vagy például a különböző tudományos kiadványokban az irodalomjegyzékek saját hagyományaik szerint jelennek meg, a szerkesztőségek a folyóiratok borítólapján, vagy az internetes honlapon adnak tájékoztatást a leendő szerzőknek a kéziratok formai elemeiről, a hivatkozás formájáról. Fontos szabály, hogy a hivatkozás készítője jegyzetelésében és hivatkozásaiban következetes, egységes legyen.

Az adatok teljessége szempontjából megkülönböztetünk

- részletes és
- rövidített hivatkozást.

Diplomamunkák összeállításánál elegendő az utóbbi használata. A hivatkozás történhet a mű egészére vagy egyes részletére, ez utóbbi esetben a hivatkozott oldalak számának pontos megjelölése is kötelező.

### **6.3.4. A bibliográfiai hivatkozások adatelemei és közlésük sorrendje**

A bibliográfiai hivatkozások egyes adatelemeit, illetve azok közlésének sorrendjét a már említett *Bibliográfiai hivatkozások MSZ ISO 690* szabvány 2. kiadása (1991.) szerint

közöljük. A szabvány jelölését követve, NAGYBETŐS írással kerülnek feltüntetésre azok az adatelemek, amelyeket az azonosítás érdekében mindenképpen fel kell tüntetni, természetesen, ha az adott dokumentum ezt lehetővé teszi. Normál betűvel pedig azok az adatelemek kerültek feltüntetésre, amelyek közlése, feltüntetése nem kötelező.

Az egyes adatelemekhez kapcsolva feltüntetett adatelem részletezése minden dokumentum esetében érvényes, s az elsőként szereplő helyen kerültek rögzítésre.

### **6.3.4.1. Könyvek**

Adatelemek:

#### – ELSİDLEGES SZERZİSÉG

A szerző neve (megengedett a szerző családneve, továbbá személynevének kezdőbetűje, ha az nem okoz zavart a személy azonosításában). Idegen szerzők esetében a családnevet előrevesszük, és vesszővel választjuk el a személynév kezdőbetűjétől. Két vagy három szerző esetében minden szerzőt meg kell jelölni. Háromnál több szerző esetén elegendő a címlapon első helyen említett első, első kettő vagy az első három szerző nevének és az utolsóként leírt név után az et al. (et alii) rövidítés feltüntetése (a szerzıket mind a szöveg közben, mind a hivatkozásjegyzékben vesszővel vagy nagykötőjellel választjuk el egymástól). Amennyiben a könyvnek csak szerkesztője, illetve háromnál több szerzője is van, a szerkesztőt tüntetjük fel a név után zárójelbe tett (szerk.) megjelöléssel. Háromnál nem több szerkesztő nevét meg kell adni. Elsődleges szerzőként közölt testület nevét úgy kell megadni, ahogyan a forrásban található. Kiegészítő adatként kerek zárójelben a testület székhelye megadható, amennyiben a testület azonosítása egyébként kétséges lenne.

– CÍM

A címet úgy kell leírni, ahogyan a forrásban szerepel. A cím fordítását szögletes zárójelben meg lehet adni a forrás alapján leírt cím után. Amennyiben szükséges az azonosításhoz, a megértéshez, az alcímet vagy a címre vonatkozó egyéb információkat is közölni lehet.

– Másodlagos szerzőség

Másodlagos szerzői funkciót betöltő személyek vagy testületek lehetnek például: szerkesztők, fordítók, illusztrátorok, támogató szervezetek. A másodlagos szerzőség feltüntetése nem kötelező.

- KIADÁS (kiadás száma, illetve milyen jellegő kiadás)
- MEGJELENÉS

(hely, kiadó)

ÉV (a megjelenés éve)

A megjelenés helyére és a kiadó nevére vonatkozó adatok közlése nem kötelező. A megjelenés éve kötelező adat. Minden adat közlése esetén a sorrend: megjelenési hely, kiadó, megjelenési év. Egy évnél hosszabb megjelenés esetén a kezdő és záró évet kell megadni.

- Terjedelem
- Sorozat
- Megjegyzés

Megjegyzésként lehet leírni például a következő kiegészítő adatokat: a nehezen beszerezhető dokumentum lelőhelyét, a használat korlátozását, megjelenésének stádiumára vonatkozó, s minden egyéb fontosnak ítélt információt.

– SZABVÁNYOS AZONOSÍTÓ SZÁM (ISBN)

#### **Példák:**

Teljes, részletes hivatkozás:

RÁDÓCZNÉ KOCSIS Terézia – GYÖRE Dániel: A borpiac helyzete és kilátásai. Bp. : AKI, 2006. 160 p. (Agrárgazdasági tanulmányok 2006/6.) ISBN 963 491 492 6

KOTLER, Philip – LEE, Nancy: Vállalatok társadalmi felelősségvállalása : Jót tenni – egy ügyért és a vállalatért. Szerk. Palcsik Mari. Ford. Nádasi Katalin, Bozai Ágota. Bp. : HVG Kiadói Zrt., 2007. 333 p. Eredeti cím: Corporate social responsibility. ISBN 978 963 9686 014

Rövidített hivatkozás:

RÁDÓCZNÉ KOCSIS Terézia – GYÖRE Dániel: A borpiac helyzete és kilátásai. Bp. : AKI, 2006. ISBN 963 491492 6

KOTLER, Philip – LEE, Nancy: Vállalatok társadalmi felelősségvállalása. Bp. : HVG Kiadói Zrt., 2007. ISBN 973 963 9686 014

Amikor az idézett dokumentum első adateleme (szerző) és a dátum alapján történik a hivatkozás a szövegben, előre kerül az évszám. Ennek megfelelően az alábbiakban olyan példák is kerülnek bemutatásra, ahol a két hivatkozás (a szövegben elhelyezett és a szöveg végén közölt irodalomjegyzékben szereplő hivatkozás) között a kapcsolatot a név (elsődleges szerzőség) és évszám ismétlődése teremti meg.

Megjegyzés: A diplomadolgozatok esetében a szövegben szerző és évszám szerint kell hivatkozni (a fent említett egyetemi és kari szabályzatok ezt rögzítik).

#### **Példák:**

A szövegben történő hivatkozás nem szó szerinti idézet estében:

(SZŐCS – MAGDA 2002)

Irodalomjegyzékben:

SZŐCS István – MAGDA Róbert (2002): Új irányzatok a földhasznosításban. Bp. : Agroinform, 151 p. ISBN 963 502 745 1

A szövegben történő hivatkozás szó szerinti idézet estében:

(SZŐCS – MAGDA 2002, 134.)

Irodalomjegyzékben:

SZŐCS István – MAGDA Róbert (2002): Új irányzatok a földhasznosításban. Bp. : Agroinform, 151 p. ISBN 963 502 745 1

### **6.3.4.2. Könyvek részei és közleményei**

Győjteményes mőben megjelent közleményre vagy adott mő kiemelt részeire is lehet hivatkozni.

#### **Könyvek részei**

Adatelemek:

- ELSİDLEGES SZERZİSÉG
- A GAZDADOKUMENTUM CÍME
- KIADÁS
- A RÉSZ SZÁMOZÁSA
- $-$ Másodlagos szerzőség
- MEGJELENÉS

(hely, kiadó)

```
ÉV
```
– A RÉSZ HELYE A GAZDADOKUMENTUMON BELÜL

**Példa:** 

IBM PC DOS. 2. köt., A PC DOS felépítése. Bp. : LSI ATSZ, 1987. 13. fej., A PC DOS belsı struktúrája. Kész. Seres József. p. 228–240.

#### **Közlemény a könyvben**

Adatelemek:

A közlemény adatelemei:

–ELSİDLEGES SZERZİSÉG

 $-CIM$ 

#### A GAZDADOKUMENTUM ADATELEMEI:

A gazdadokumentum adatait egyértelműen megkülönböztetve kell megadni, például az "In" kifejezéssel.

– ELSİDLEGES SZERZİSÉG

 $-CIM$ 

– KIADÁS

– MEGJELENÉS

(hely, kiadó)

ÉV

#### – A RÉSZ HELYE A GAZDADOKUMENTUMON BELÜL

#### **Példák:**

BARÓTFI István: A napenergia hasznosítása. In: Barótfi István (szerk.): *Környezettechinka.* Bp. : Mezıgazda, cop. 2000. p. 32–70.

HALMAI Péter: Versenyképesség és integráció – az agrárgazdaság adaptációja. In: Palánkai Tibor (szerk.): *"Európa kapujában"*. ISES, 2006. p. 93–116.

FERTŐ Imre: Agrárpolitika. In: Czibere Károly, Fertő Imre, Gém Erzsébet et al.: *Szakpolitikák a rendszerváltás utáni Magyarországon, 1990–2006.* Bp. : Rejtjel, 2006. p. 106–136.

FÜLEKY György: Kén a talajban. In: Stefanovits Pál (szerk.): *Talajtan*. 4. átdolg., bőv. kiad. Bp. : Mezőgazda, 1999. p. 210–212.

### **6.3.4.3. Idıszaki kiadványok**

Adatelemek:

 $-C<sub>1</sub>M$ 

Időszaki kiadványok esetében minden esetben a hivatkozás első adateleme a cím, amelyhez a címet követően kapcsolódhat a (testületi) név.

 $-$  SZERZŐSÉG

```
– KIADÁS
```

```
– A RÉSZEGYSÉG MEGJELÖLÉSE
```
(KELTEZÉS ÉS/VAGY SORSZÁM)

```
– MEGJELENÉS
```
(hely, kiadó)

ÉV

– Sorozat

– Megjegyzések

– SZABVÁNYOS AZONOSÍTÓ SZÁM (ISSN)

### **6.3.4.4. Idıszaki kiadványok cikkei (folyóiratcikk)**

Adatelemek:

– ELSİDLEGES SZERZİSÉG

 $-CIM$ 

- Másodlagos szerzőség
- A GAZDADOKUMENTUM CÍME
- $-$  KIADÁS

– A RÉSZ HELYE A GAZDADOKUMENTUMON BELÜL:

ÉV,

A RÉSZEGYSÉG MEGJELÖLÉSE,

MEGKÜLÖNBÖZTETŐ OLDALSZÁMOZÁS

#### **Példák:**

JULESZ Máté: Adalékok a természetvédelmi és környezetjog történetéhez. In: *Magyar Közigazgatás*, 2006. 56. évf. 6. sz. p. 343–355.

SZÉKELY Csaba – SZAKÁL Ferenc – TÖRİNÉ DUNAY Anna: Az EU csatlakozás. In: *Gazdálkodás,* 2002. 45. évf. 6. sz. p. 1–13.

### **6.3.4.5. Szabadalmi dokumentumok**

Adatelemek:

- $-Elsödleges felelősség (bejelentő)$
- –A találmány címe
- –Másodlagos felelősség
- –Megjegyzések
- –A dokumentum azonosítói:

ORSZÁG VAGY KIBOCSÁTÓ HIVATAL

A SZABADALMI DOKUMENTUM FAJTÁJA

A SZABADALMI DOKUMENTUM SZÁMA

### A HIVATKOZOTT DOKUMENTUM MEGJELENÉSÉNEK KELTE

### **6.3.4.6. Az adatelemek forrása, írásmódja**

Az adatelemek fő forrása maga a hivatkozott dokumentum. A bibliográfiai hivatkozásokban az adatelemeket általában úgy kell leírni, ahogyan azok a forrásban találhatók. A hivatkozott szabvány rendelkezik az átírásról, a rövidítés lehetőségéről, a nagybetűk használatáról, a központozásról, a tipográfiáról stb.

### **Rövidítések a hivatkozásban és a dolgozatban**

A hivatkozásokban a rövidítések használata megengedett, de legfontosabb szempont az egyértelmőség és a beazonosíthatóság. Magyar szövegkörnyezetben, magyar nyelvő dolgozatnál például a Bp., MTA közismert és alkalmazható rövidítések, míg külföldi dolgozatoknál már nem. Érdemes azonban minden esetben a legelső előforduláskor megadni a rövidítés feloldását is.

Leggyakoribb rövidítések a hivatkozásban:

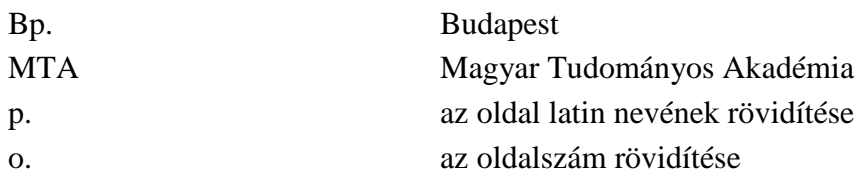

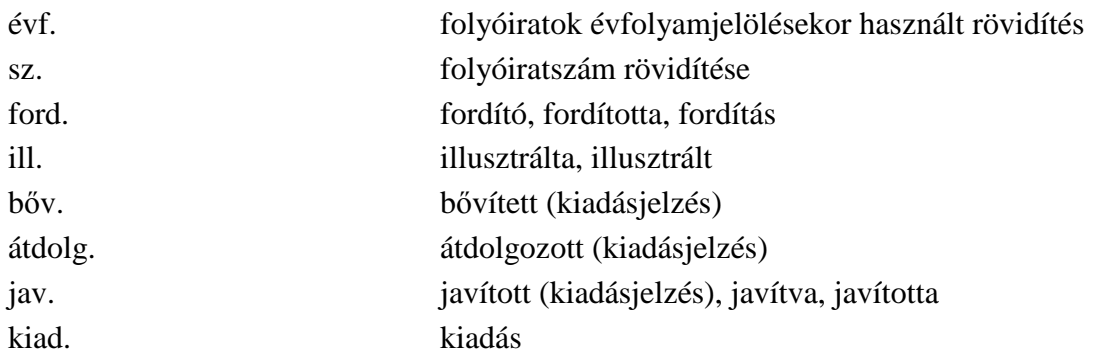

A felsorolt példákon kívül minden tudományterületnek vannak és lehetnek egységes rövidítései, melyek ismerete és alkalmazása az adott tudományterület témájából született dolgozatnál elengedhetetlen.

### **6.3.4.7. Hivatkozás elektronikus információforrásokra**

Az interneten keresztül elérhető dokumentumok bibliográfiai hivatkozásának általános formája szinte megegyezik a hagyományos dokumentumok esetében használt leírással. Minden esetben fel kell viszont tüntetni az URL-címet és a lekérdezés időpontját (A lekérdezés időpontja: év, hó, nap, óra, perc).

Elektronikus dokumentumoknak, fıleg a tudományos szövegekhez használható elektronikus forrásoknak is van szerzője, címe, kiadója, megjelenési éve, a PDF, DOC formátumoknak pedig még pontos oldalszáma is, ezek feltüntetése a hivatkozásban elengedhetetlen.

Elektronikus dokumentumoknál a megjelenés éve sok esetben nem azonos a megtekintés idejével, így annak feltüntetése ugyanúgy szükséges, mint a nyomtatott forrásoknál. Elektronikus dokumentumoknál a cikkek címsorában gyakorta megjelenik az első közzététel ideje, az átdolgozásokat, frissítéseket pedig egyre gyakrabban feltüntetik a szerző neve mellett.

Internetes forrásoknál elengedhetetlen a letöltés pontos idejének megadása. Erre egyrészt az információk változékonysága, az internet gyors és sok esetben láthatatlan változékonysága miatt van szükség. A linkek hamar elavulhatnak, oldalakat, cikkeket átszerkeszthetnek, változtathatnak, így a letöltés ideje megmagyarázhatja a szöveg változásait.

Idézhető akár e-mail üzenet is meghatározott szabályok szerint.

# **6.4. A Bibliográfiai hivatkozások jegyzéke, az irodalomjegyzék**

Azokat a műveket, amelyekre hivatkozunk vagy amelyekből idéztünk, átvettünk, kötelező az irodalomjegyzékben feltüntetni. Az áttanulmányozott mővek közül csak azok kerüljenek az irodalomjegyzékbe, amelyeknek a szellemisége meghatározó volt, ötleteket, gondolatokat lehetett belőle meríteni, illetve szó szerinti idézetet.

A hivatkozásokat rendszerint az első adatelem betűrendjében (ez a gyakoribb), vagy a szövegbeli idézettség számsorrendjének megfelelően kell elrendezni. Amennyiben egy szerző több művére, illetve cikkére történik a hivatkozás, azokat a megjelenés időrendjében kell felsorolni.

A leggyakrabban használt esetre (elsı adatelem és év) a 6.3.4.1. Könyvek részben utaltunk.

**Példák:** 

A szövegben történő hivatkozás:

(SZŐCS – MAGDA, 2002.)

Irodalomjegyzékben:

Szőcs István – Magda Róbert (2002): Új irányzatok a földhasznosításban. Bp. : Agroinform, 151 p. ISBN 963 502 745 1

Az irodalomjegyzék a tudományos dolgozat végén kerül feltüntetésre. Előfordulhat, hogy indokolt esetben az egyes fejezetek végén található, a nagy mennyiségő tételek miatt. Ebben az esetben a különböző fejezetek végén ismétlődhetnek a hivatkozások.

Az irodalomjegyzékben minden egyes hivatkozás, leírás külön-külön sorba kerüljön (kivétel, amennyiben például a folyóirat-szerkesztőségek másként nem rendelkeznek). Tipográfiai szempontból több megoldás is van a megfelelő tagoláshoz. (Lásd például a jegyzet irodalomjegyzékét, illetve a szövegben való jelölést.)

#### **Az irodalomjegyzék tételeinek sorrendje**

A dolgozat szövegében alkalmazott hivatkozási technikától függ az irodalomjegyzék megjelenési helye és tételeinek sorrendje.

■ (Név, év) hivatkozási rendszert használva a dolgozat szövege közben az átvett gondolat mögött az idézett mű szerzőjének neve, a megjelenés éve és az oldalszám kerül feltüntetésre. A zárójelben az oldalszám megadására akkor van szükség, ha szó szerint átvettünk mondato(ka)t. Az irodalomjegyzék a szöveg legvégén, az idézett művek szerzőjének betűrendjében jelenik meg. Az irodalomjegyzék ez esetben annyi elemből áll, ahány forrást a dolgozathoz felhasználtunk. Így például egy tanulmánykötet, amiből három tanulmányra hivatkoztunk, az irodalomjegyzékben három tétel lesz, az idézett szerzők betűrendjében.

Az irodalomjegyzék elemeit betűrendben szükséges felsorolni. A betűrendet alapvetően az idézett első szerzők vezetékneve határozza meg.

#### **Példák:**

KOVÁCS Péter Zoltán – TISZA Miklós (2010): Inkrementális lemezalakítás. In: *Gép* 61.évf. 3. sz. p. 23–30.

NAGYNÉ HEIDENWOLF Erzsébet (2009): Családi, intenzív foglalkozások a Duráczky József Pedagógiai Fejlesztı és Módszertani Központban. In. *Fejlesztı Pedagógia*. 20. évf. 1. sz. p. 49–51.

TAKÁCSNÉ GYÖRGY Katalin – VANCZÁK Emese – KOMÁROMI Nándor (2003): Az almafogyasztási szokások változása. In: *Marketing & Management* 37. évf. 6. sz. p. 49.

Ha egy szerzőtől több művet idézünk, akkor a megjelenés éve alapján növekvő sorrendben szükséges felsorolni idézett mőveit a betőrendben.

#### **Példák:**

KOMÁROMI Nándor – SÁNTA Sándor (2003): A Balanced Scorecard elvei és alkalmazása a vállalati logisztikai gyakorlatban. In: *Logisztikai Évkönyv* 9. évf. p. 60–66.

KOMÁROMI Nándor (szerk.) (2006): Marketinglogisztika : Utak a vevőhöz. Bp. : Akad. K., 231 p. ISBN 963 05 8291 0

Ha pontos sorrend felállításához ez is kevés, mivel ugyanazon szerző, ugyanazon évben megjelent több, különböző művéből idéztünk, akkor az idézett mű betűrendje lesz meghatározó a sorrendben.

#### **Példák:**

GYENGE Balázs (2001): A döntéstámogató rendszerek fejlesztésének kulcstényezői a mezőgazdaságban. In: *Gazdálkodás* 45. évf. 1. sz. p. 57–68.

GYENGE Balázs (2001): A lineáris programozási modell és a szimuláció integrált alkalmazása a nitrogénveszteségi vizsgálatokban. In: *Gazdálkodás* 45. évf. 5. sz. p. 48–57.

Előfordulhat olyan eset is, hogy ugyanazon szerzőtől idézünk több művet, ugyanabból az évből, de az egyikben önálló szerző, a másikban pedig a társszerzők közül az első. Ebben az esetben az önálló munkája szerepel előbb, majd a társszerzős írása.

#### **Példák:**

LEHOTA József (2004): Meghatározó szektorstratégiák. In: *Kistermelık Lapja* 48. évf. 7. sz. p. 27.

LEHOTA József – KOMÁROMI Nándor (2004): A piaci orientáció mérése és jellemzői a magyar borászatokban. In: *Marketing & Management* 38. évf. 4. sz. p. 4.

Mivel mindig az idézett szerző alapján szükséges betűrendbe sorolni a műveket, így könyvrészletnél a gazdadokumentum szerzője (szerkesztője) nem képezi alapját a besorolásnak.

Előfordulhat olyan eset, amikor a szerző nem kideríthető vagy csak közreadó ismert. Ebben az esetben a szerző hiányában az idézett mű címe alapján szükséges besorolni ezt a művet, a szerzői betűrendbe. Tehát nem szükséges előbb felsorolni betűrendben minden művet, aminek szerzője van, majd utána külön betűrendben a szerző nélküli, cím alapján besorolt műveket, hanem a két betűrendet egyesíteni szükséges: a címeket a szerzői betűrendbe illesztve.

### **Példák:**

SZILÁGYI Klára (2009): Tanulói profilkép : Az egyéni profillap mint a szakmához jutás esélyét támogató pedagógiai eszköz. In: Új Pedagógia Szemle 59. évf. 10. sz. p. 55–66.

Társadalmi jellemzők, 2006. (2007) Bp. : KSH. 159 p. ISBN 978-963-235-117-9

ZÉMAN Zoltán (1997): Controlling a korszerő vállalatirányítás eszköze. In: *Gazdálkodás* 41. évf. 2. sz. p. 80–82.

■ Végjegyzetes hivatkozási módot alkalmazva a szövegben az átvett gondolatok helyének számozása jelenik meg. Az irodalomjegyzék a szöveg legvégén ezeknek a számoknak a növekvő sorrendjében kerül feltüntetésre. Az irodalomjegyzékben feltüntetendő adatokban különbség a (Név, év) rendszerrel összehasonlításban annyi, hogy míg ott az irodalomjegyzékben például a cikk, tanulmány teljes terjedelmének feltüntetése szükséges, itt az irodalomjegyzékben csak azt az oldalt kell megadni, ahonnan a gondolat származik.

Eltérés továbbá, hogy míg a (Név, év) rendszerben az irodalomjegyzékben a megjelenés éve kiemelésre kerül, ebben az esetben a megjelenés évét a kiadási adatok között is fel lehet tüntetni.

Ebben a hivatkozási módban az irodalomjegyzék annyi elemből áll, ahány helyen a dolgozatban külső forrásból átvett gondolatot alkalmaztunk. Így természetesen előfordulhatnak ismétlődések, ha egy műből több gondolatot idézünk. Ebben az esetben a növekvő számsorrend következő számát kapja a hivatkozás.

■ Lábjegyzetes hivatkozási mód alkalmazásakor a dolgozat szövegében az átvett gondolat helyei kapnak növekvő sorszámot, a lap alji lábjegyzetben pedig az átvett gondolat pontos, oldalszámokkal ellátott forrását szükséges megadni. Az irodalomjegyzék a szöveg legvégén, általában betűrendben jelenik meg, de alkalmazható a növekvő vagy csökkenő megjelenés időrend is: a legfrissebb felhasznált szakirodalommal kezdve a listát vagy pedig a történeti forrásoktól kezdve a legújabb szakirodalom felé haladva. A szöveg végi irodalomjegyzékben a cikkek, tanulmányok teljes terjedelmének feltüntetése szükséges, míg a lábjegyzetben csak a konkrét oldalé, ahonnan az átvett gondolat származik.

# **6.5. A plágium – hivatkozáskeresı rendszerek**

A hivatkozás, illetve idézőjel nélküli átvétel plágium. Plágiumot az követ el, aki más gondolatát, megfogalmazásait, munkájának eredményeit forrás megjelölése nélkül szándékosan vagy nem szándékosan (akár jóhiszemően) sajátjaként tünteti fel.

Az összeollózott "tudományos" publikációk, szakdolgozatok ellen különböző, erre a célra kidolgozott rendszerek nyújtanak védelmet. Ilyen az MTA SZTAKI Elosztott Rendszerek Osztálya által kifejlesztett plágiumkereső program. A plágiumkereső egy ingyenesen használható hasonlóságkereső program, amelynek célja nem az, hogy minél több diákot lebuktasson, hanem hogy az eredeti szerzők jogait védje, és a plagizálások számát visszaszorítsa.

A KOPI Online Plágiumkereső és Információs Portál elsődlegesen plágiumok felderítésére és dokumentumok másolásának védelmére jött létre. A számítástechnika fejlődésével az írott művek előállítási folyamata egyszerűsödött, azonban a rengeteg előny mellett a digitális adattárolás a végletekig egyszerősíti a mővek másolását, azok egészének vagy részeinek átvételét, így nagymértékben megkönnyíti a plágiumok létrehozását is.

A plágiumok leginkább az oktatás területén terjednek, azon belül is kiemelten a felsőoktatási területen. Egyre nagyobb számban jelennek meg a digitális forrásokból összeállított dolgozatok, diplomamunkák, cikkek, illetve publikációk. Az ilyen típusú visszaélések erősen rontják az intézmények hírnevét és az onnan kikerült diplomások értékét a piacon.

A megfelelő, helyes hivatkozás szabályainak, előírásainak ismerete elengedhetetlen. Egyben fontos része a szakmai ismereteknek is.

## **6.6. Szakirodalom keresése az interneten**

Internet Nagymérető számítógépes hálózat, amely számos kisebb (helyi, regionális és országos) egymással összekapcsolt hálózatból épül fel. Ezek internet protokollt (kommunikációs szabványt: TCP/IP) használnak. Az internet – többek között – a következő szolgáltatásokat nyújtja: fájl transzfer, elektronikus levelezés, távoli bejelentkezés, hírcsoportok.

A jegyzetben ismertetett elektronikus katalógusok és adatbázisok mellett különböző kereső-, böngészőprogramok segítségével további szakirodalmi információ kereshető az interneten. Az így talált nagy mennyiségű információ számtalan forrásellenőrzést igényel.

Az interneten talált források tudományos munkákban is felhasználhatók. Azonban nagyon fontos a forrás és a pontos hivatkozás is. Az interneten található rengeteg információ alapos válogatást és forráskritikát igényel a felhasználás előtt. Az interneten megtalálható nyomtatott folyóiratok elektronikus kiadása, elektronikus könyvtárak és dokumentumtárak, amelyekből az előző két fejezetben válogatást adtunk.

Szakszövegeknél az ismeretterjesztő oldalak, magazinok, cikkek nem használhatók fel forrásként. A Wikipedia szócikkei szintén nem jelenthetik az irodalomjegyzék egy tételét, bár a dolgozat írása közben, a téma feltárásánál, első, áttekintő információk megszerzésénél felhasználhatók a benne talált információk, de hivatkozni csak lektorált és tudományos munkákra lehet és lehetőleg elsődleges forrásokra.

A szerzői jogok ismerete és betartása, hivatalos forrásokra, nem kalóz kiadásokra való hivatkozás a szakirodalmi áttekintések készítésének elengedhetetlen feltétele.
# **7. Az egyes adatbázisok használatának képernyıfotókkal kísért bemutatása**

## **7.1. EBSCO**

### **Egyszerő keresés az EBSCO adatbázisaiban**

A belépés után az első lépés az adatbázis(ok) kiválasztása <Choose Databases>, amelyekben a kereséséket szeretnénk elvégezni. Ezt a jelölőnégyzetek segítségével tehetjük meg. A keresést egy, de akár párhuzamosan több adatbázist kijelölve is elvégezhetjük.

A keresési példánkban a következő két adatbázist jelöltünk ki:

ACADEMIC SEARCH PREMIER és a

BUSINESS SOURCE PREMIER.

A következő képen az adatbázis-kiválasztás képernyője látható:

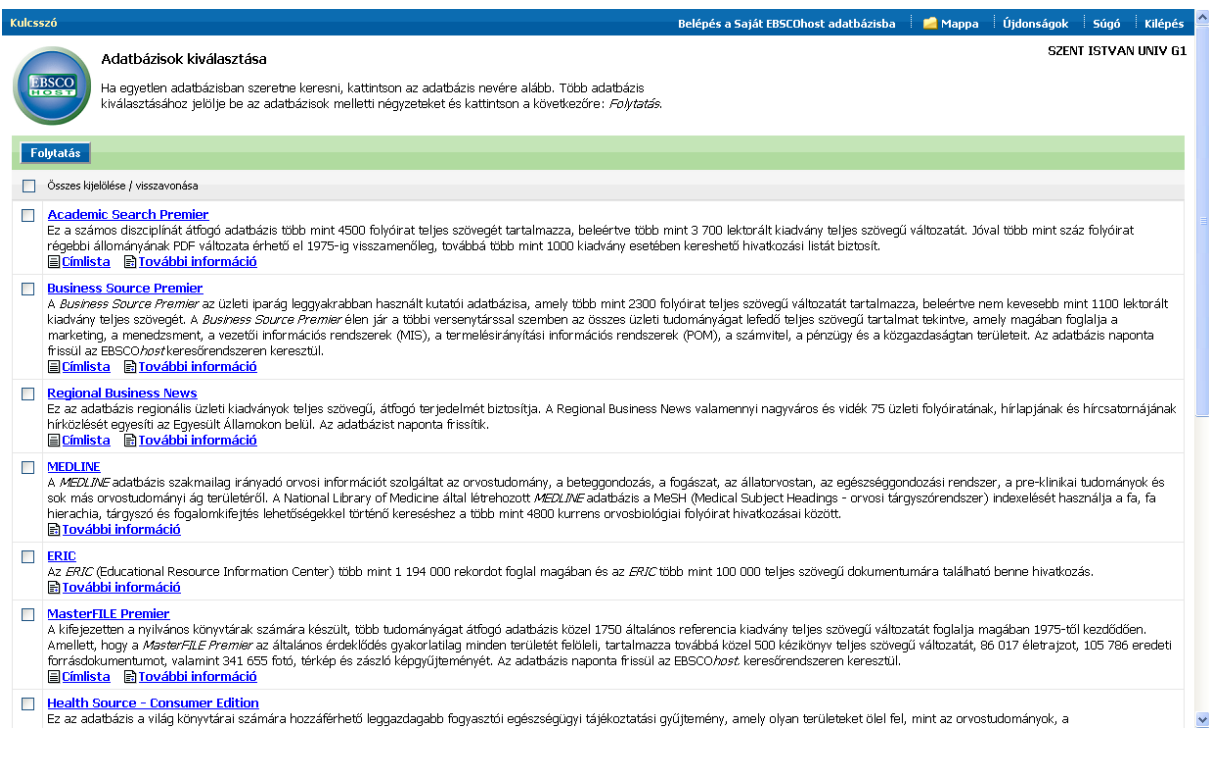

A következı képernyı egy alapszintő (egyszerő) keresést **<**Basic Search**>** mutat.

### **Példa:**

Alapkeresés Téma: *Hungary Eurozone*; Időintervallum: 2005.01.01-től 2006.12.31-ig . <Basic search:> eurozone AND Hungary Date Range: 2005 to 2006 A keresést valamennyi dokumentumtípusra és digitális formára kérjük. A keresőkérdés megadása a következő formában történik:

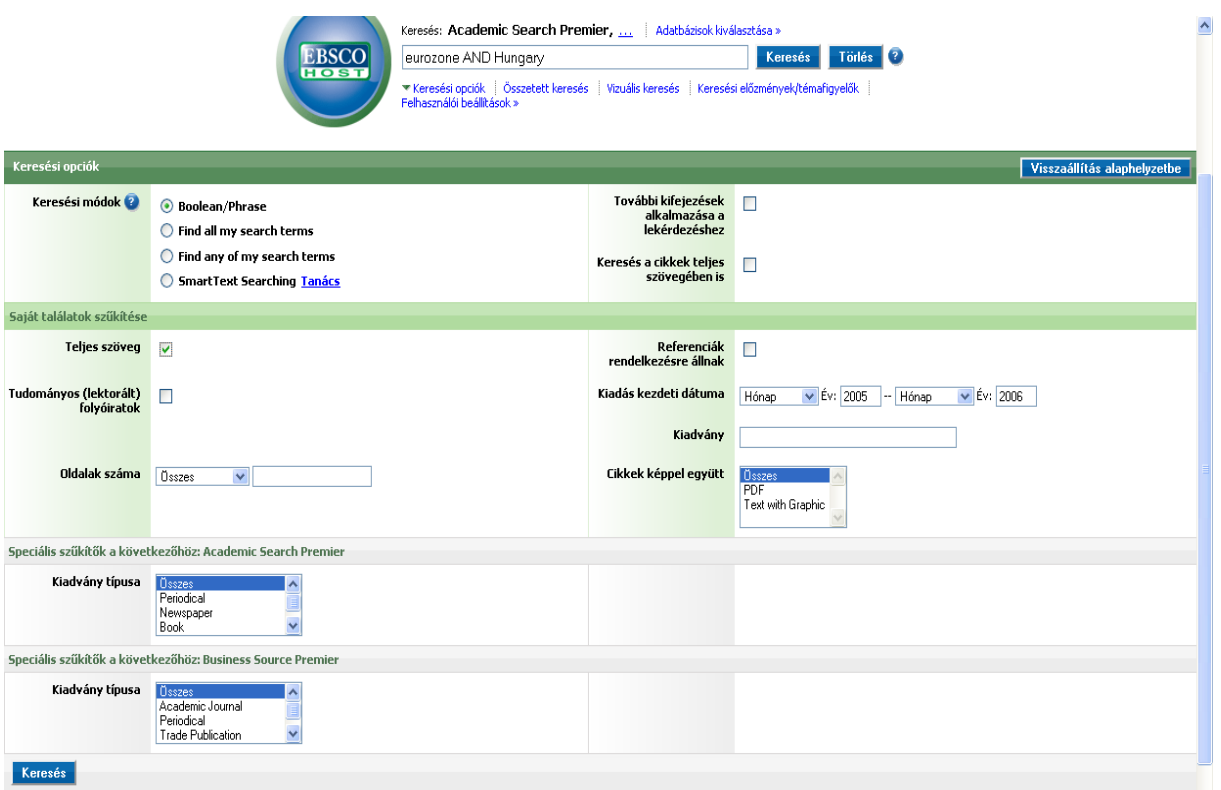

#### Találati lista:

Az alapszintő keresés a *Hungary Eurozone* téma esetén. A találati halmaz 6 rekordot tartalmaz.

Result for: eurozone *AND* Hungary *AND* Full Text, Published Date: 200501-200612

A megjelenítésnél a legfrissebb, legutoljára megjelent (Sort By: Date) sorrendet jelöltük ki. A képen az első képernyőoldal látható.

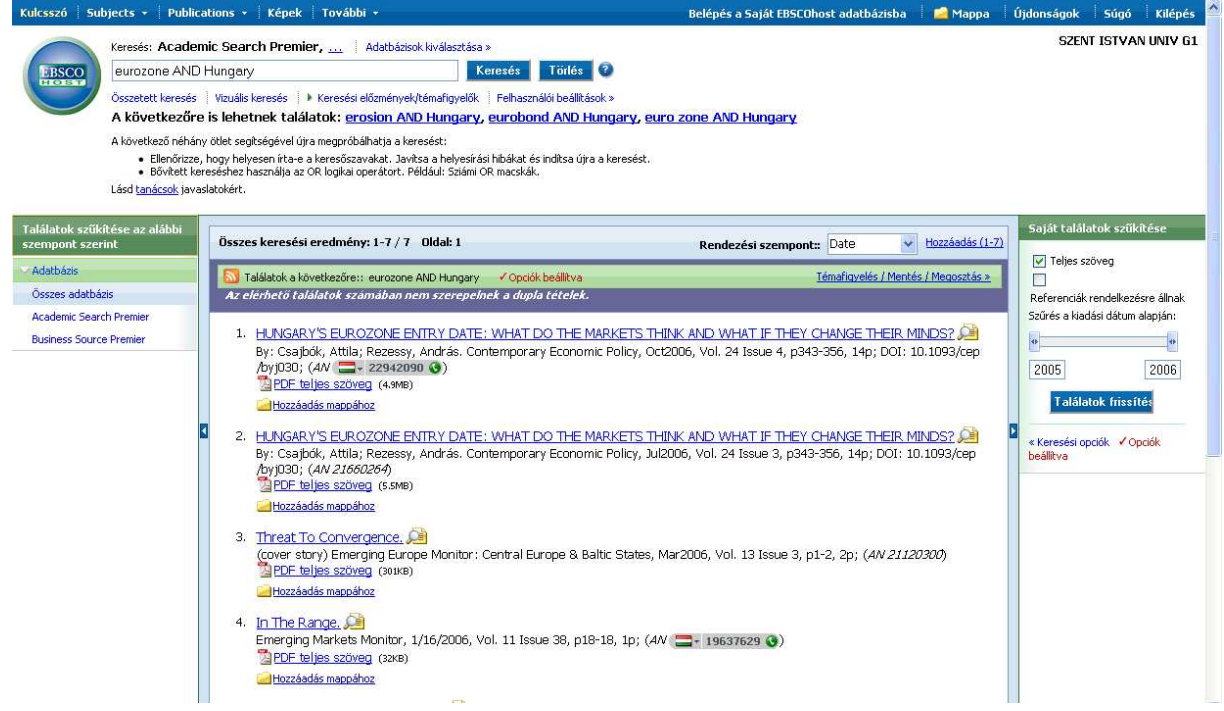

Egy-egy találati rekord kijelölése után részletesebb információt kapunk a dokumentumról. Ennek áttanulmányozása után, például a kivonat (Abstract) tartalma alapján eldönthetjük, hogy szükségünk van-e a teljes anyagra.

A következő képen az elsőként azonosított dokumentum kibővített bibliográfiája látható. A rekord mezőinek átolvasása után úgy dönthetünk, hogy a teljes cikkre szükségünk van. A letöltést is elvégezhetjük — PDF Full Text (5.5MB) (elmenthetjük, kinyomtathatjuk). Amennyiben a hálózati sávszélességünk nem megfelelı, akkor e-mailen is lekérhetjük a cikket.

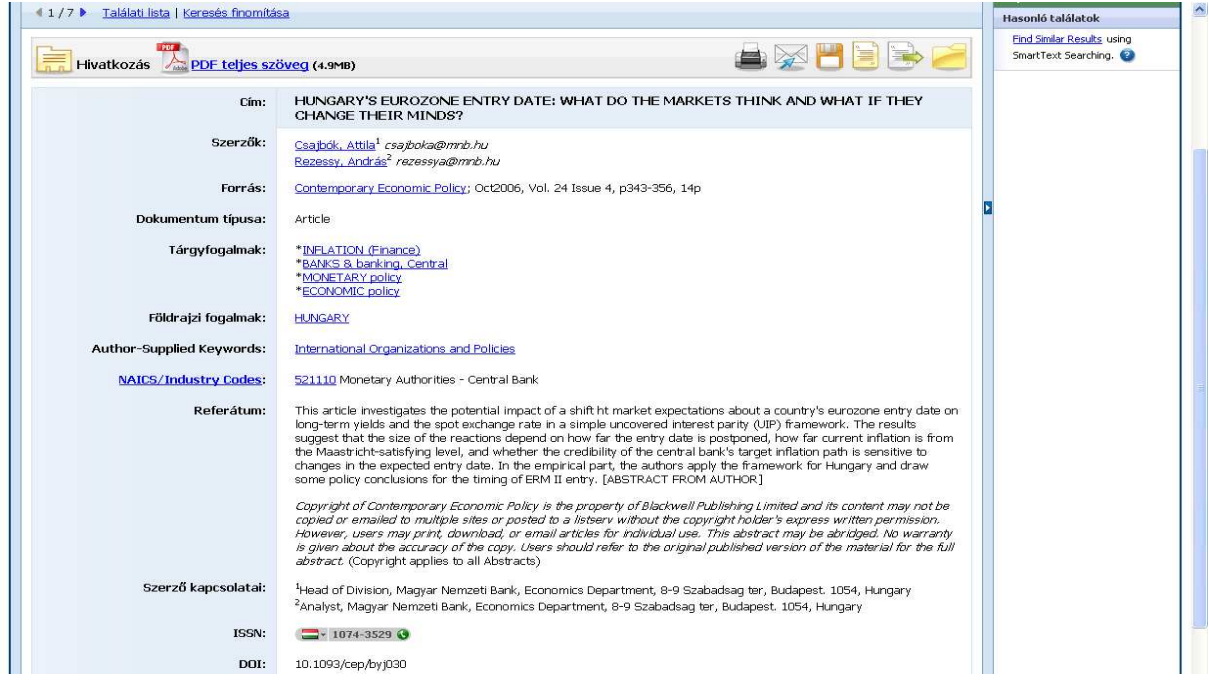

Az első találati rekordhoz tartozó cikk teljes szövegű, PDF formátumú megjelenítése a következő:  $rac{1}{2}$ 

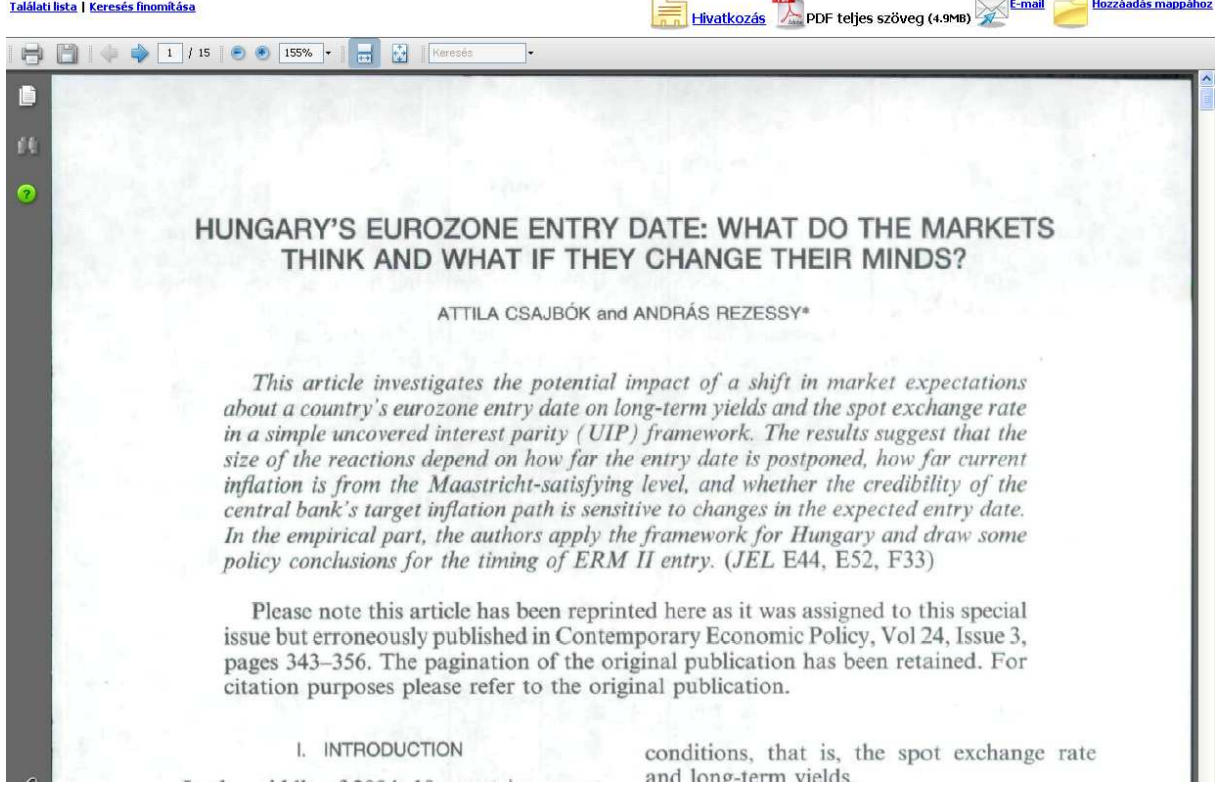

# **7.2. EconLit**

Az EconLit adatbázisban való keresés a CSA Illumina felületen történik. Elérhető egyszerű és összetett keresés is.

A következő képernyő egy gyorskeresést <Quick Search> mutat.

## **Példa:**

Gyorskeresés

Téma: *Hungary Market*;

Időintervallum: 2005. évtől a jelenlegi időpontig.

<Quick search:>

hungary AND market

Date Range: 2005 to Current

A keresőkérdés megadása a következő formában történik:

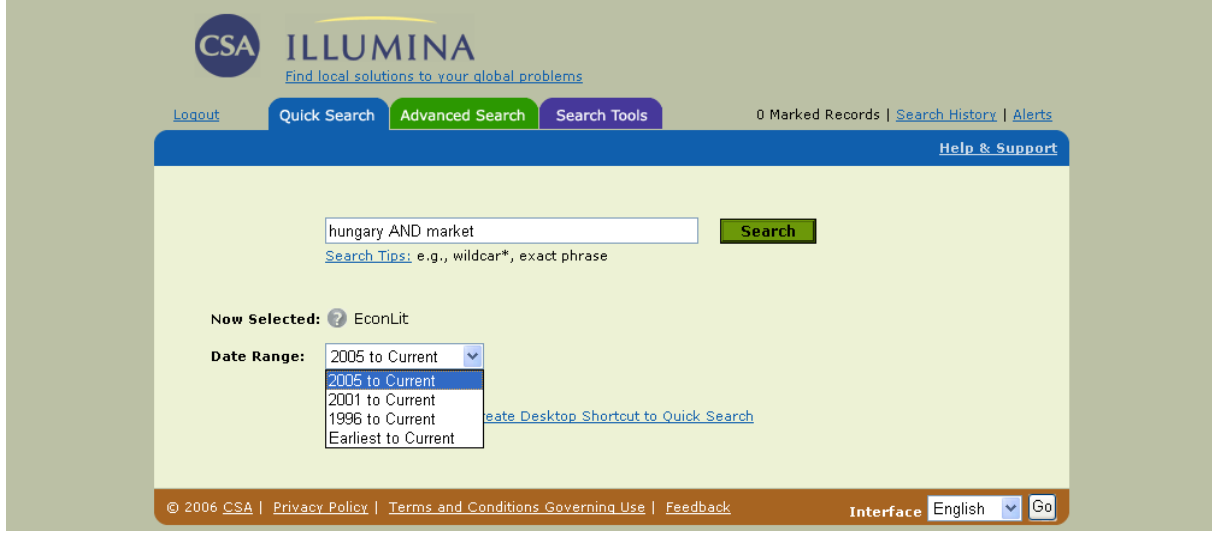

### Találati lista:

Gyorskeresés a *Hungary Market* téma esetén. A találati halmaz 45 rekordot tartalmaz.– 45 results found for : hungary AND market in Multiple Databases

A megjelenítésnél a legfrissebb, legutoljára megjelent (Most Recent First) sorrendet jelöltük ki. A képernyőn megjelenik a dokumentum típusok szerinti megoszlása is (All Publication Types 45 … ).

A következő képen az első találati tételek láthatók (az először megjelenő képernyő tartalma). A rekord sorszáma előtt lévő jelölőnégyzettel tudjuk a részletes megjelenítést indítani.

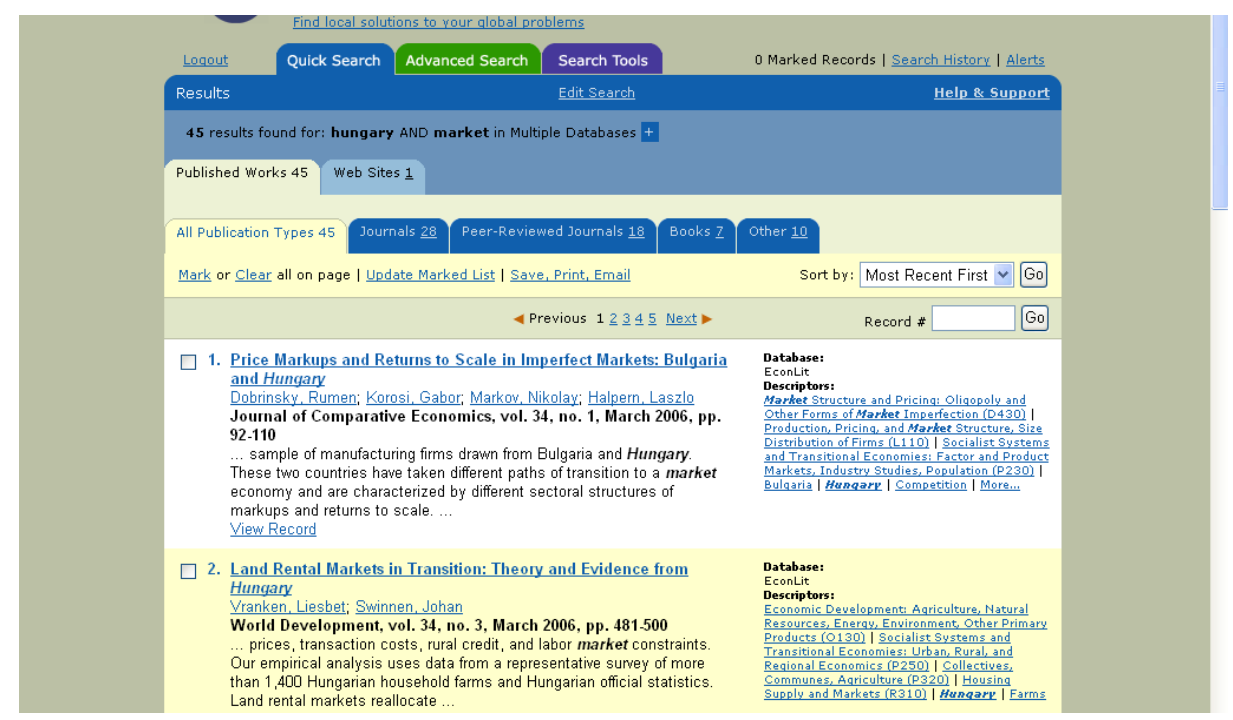

Amennyiben az első rekordot választjuk ki, akkor annak a cikknek a teljes bibliográfiai rekordja látható.

A kibıvített keresési mód <Advenced Search**>** (haladó keresés) lehetıvé teszi a hatékony stratégia kidolgozását: mezőnevek, logikai operátorok, időkorlátozások beállítását.

A böngészı funkció segítségével lehet megtekinteni a szerzıi név vagy folyóirat címlistáját. Az index vagy thesaurus kiválasztása után meg kell adni azt a karaktersort (fogalmat, nevet stb.), amelytől a lista megjelenítését kérjük, majd utána a lista tetején megjelent szövegtől átnézhetjük a mezőben szerepelt szavakat, a thesaurusban szereplő alá- és fölérendelt kifejezéseket.

Az adatbázis legfontosobb indexei:

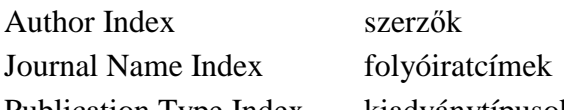

Publication Type Index kiadványtípusok

A keresésnél a különleges jelek (\* és a **?**) használhatók.

A<sup>\*</sup> jellel lehet a keresőszót csonkolni. A <sup>\*</sup> helyettesíthet egy vagy több karaktert a szó elején (balról), végén (jobbról) vagy a szó belsejében. Pl.: patent\* szónál a rendszer kikeresi *patents, patentable, patented* stb. szavakat.

A ? -lel lehet egy karaktert helyettesíteni a megadott keresőszóban.

A logikai műveleteken kívül (AND, OR, NOT) a keresőkifejezésben még további, ún. helyzeti operátorokat is lehet használni. Ezekkel lehet meghatározni a keresett szavak közötti szótávolságot a kijelölt szövegekben:

**no operator** – három keresett szó szerepeljen egymás mellett, megadott sorrendben a kijelölt szövegben.

**within "n"** – egy megadott szó két kifejezés közötti szótávolsága kisebb legyen, mint "n" a kijelölt szövegben. (Az "n" értékével lehet a szótávolságot meghatározni: 1-től 10-ig.)

**near** – kisebb mint tíz a szótávolság a kijelölt szövegen belül két megadott kifejezés között.

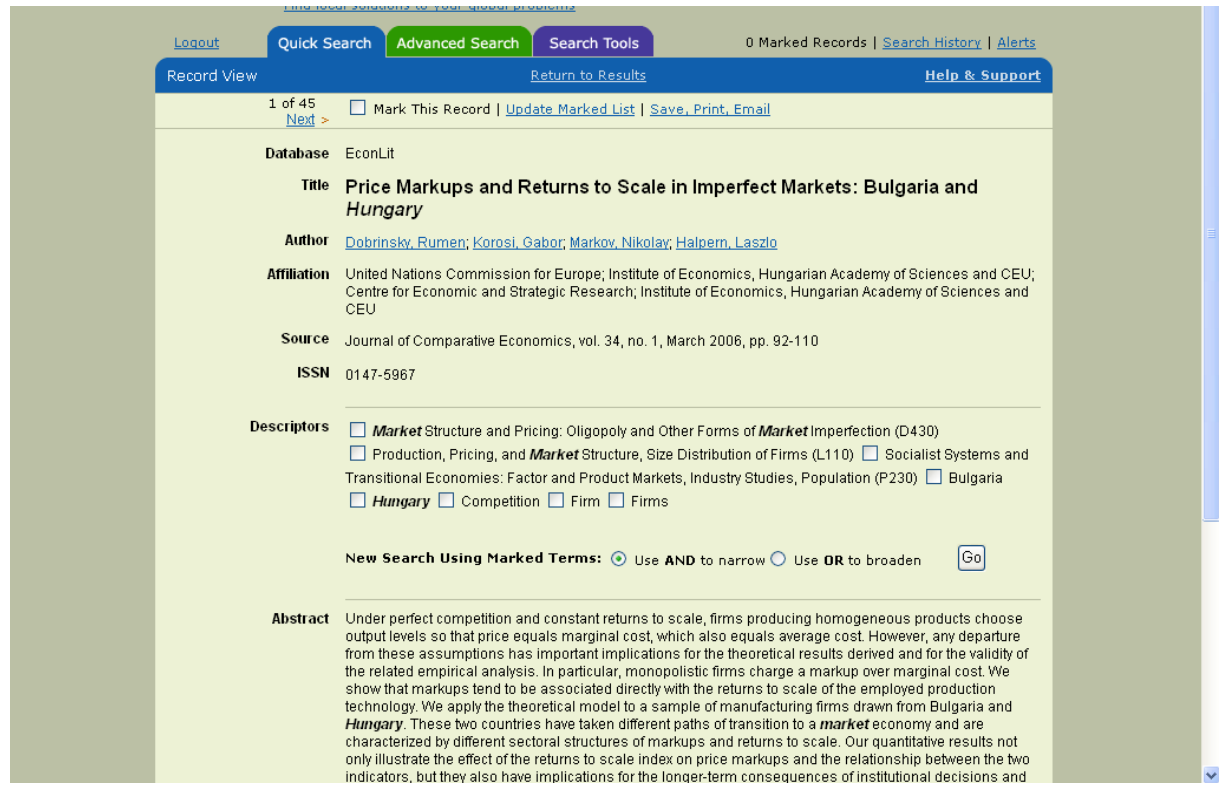

A bibliográfiai adatok alapján a fontosnak ítélt cikkek másolata is megrendelhető könyvtárközi kölcsönzéssel a könyvtáron keresztül. A szolgáltatás térítésköteles!

## **7.3. EISZ**

Az EISZ nyitóoldala:

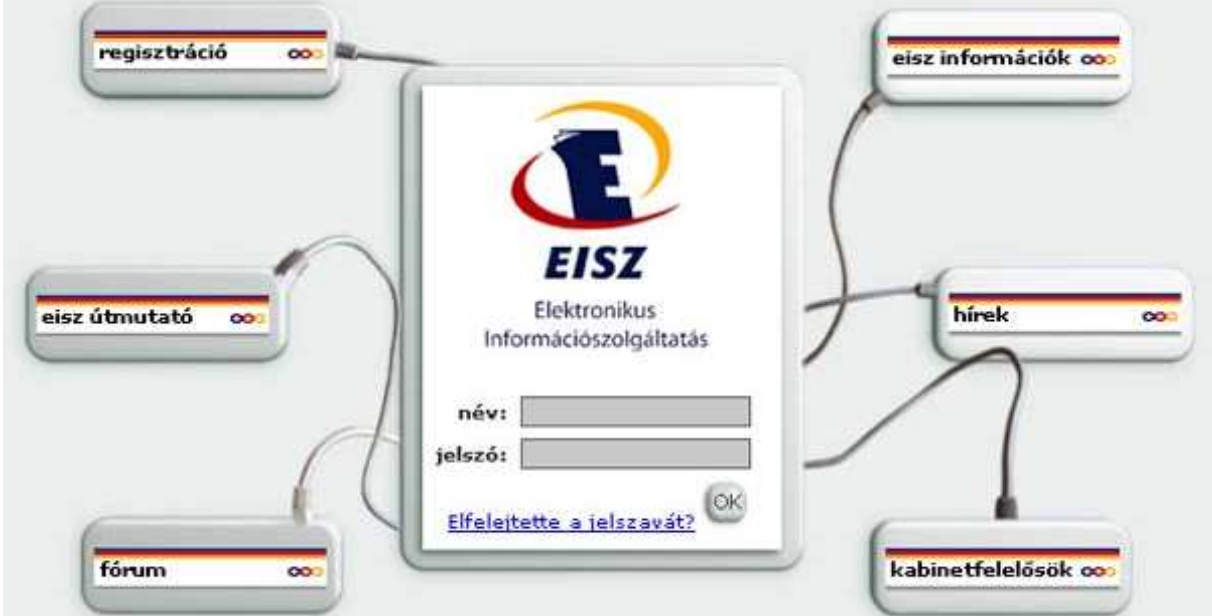

A nyitóoldalról az <eisz információk> menüpont alatt megjelenő tájékoztató dokumentumokat kiválasztva részletes ismertetést kaphatunk a szolgáltatásról.

Az EISZ információk nyitóoldalán az alábbiakról szerezhető részletes információ:

- általános információk;
- jogosult intézmények listája;
- technikai információk;
- gyakran ismételt kérdések;
- felhasználás feltételei;
- elérhetőségek;
- in english.

A regisztrációs őrlapon megadott e-mail címre küldi el a rendszer a jelszót (password). A válaszlevél az EISZ használati megállapodást is tartalmazza.

A felhasználói név megadása, valamint a titkos jelszó megérkezése után még a felhasználói szabályzatot kell elfogadni (Ok!).

Ezt követően lehet a rendszerbe belépni és az adatbázist kiválasztani.

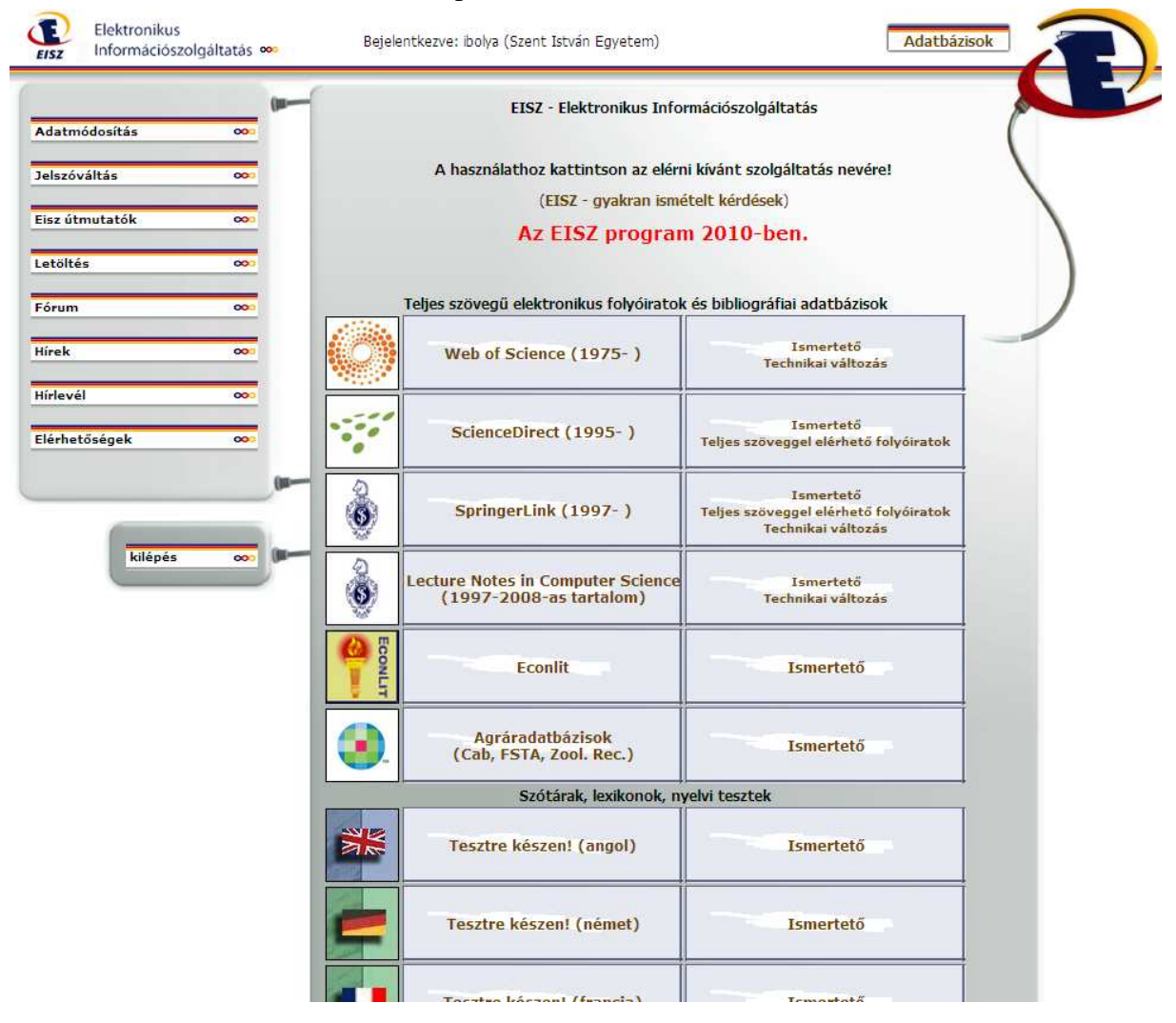

## **7.4. ODR**

Országos Dokumentum-ellátási Rendszer Lelőhely-adatbázis Összetett keresés ODR adatbázis Schelling Thomas mint Szerző  $\overline{\mathbf{v}}$ Kezdőlap<br>Gyorskeresés<br>Gyakorlott keresés<br>Gyakorlott keresés<br>Böngészés<br>Tezaurusz<br>Úres kérőlap  $\odot$  és  $\bigcirc$  vagy  $\bigcirc$  de nem mint Cim  $\mathbb{R}^d$ O és O vagy O de nem mint Tárgyszó v Megjelenés éve: Nyelv: összes  $\overline{\mathbf{v}}$ Regisztráció Dokumentumfajta: összes  $\vert \times$ Rendezés: nincs rendezés ODR menedzser Kérések státusza<br>Kérések státusza<br>Könyvtárak listája<br>Gyűjtemények listája<br>Statisztika Találatok száma egy lapon: 100 V Keresés | Mégsem Útmutató Corvina WWW Gateway v3.3 @ 1998-2001 T-Systems Dataware Ltd. ODR kéréstovábbító rendszer v2.0 @ 2001-2003 Debreceni Egyetem Egyetemi és Nemzeti Könyvtár A szolgáltatás megvalósításában résztvett. Könyvtárellátó Közhasznú Társaság<br>Nemzeti Kulturális Örökség Minisztériuma<br>Open Society Institute

A <Keresés>-re kattintva jelenik meg a keresőképernyő:

A mezőket értelemszerűen kitöltve a keresőűrlapon található <Keresés> téglalapra kattintva kapjuk meg a találati listát.

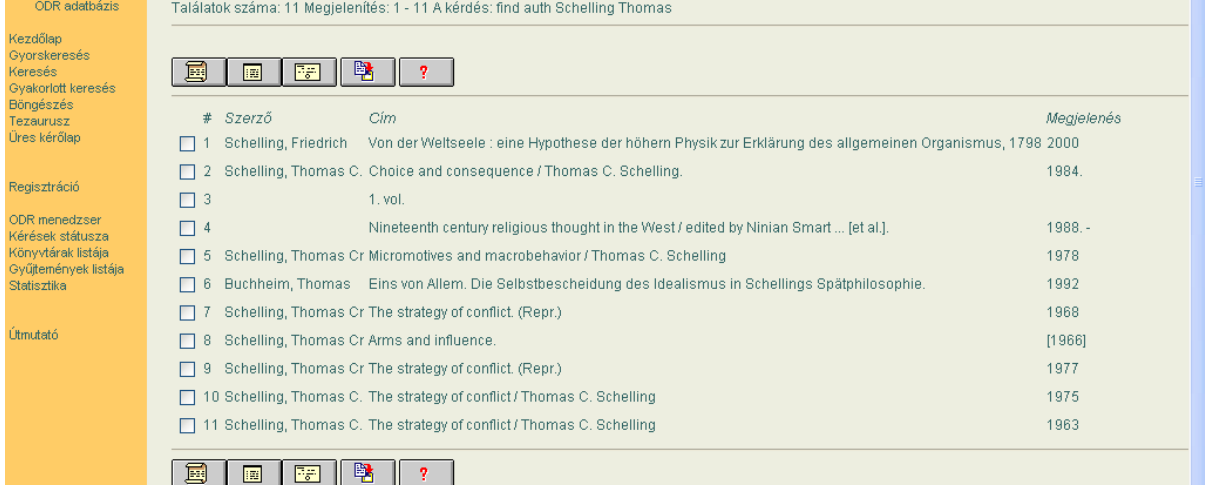

A címek előtti négyzeteket kijelölve (kattintással pipát helyezünk el), majd a lista tetején, illetve az alján található  $\boxed{1}$ ikonra (kijelölt rekordok hosszú megjelenítése) kattintva megjelenik a teljes rekord tartalma:

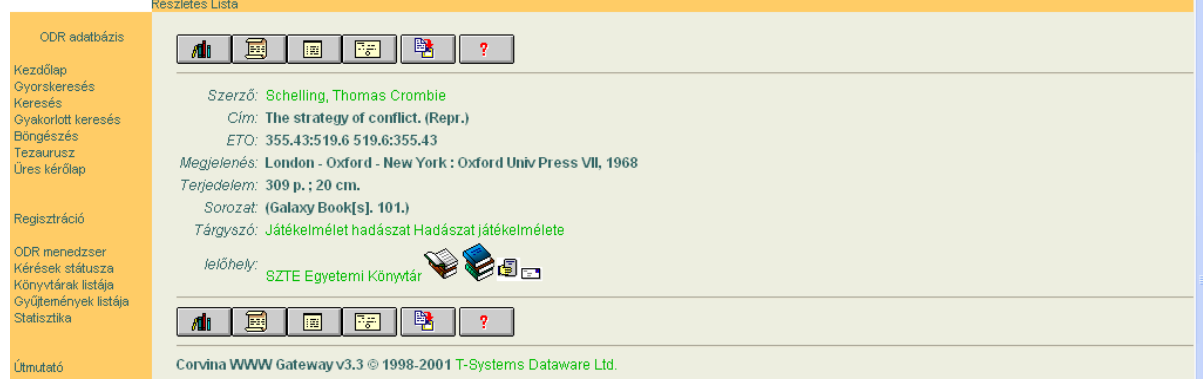

A <Tárgyszó mező > alatt található a <lelőhely >.

A csukott könyv szimbólumra kattintva az adott könyvtár katalógusába léphetünk át. Ekkor újra meg kell keresni az adott dokumentumot.

A nyitott könyv szimbólumra kattintva az adott könyvtár katalógusába léphetünk át, ahhoz a tételhez, amit már az ODR-ben is kerestünk.

A képen látható utolsó szimbólumra (kis cédula) kattintva adatokat kaphatunk az adott könyvtárról (cím, telefonszám, kölcsönzési információ stb.).

A nyitott könyv szimbólumra való kattintás eredménye:

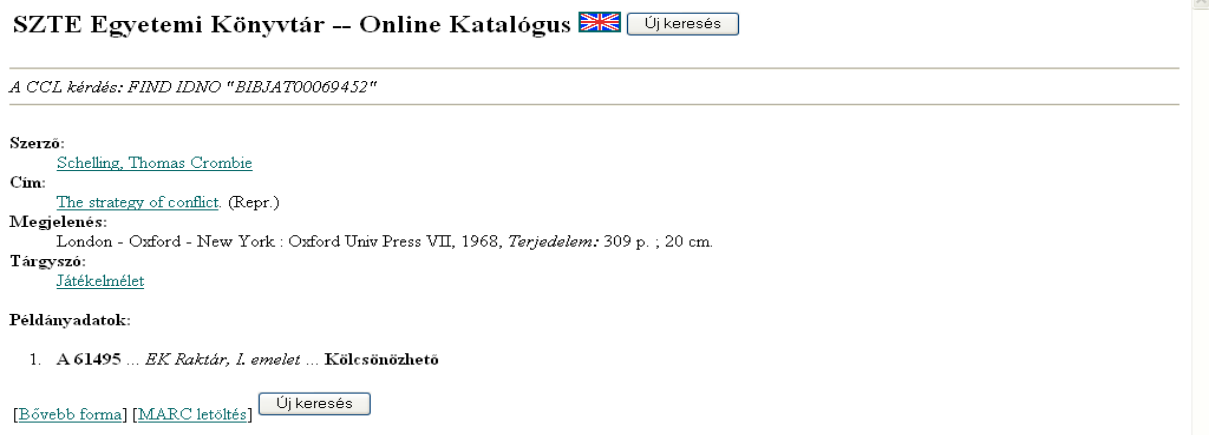

## **7.5. Az OVID keresıfelülete**

Az OVID keresőfelületén használhatók az EISZ által elérhető agráradatbázisok, azaz az AGRICOLA, AGRIS, Biological Abstracts, CAB Abstract, FSTA (Food Science and Technology Abstract) és Zoological Record adatbázisok.

A belépés után az első lépés az adatbázis(ok) kiválasztása.

A következő képen az adatbázis-választás lépése látható:

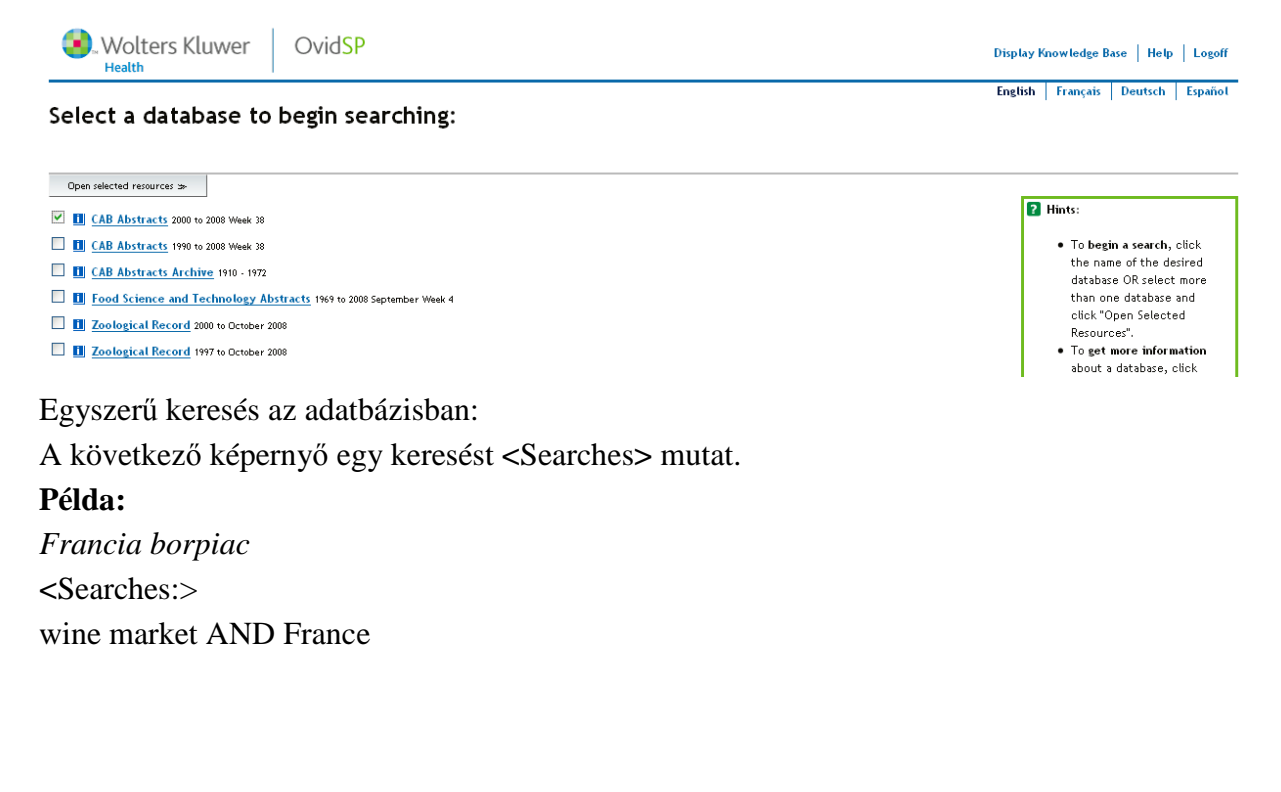

A keresőkérdés megadása a következő formában történik (Basic Search):

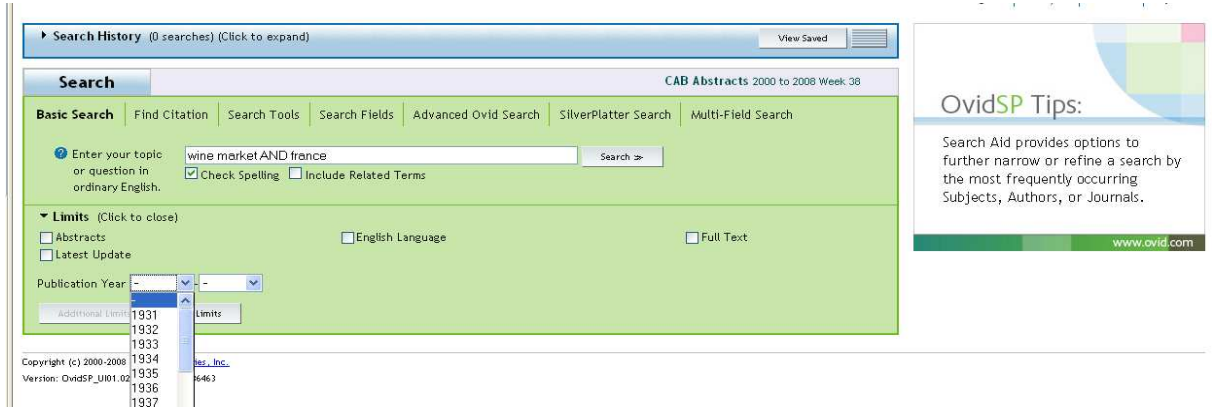

A szűkítőkkel (Limits) van lehetőség az időhatárokat (megjelenés évét) beállítani, vagy csak teljes szövegő, vagy csak angol nyelvő találatok megjelenítésére is.

A képernyőn a találati halmaz első rekordjai kerültek megjelenítésre.

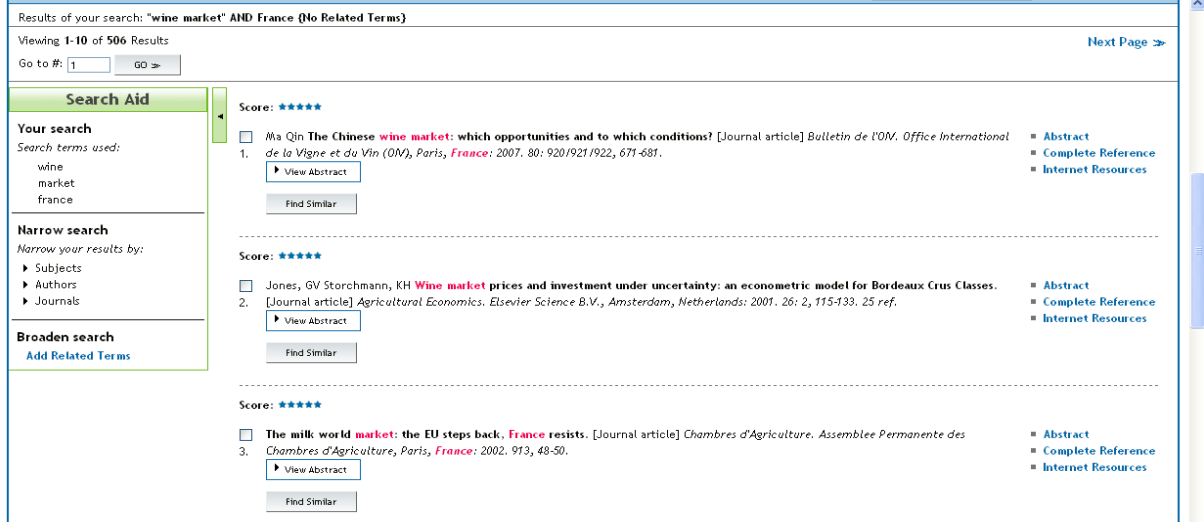

A következő képen a találati halmaz első rekordjának teljes megjelenítése látható.

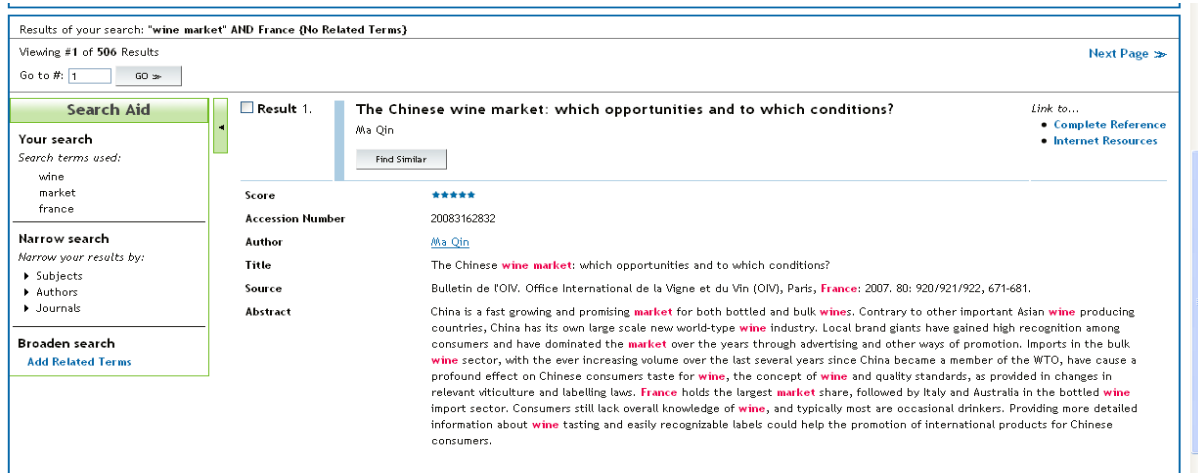

A Search Tools keresési módban lehetőség van a rendszer hierarchikus tárgyszólistájának <Thesaurus> használatára is. A kijelölt kifejezésnél megjeleníthetők a rokon értelmű szavak, és ezek fogalmi kapcsolatát is jelzi: alá-, fölé- és mellérendeltség:

- <broader> tágabb;
- <narrower> szőkebb;
- <related> kapcsolt.

A fogalmi hierarchia a következő példából könnyen megérthető:

*Állat Kutya Eb Puli* 

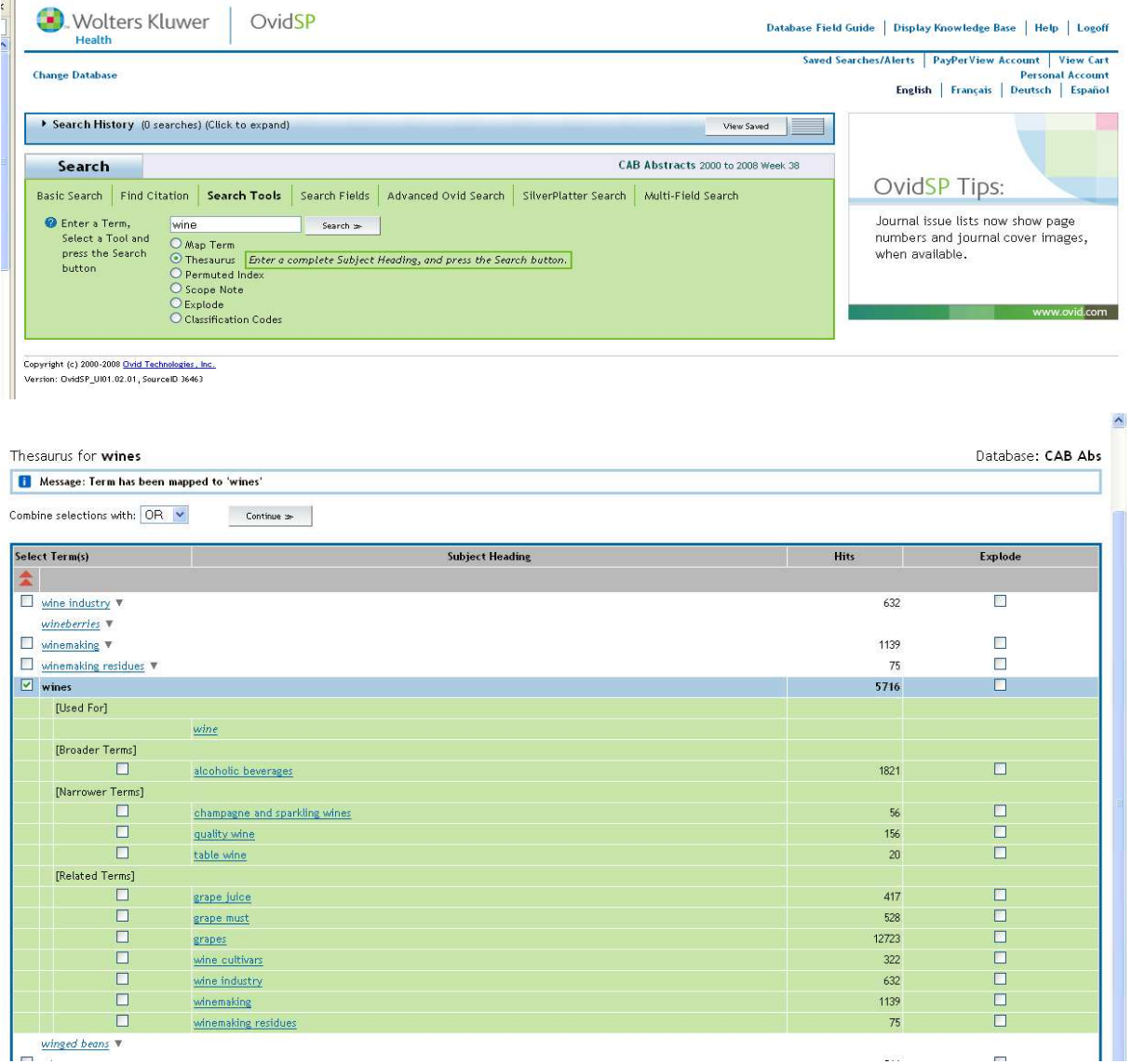

Lehetőség van többmezős keresésre (Multi-Field Search) is, amikor szabadon kiválaszthatjuk és beállíthatjuk a mezőtípusokat. Ezzel a lehetőséggel a bonyolult keresések is elvégezhetők.

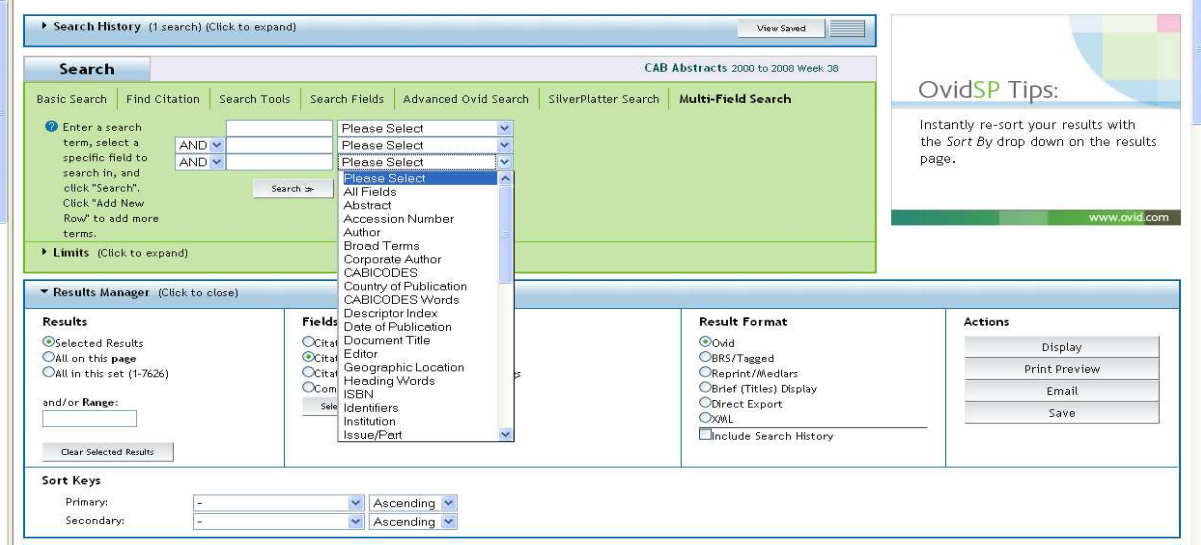

# **7.6. Science Direct**

Egyszerő keresés:

Ebben az opcióban a cikk címére, kulcsszóra, absztraktra, szerzőre, folyóirat címére, kiadással kapcsolatos paraméterekre lehet keresni.

## **Példa:**

Gyorskeresés

*magyar gazdaság* témára.

<*Search*:>

hungarian AND economy

A keresőkérdés megadása a következő módon történik:

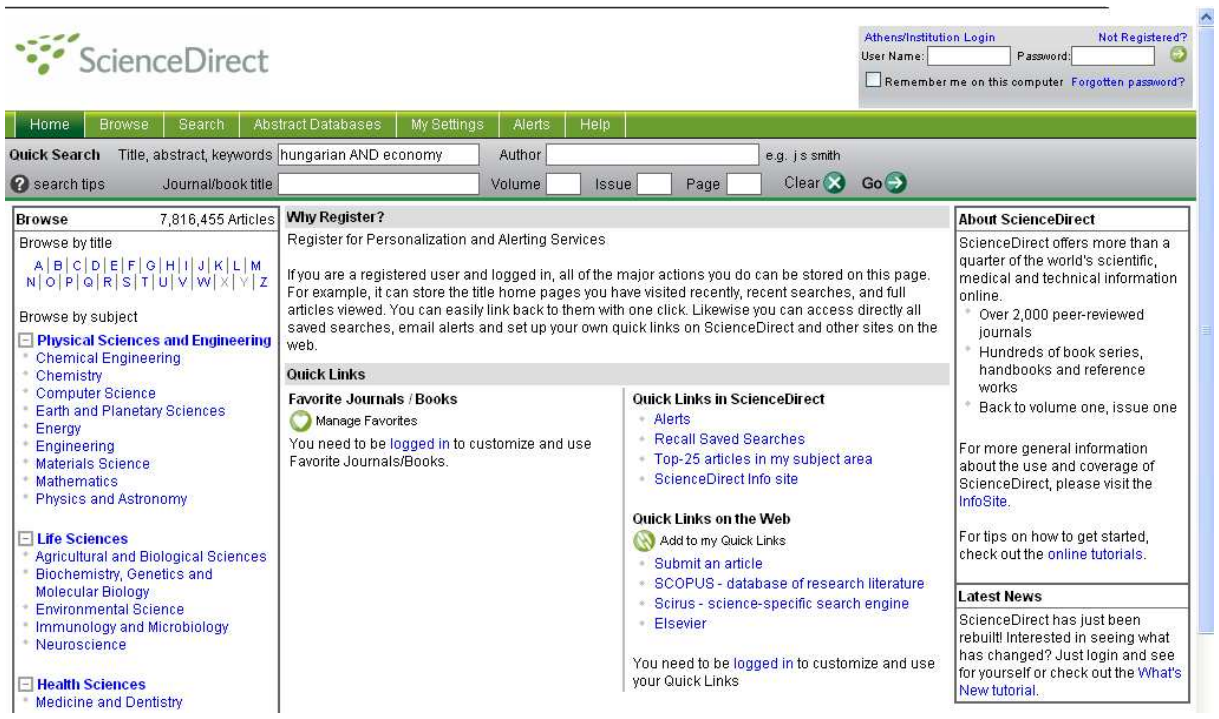

Találati lista:

A keresés a *hungarian AND economy* téma esetén az eredményhalmaz: 68 rekordot – (68 Articles found) tartalmaz.

A következő képen az első hat találati tétel látható (az először megjelenő képernyő tartalma). A rekord sorszáma után lévő jelölőnégyzettel tudjuk a részletes megjelenítést indítani.

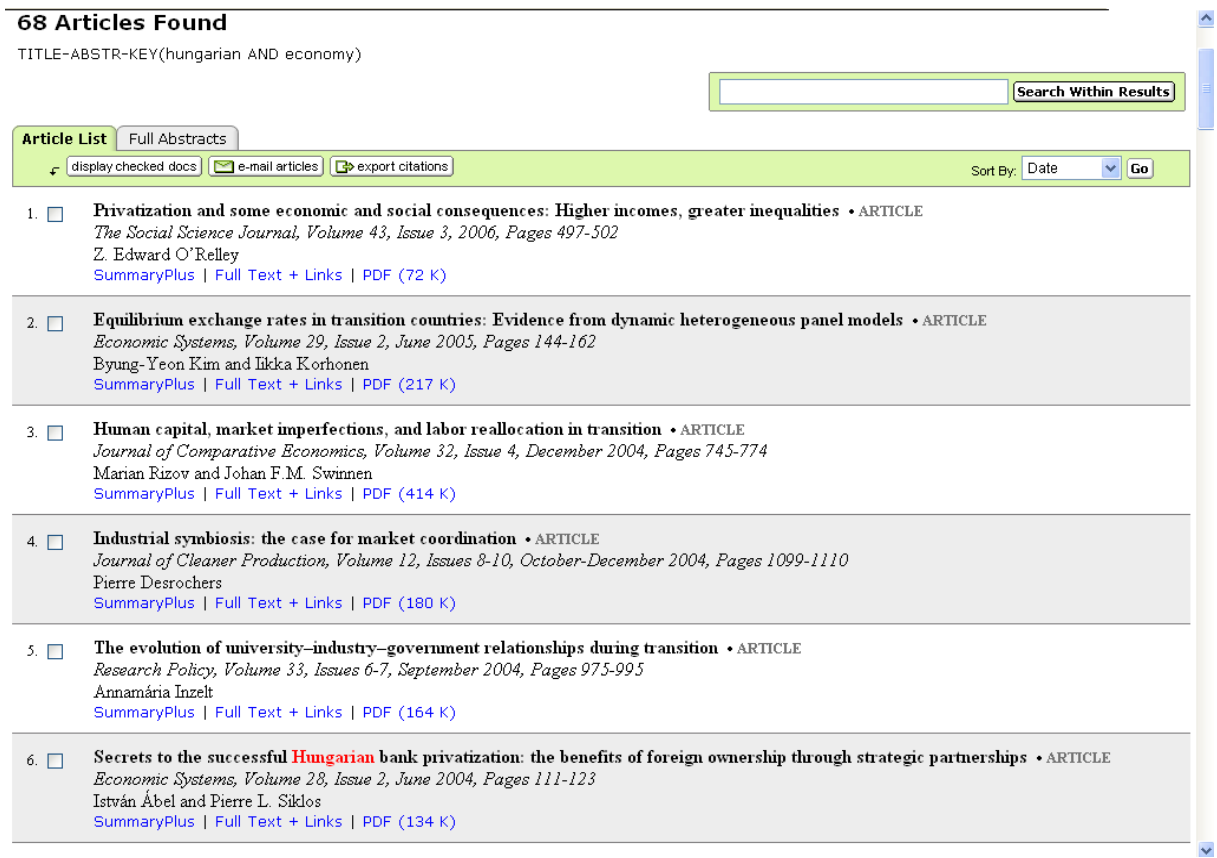

A rekordokat háromféleképpen lehet megjeleníteni:

- SummaryPlu gyors áttekintésre ad lehetőséget;
- Full Text + Links az internet lehetıségeit ( Link ) kihasználó teljes megjelenítés;
- PDF (xxx K) PDF formátumú letöltést, és nyomtatáshő megjelenítést jelöl.

A 6. sorszámú találati tétel PDF formátumú letöltése és megjelenítése:

A képen a cikk első oldala látható. A szerző és cím adatokon kívül megtalálható a folyóirat címe, a megjelenés adatai, valamint az oldalszám és a terjedelem is.

Economic Systems 28 (2004) 111-123

A letöltött cikk terjedelme az Adobe<sup>©</sup> Reader képernyőjének alsó információs sorában is látható.

111 ( 1 of 13)

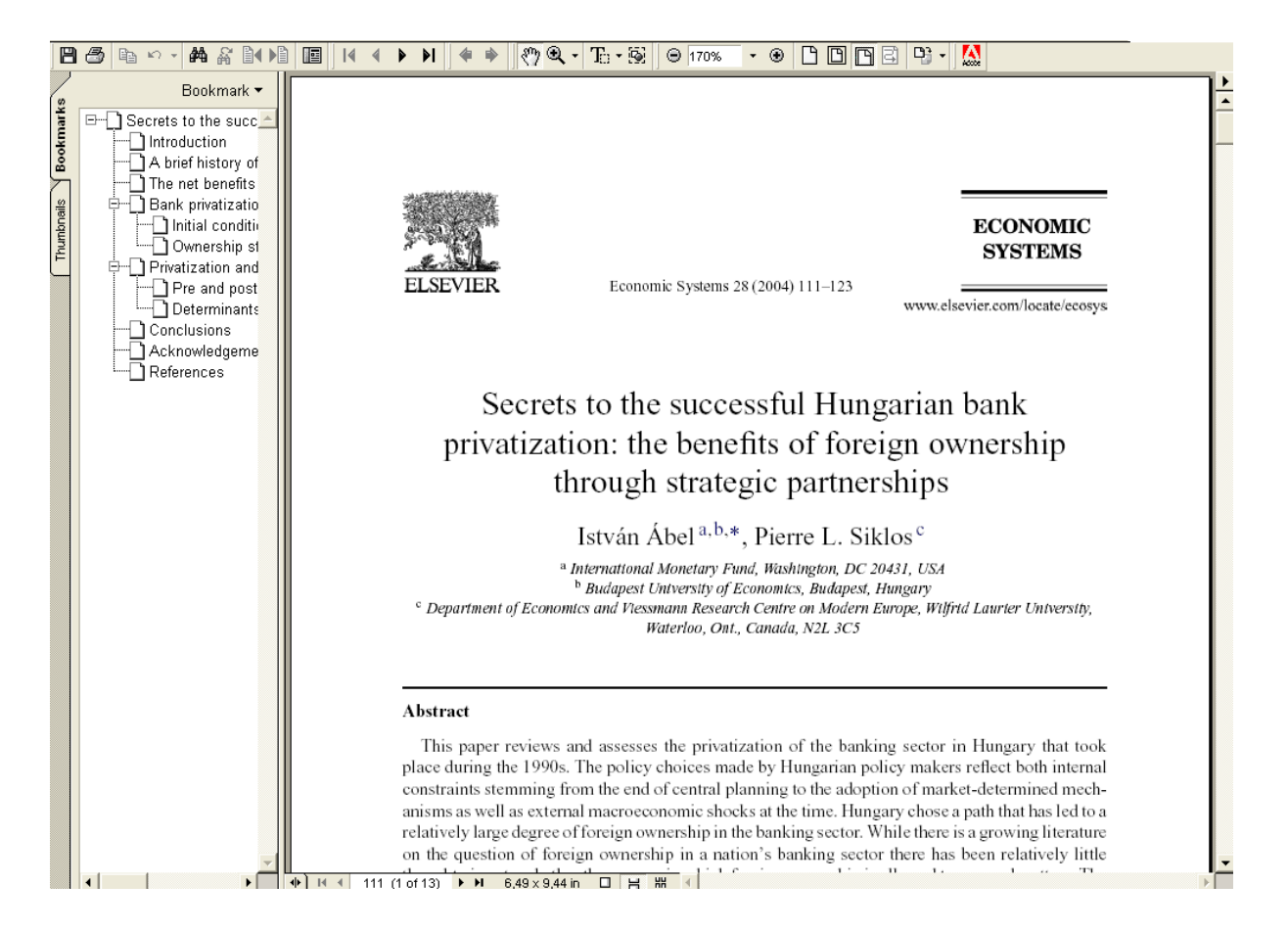

# **7.7. Web of Science (WoS)**

### **Egyszerő keresés**

Ebben az opcióban témakörre, cikkcímre, szerzőre, testületi szerzőre, folyóiratra továbbá a szerző munkahelyének címére, a megjelenés évére, a folyóirat nevére, nyelvre és dokumentumtípusra lehet keresni.

Az adatbázis-választást és az időkorlátozásokat a kezdőlapon be lehet állítani. (Current Limits: [Change Limits and Settings])

Alapbeállításként 3 keresőmező jelenik meg, de további sorokat is hozzáadhatunk (Add Another Field).

Szerzőre való keresésnél érdemes a szerzői indexlistát használni, ami a mező melletti nagyító ikonnal hívható elő.

Téma szerinti keresés:

Példa:

Keresés a *Hungary Eurozone* témára.

<Search:>

*hungary eurozone*

A keresőkérdés megadása a következő módon történik:

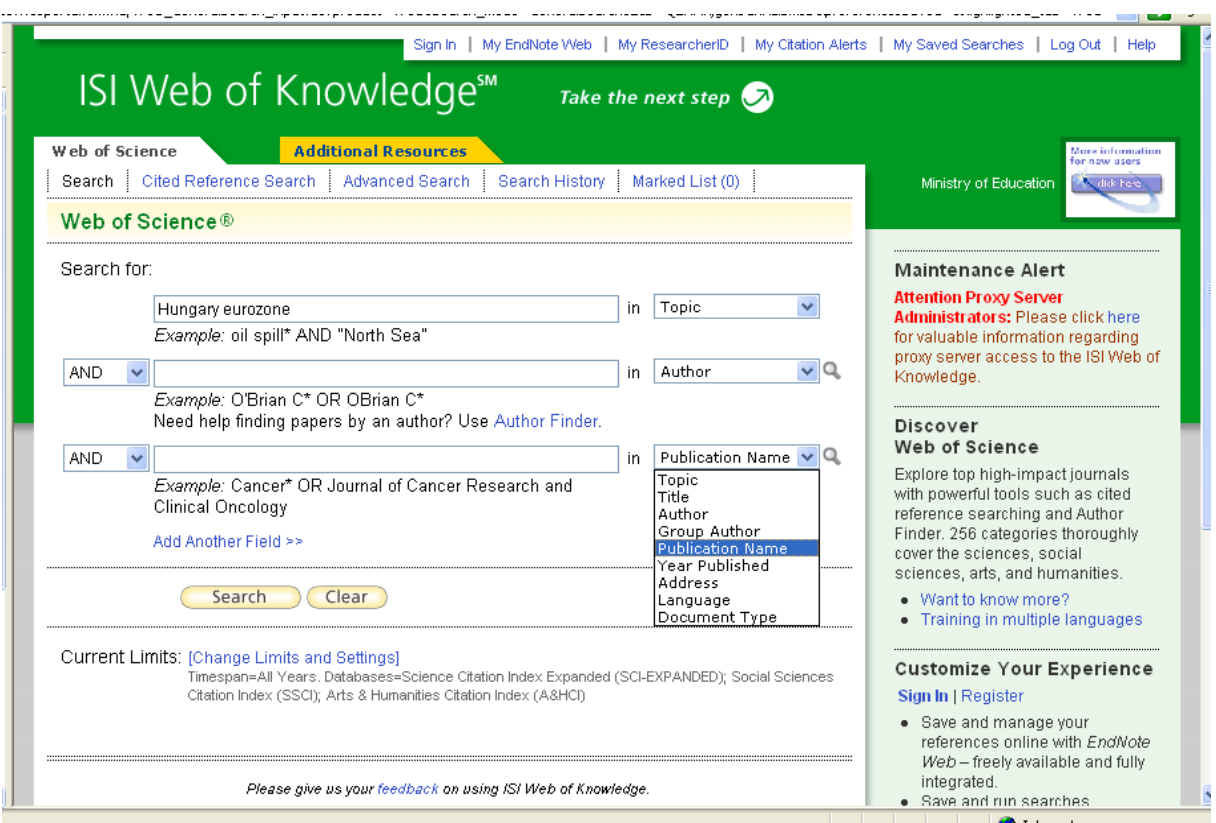

### Találati lista:

Gyorskeresés a *Hungary Eurozone* téma esetén.

Találati halmaz: 8 rekord - 8 results

A következő képen az első öt találati tétel látható (az először megjelenő képernyő tartalma). A rekord sorszáma előtt lévő jelölőnégyzettel tudjuk a részletes megjelenítést indítani. A negyedik találat teljes szöveggel is elérhető.

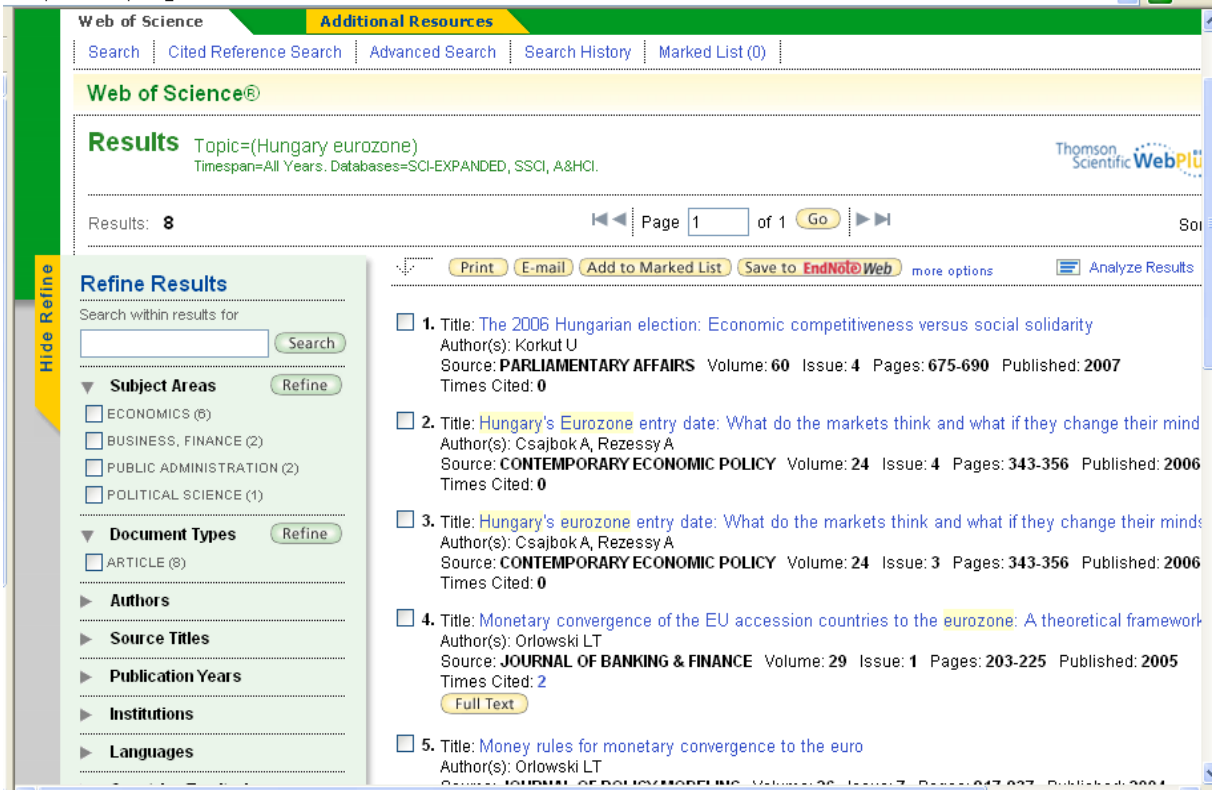

Az első rekord kijelölése után a következő, a teljes megjelenítés (Full Record) képernyőtartalom:

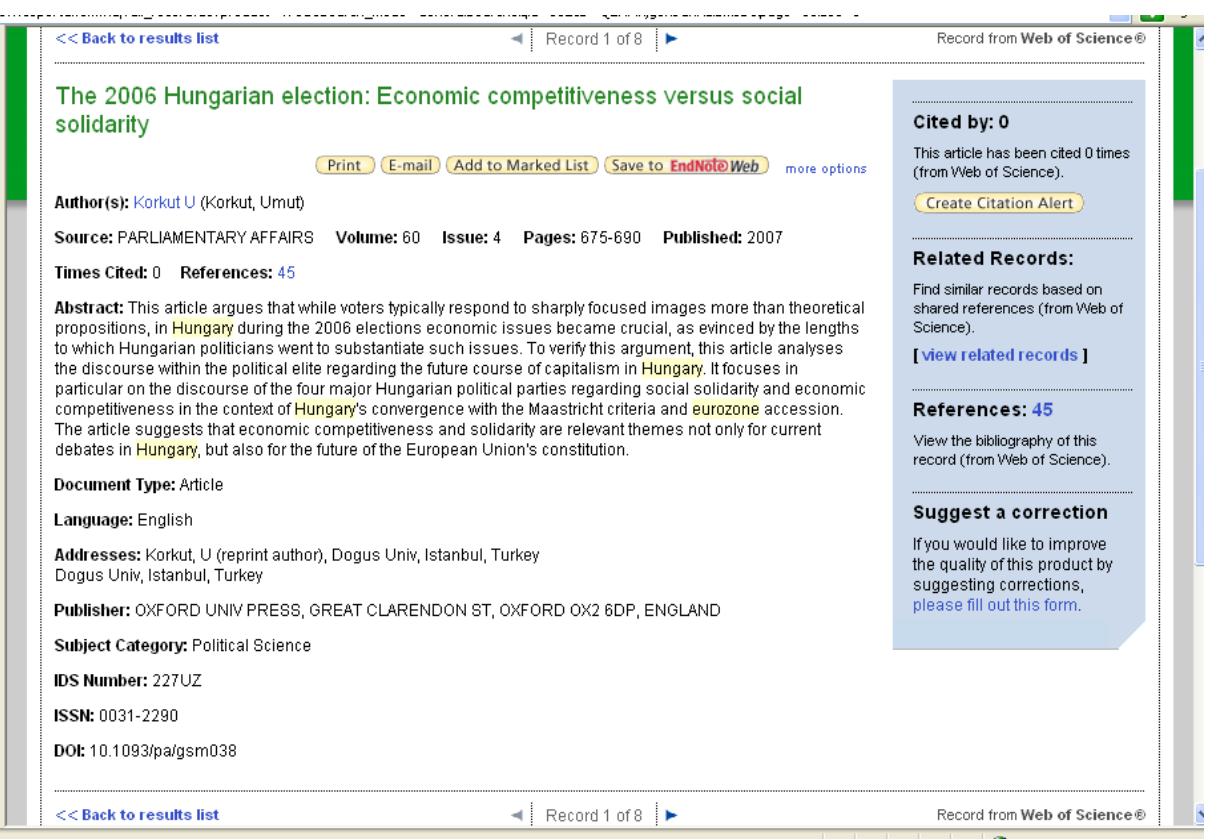

#### Parancsnyelvi keresés:

A parancsnyelvvel történő keresésnél mezőkódok és a Boole-algebra szerint állíthatunk össze speciális keresőkifejezést.

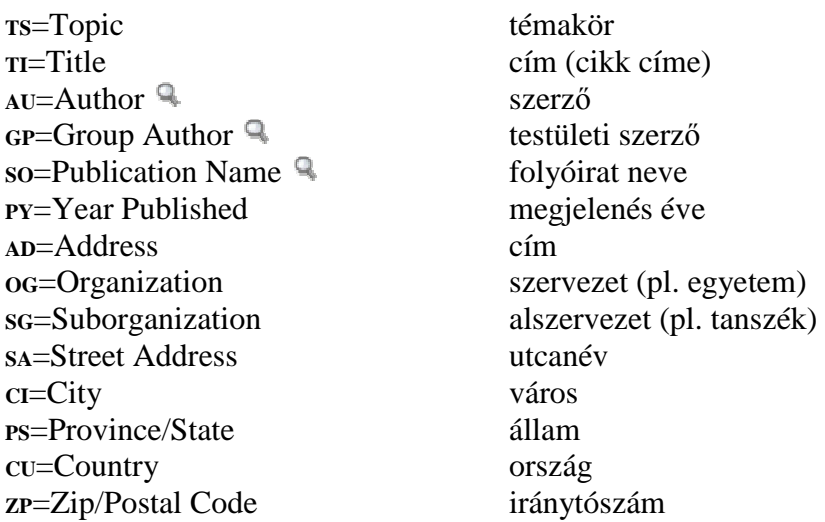

Hivatkozások keresése:

## **Példa:**

Adatbázis: Társadalomtudományi Index – 1975-től napjainkig

Social Sciences Citation Index (SCCI) – 1975 – present

Időkorlát: 2000 és 2006 közötti dokumentumokra vonatkozó rekordok 2000 to 2006

Lényeges különbség, hogy a hivatkozásokra építhetjük fel a logikai kifejezéseket:

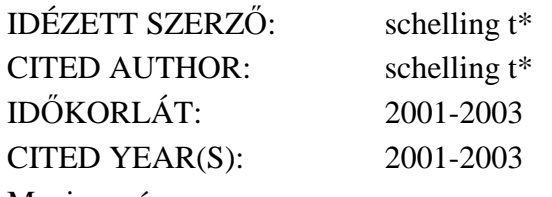

Megjegyzés:

1. A CITED WORK (folyóirat, könyv címe) mezőt üresen hagytuk. . . . . . . . . . . . . . . . . . المستحدث المحدوم والمحاملين

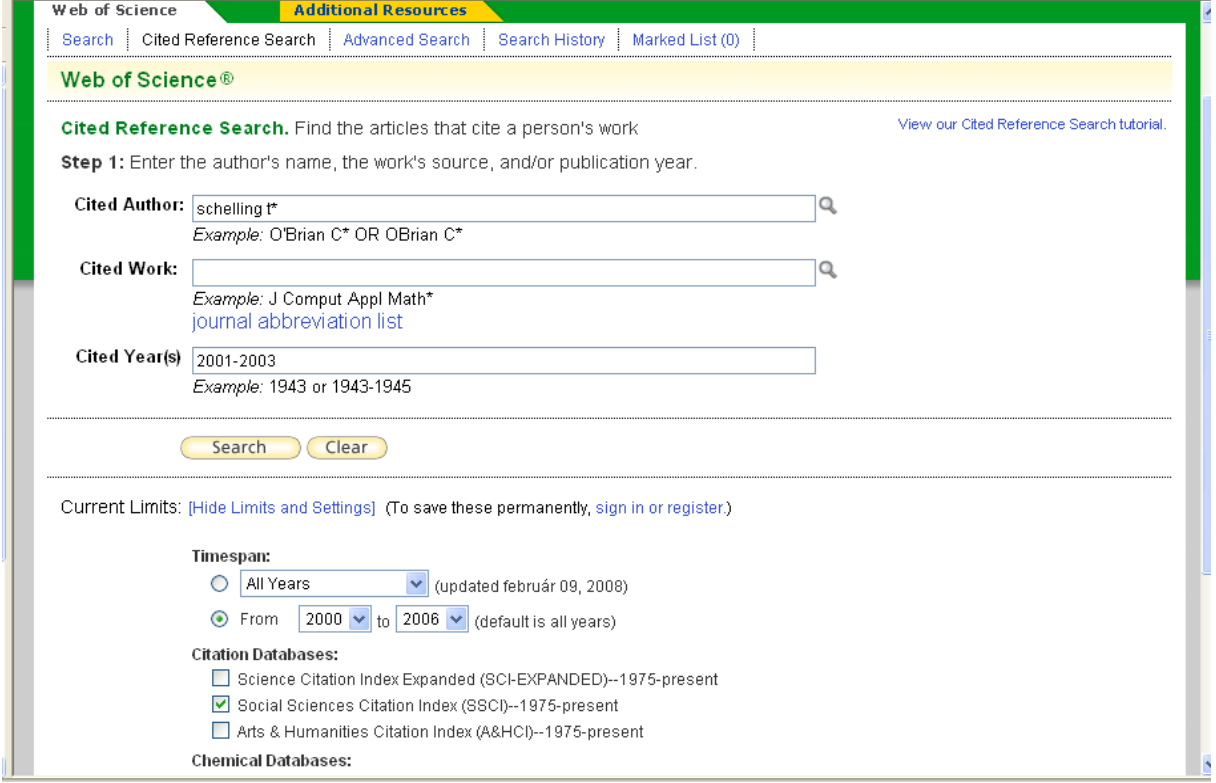

المناد المحارف

A hivatkozott cikkek listája:

A következő kép a találati listát mutatja. A találati halmaz hét rekordot tartalmaz. A rekordkiválasztó oszlop (Select) alatt jelölőnégyzettel tudjuk a részletes megjelenítést indítani.

Megjegyzés:

Lehetőség van a keresés további finomítására is. Szűkíthetünk a:

Dokumentum nyelvére;

Dokumentum típusára -- (languages and document types).

További lehetőség, hogy a keresési történet lépésről lépésre megtekinthető (SEARCH HISTORY).

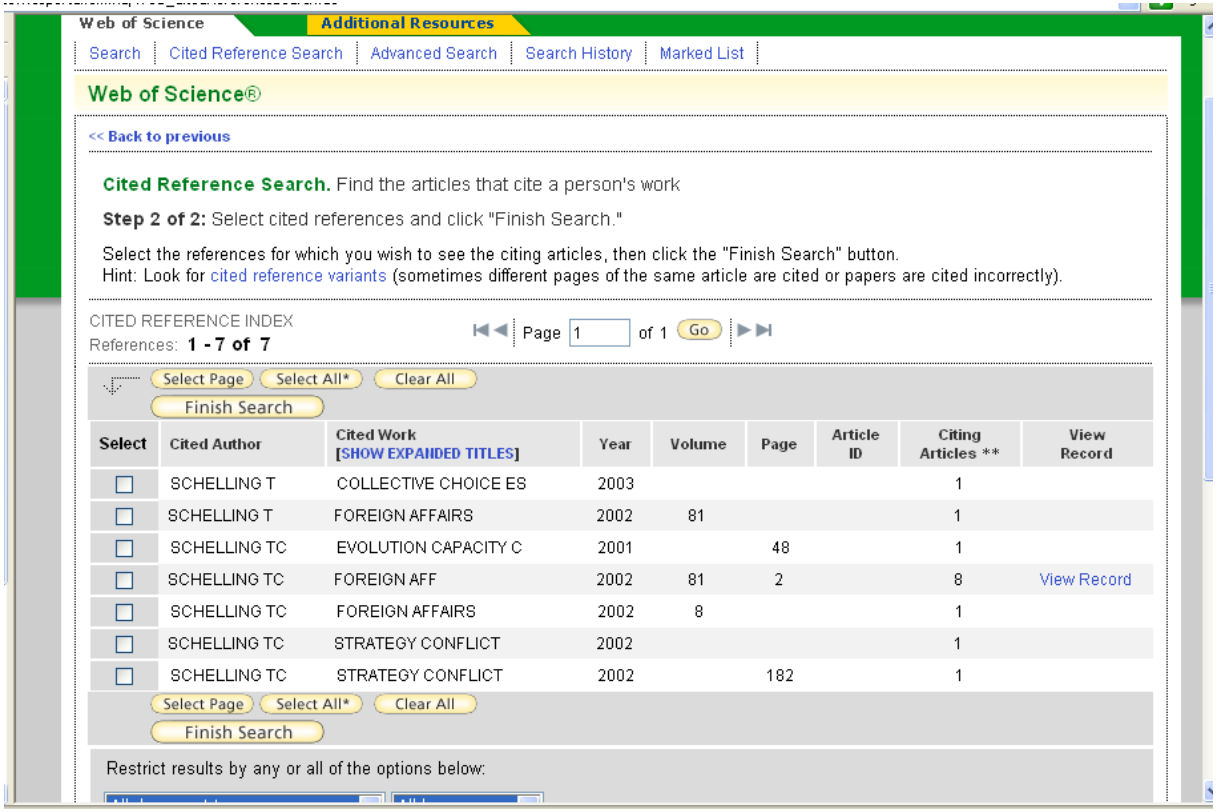

# **Ajánlott irodalom**

### RAKACZKINÉ TÓTH Katalin

Szakdolgozati kiskáté. Gödöllő : Szent István Egyetem Gazdaság- és Társadalomtudományi Kar Tanárképző Intézet, 2005. 33 p. (SZIE GTK Tanárképző Intézet Kiadványai) ISBN 963 9483 56 7 ISSN 1785-6051

#### SZABÓ Katalin

Kommunikáció felsőfokon : Hogyan írjunk, hogy megértsenek? : Hogyan beszéljünk, hogy meghallgassanak? : Hogyan levelezzünk, hogy válaszoljanak? A második kiadás javított utánnyomása. Bp.: Gondolat Kiadó, 2002. 405 p. ISBN 963 09 4303 4

## **Felhasznált irodalom**

```
BAKONYI Géza – KOKAS Károly (szerk.) (2006)
```
Bevezetés a Könyvtári informatika alapjaiba. Tankönyv. Szeged : JATEPress, 180 p. (Habent sua fata libelli 2.) ISBN 963 482 764 0

BUDA Attila (2000)

Könyvtári fogalmak kisszótára. Bp. : Korona Kiadó, 292 p. ISBN 963 9191 72 8

#### ECO, Umberto (2003)

Hogyan írjunk szakdolgozatot? Ford. Klukon Beatrix. Bp. : Kairosz, 256 p. Eredeti cím: Come si fa una testi di laurea : Le maretie umanistiche ISBN 963 9137 53 7

#### GARFIELD, Eugene (1972)

Citation Analysis as a Tool in Journal Evaluation. In: *Science*, 178. p. 471–479.

#### HORVÁTH Tibor (1999)

A könyvtártudomány és információtudomány alapjai. In: *Könyvtárosok kézikönyve.* 1. kötet. Szerk. Horváth Tibor, Papp István. Bp. : Osiris, p. 13–80. ISBN 963 379 646 6 ISSN 1416-6321

#### KOÓSNÉ TÖRÖK Erzsébet, KRISTÓF Ibolya (szerk.) (2008.)

Könyvtárhasználat és szakirodalmi információkeresés. Egyetemi jegyzet a SZIE gödöllői karainak hallgatói számára. 2. javított kiadás. Gödöllő : Szent István Egyetem Kosáry Domokos Könyvtár és Levéltár, 2008. 78 p.

#### MAJOROS Pál [2004]

A kutatásmódszertan alapjai : Tanácsok, tippek, trükkök (nem csak szakdolgozat-íróknak). Bp. : Perfekt, 250 p. ISBN 963 394 584 4

MSZ ISO 690 Bibliográfiai hivatkozások. 2. kiad. A hatálybalépés időpontja: 1991. július 1. Bp. : Magyar Szabványügyi Hivatal, 1991. 22 p.

### RAKACZKINÉ TÓTH Katalin (2005)

Szakdolgozati kiskáté. Gödöllő : Szent István Egyetem Gazdaság- és Társadalomtudományi Kar Tanárképző Intézet, 33 p. (SZIE GTK Tanárképző Intézet Kiadványai) ISBN 963 9483 56 7 ISSN 1785-6051

#### SZABÓ Katalin (2002)

Kommunikáció felsőfokon : Hogyan írjunk, hogy megértsenek? : Hogyan beszéljünk, hogy meghallgassanak? : Hogyan levelezzünk, hogy válaszoljanak? A második kiadás javított utánnyomása. Bp. : Gondolat Kiadó, 405 p. ISBN 963 09 4303 4

### TOMCSÁNYI Pál (2000)

Általános kutatásmódszertan : Az ismeretalkotás és -közlés tudományszaktól független elmélete és gyakorlata. Gödöllő : Szent István Egyetem; Bp. : Országos Mezőgazdasági Minősítő Intézet. 476 p.

ISBN 963 86097 0 2

#### TÓSZEGI Zsuzsanna (1999)

Dokumentumok, információhordozók. In: *Könyvtárosok kézikönyve*. 1. kötet. Szerk. Horváth Tibor, Papp István. Bp. : Osiris, p. 152–193. ISBN 963 379 646 6 ISSN 1416-6321

#### VONCSINA Laura (2007)

Nyílt Hozzáférés Kezdeményezés : Új paradigma a tudományos kommunikációban. Szegedi Tudományegyetem Bölcsészettudományi Kar, Szeged.

http://mek.oszk.hu/05100/05190/html/ A lekérdezés időpontja: 2010. augusztus 23. 14.30

### ZALAINÉ Kovács Éva (szerk.) (2005)

Információ-kutatás módszertan. Írták Illési Éva, Megyeriné Viola Andrea, Mórocz Márta et al. Bp.: Budapesti Corvinus Egyetem Entz Ferenc Könyvtár és Levéltár, 124 p. (Budapesti Corvinus Egyetem Entz Ferenc Könyvtár és Levéltár kiadványai 5.)

## **SZIE gödöllıi karok vonatkozó szabályzatai**

### **SZIE Gazdaság és Társadalomtudományi Kar**

5. sz. függelék Irodalmi hivatkozás. A diplomadolgozat (szakdolgozat) készítésének és bírálatának rendje, tartalmi és formai, követelményei, valamint a záróvizsga rendje a Gazdaság- és Társadalomtudományi Karon. Gödöllő, 2007. május A Szent István Egyetem (a hallgatói tanulmányi rend és az ismeretek, készségek és képességet elsajátításának, megszerzésének, ellenőrzésének rendje) ETVSZ Gazdaság- és Társadalomtudományi Kari Kiegészítésének (KTVSZ) 1. számú mellékletének 5. sz. függeléke. http://www.gtk.szie.hu Főoldal → Hallgatóknak → Szabályzatok → Diplomadolgozat függelékei. [.doc fájl] A lekérdezés időpontja: 2010. augusztus 23. 14.35

### **SZIE Gépészmérnöki Kar**

3. melléklet. Útmutató az irodalomjegyzék összeállításához és a hivatkozáshoz http://www.gek.szie.hu Főoldal → Tanulmányi fájlok → Dmunkairodalmihivatkozas.doc A lekérdezés időpontja: 2010. augusztus 23. 14.35

### **SZIE Mezıgazdaság- és Környezettudományi Kar**

A diplomadolgozat (szakdolgozat) készítésének és a záróvizsga lebonyolításának rendje a Mezőgazdaság- és Környezettudományi Karon. A Kari Tanulmányi és Vizsgaszabályzat melléklete. http://www.mkk.szie.hu Főoldal → Hallgatóknak, oktatóknak → Letölthető formanyomtatványok → A diploma-dolgozat (szakdolgozat) készítésének és a záróvizsga lebonyolításának rendje [.doc fájl] A lekérdezés időpontja: 2007. szeptember 19. 14.40

2. melléklet: Irodalmi hivatkozások. Szent István Egyetem Mezőgazdaság- és Környezettudományi Kar Környezet- és Tájgazdálkodási Intézet: Az ESZMSZ Tanulmányi és Vizsgaszabályzatának intézeti melléklete A szakdolgozatok készítésének rendje és a záróvizsga-szabályzat. Készült a Környezetgazdálkodási agrármérnök és a Természetvédelmi mérnök BSc szakos hallgatók részére. Gödöllő, 2008. http://www.kti.szie.hu Főoldal  $\rightarrow$ Hallgatóink → Diploma, szakdolgozat, záróvizsga → A szakdolgozat készítésének követelményei és a záróvizsga rendjének szabályzata [PDF] A lekérdezés időpontja: 2010. augusztus 23. 14.40

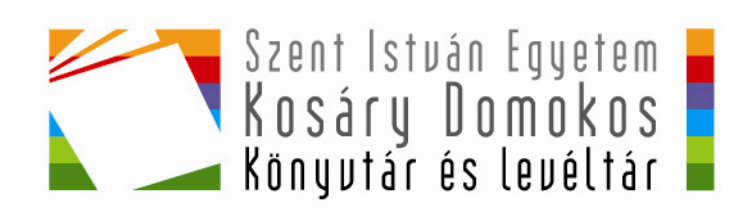